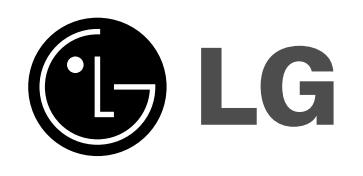

# **HDD/DVD RECORDER MANUAL DE UTILIZARE MODEL: RH278H**

Înainte de conectare, utilizare sau reglare a acestui produs, citiți cu atenție și în întregime aceste instrucțiuni.

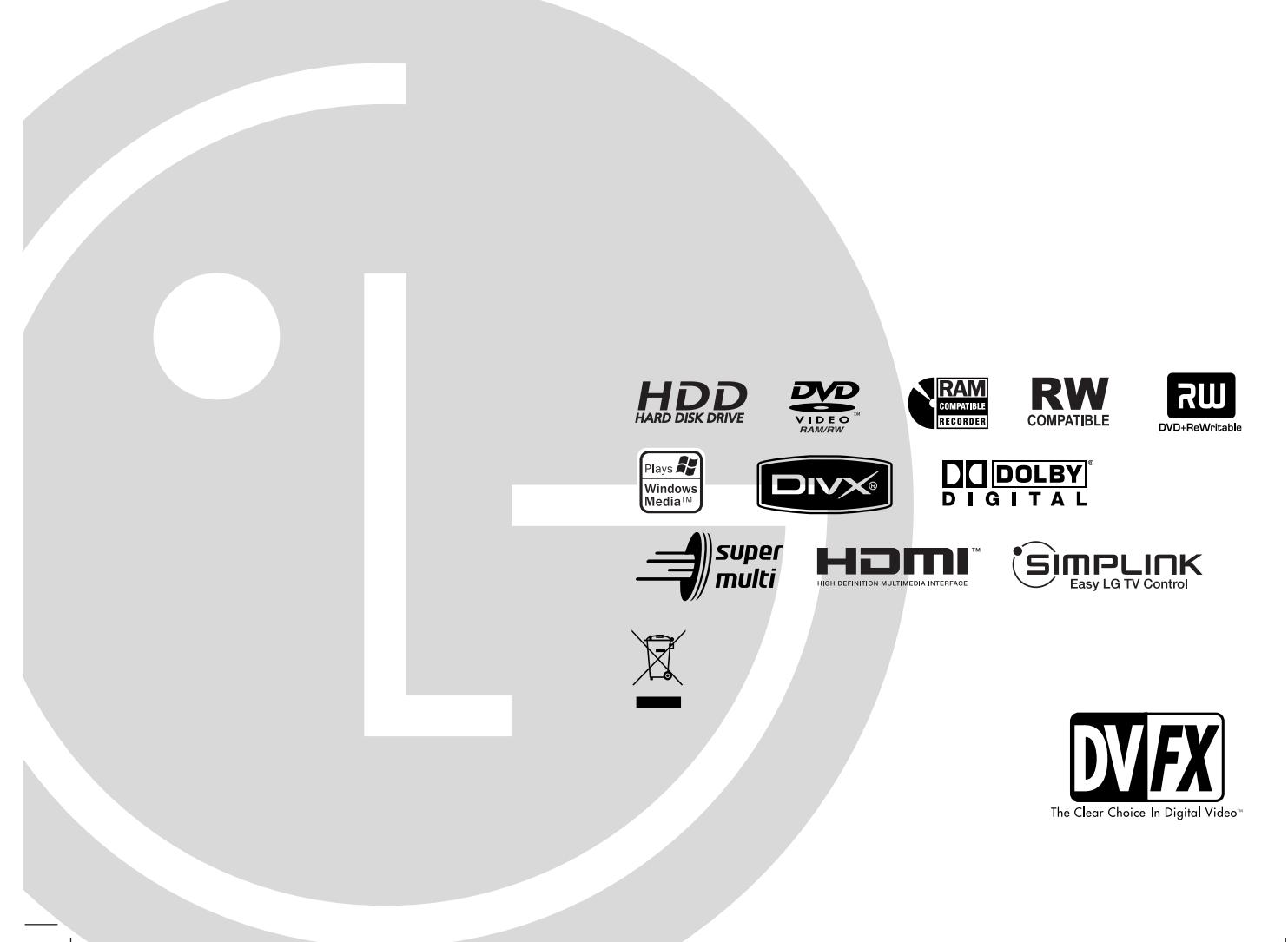

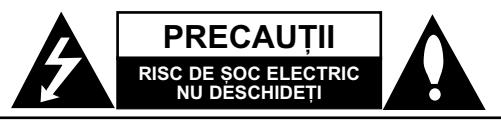

**PRECAUȚII: PENTRU A REDUCE RISCUL DE ȘOC** ELECTRIC, NU SCOATEȚI CAPACUL (SAU PARTEA DIN SPATE). ÎN INTERIOR NU SE AFLÃ PIESE CARE POT FI DEPANATE DE UTILIZATOR. PENTRU DEPANARE ADRESATI-VĂ PERSONALULUI UNUI SERVICE AUTORIZAT.

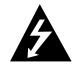

Acest fulger cu simbolul săgeții încadrat într-un triunghi echilateral este destinat sã alerteze utilizatorul cu privire la prezența unei tensiuni periculoase neizolate în incinta produsului, care ar putea avea o valoare suficientã pentru a constitui un risc de soc electric.

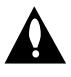

Semnul de exclamare încadrat într-un triunghi echilateral este destinat sã alerteze utilizatorul cu privire la prezența unor instrucțiuni importante de operare si întretinere (service) în documentatia care însoțește produsul.

**ATEN‰IE:** PENTRU A REDUCE RISCUL DE INCENDIU SAU ȘOC ELECTRIC, NU EXPUNEȚI ACEST PRODUS INTEMPERIILOR SAU UMEZELII.

**ATENTIE:** Nu instalati acest echipament într-un spatiu restrâns, cum ar fi o bibliotecã sau un element similar.

#### **PRECAUTII:**

Nu obstrucționați orificiile de ventilare. A se instala în conformitate cu instrucțiunile producătorului.

Fantele și orificiile din carcasă au rolul de a asigura ventilarea si o functionare optimă a produsului, precum si de a proteja produsul de supraîncãlzire.

Orificiile nu trebuie obstrucționate prin așezarea produsului pe un pat, o canapea, o carpetă sau pe o altă suprafață similarã. Acest produs nu trebuie amplasat într-un obiect de mobilier, cum ar fi o bibliotecã sau un raft, decât dacã existã o ventilație corespunzătoare sau dacă se respectă instruc-—iunile producãtorului.

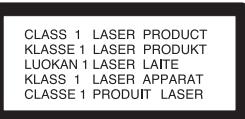

#### **PRECAUTII:**

PRECAUȚII L' RADIAȚII LASER VIZIBILE ȘI INVIZIBILE DIN CLASA 3B CÂND APARATUL ESTE DESCHIS ⁄I DISPOZITIVELE DE BLOCARE ELIBERATE; A SE EVITA EXPUNEREA LA FASCICULUL DE RAZE.

#### **PRECAUTII:**

Acest produs foloseste un sistem laser. Pentru a asigura o utilizare corectă a acestui produs, citiți cu atentie acest manual de utilizare si păstrati-l pentru consultãri ulterioare. Dacã aparatul necesitã lucrãri de service, contactati un service autorizat. Folosirea comenzilor, reglajelor sau îndeplinirea altor proceduri decât cele specificate aici pot provoca expuneri periculoase la radiatii.

Pentru a preveni expunerea directã la razele laser, nu încercați să deschideți incinta. La deschidere sunt radiații laser vizibile. NU PRIVIȚI DIRECT ÎNSPRE RAZE.

PRECAUȚII: Aparatul nu trebuie să vină în contact cu apa (picături sau vărsată), iar pe el nu trebuie așezate obiecte pline cu lichide, cum ar fi vaze de flori.

#### **PRECAUȚII cu privire la cablul de alimentare**

#### **Pentru majoritatea aparatelor, se recomandã sã fie amplasate pe un circuit dedicat;**

Aceasta înseamnã ca un circuit electric sã alimenteze doar acest aparat, fãrã alte prize sau circuite secundare. Consultați pagina de specificații din acest manual de utilizare pentru mai multă sigurantă.

Nu supraîncărcați prizele. Prizele cu suprasarcină, prizele și cablurile slãbite sau deteriorate, cablurile de alimentare roase sau deteriorate, ori cu izolatia ruptă, sunt periculoase. Oricare dintre aceste situații poate provoca șoc electric sau incendiu. Examinati periodic cablul aparatului, iar dacă pare a fi deteriorat scoateți-l din priză, nu mai utilizați aparatul și înlocuiți cablul cu unul identic, printr-un service autorizat.

Protejați cablul de alimentare împotriva abuzurilor de ordin fizic sau mecanic, cum ar fi rãsucirea, formarea de noduri, prinderea la o ușă sau călcarea sa. Acordați o atenție specială ștecărelor, prizelor și punctului în care cablul iese din aparat.

Pentru a întrerupe alimentarea cu curent, scoateți ștecărul din priză. Când instalati produsul, asigurati-vă că stecărul este usor accesibil.

#### **Evacuarea aparatului vechi**

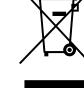

1. Dacã un produs poartã acest simbol cu o pubelã tãiatã, aceasta înseamnã cã produsul respectiv se supune Directivei europene 2002/96/EC.

- 2. Toate aparatele electrice si electronice vor fi evacuate separat de deșeurile menajere, prin serviciile speciale de colectare desemnate de autoritățile guvernamentale sau locale.
- 3. Evacuarea corectã a vechiului aparat va ajuta la preîntâmpinarea unor posibile consecințe negative pentru mediu și pentru sănătatea omului.
- 4. Pentru mai multe informații detaliate cu privire la evacuarea vechiului aparat, contactați biroul municipal, serviciile de evacuare a deseurilor sau magazinul de unde ați cumpărat produsul.

**Acest produs este fabricat în conformitate cu DIRECTIVA EEC 89/336/EEC, 93/68/EEC ⁄i 2006/95/EC.**

# **Cuprins**

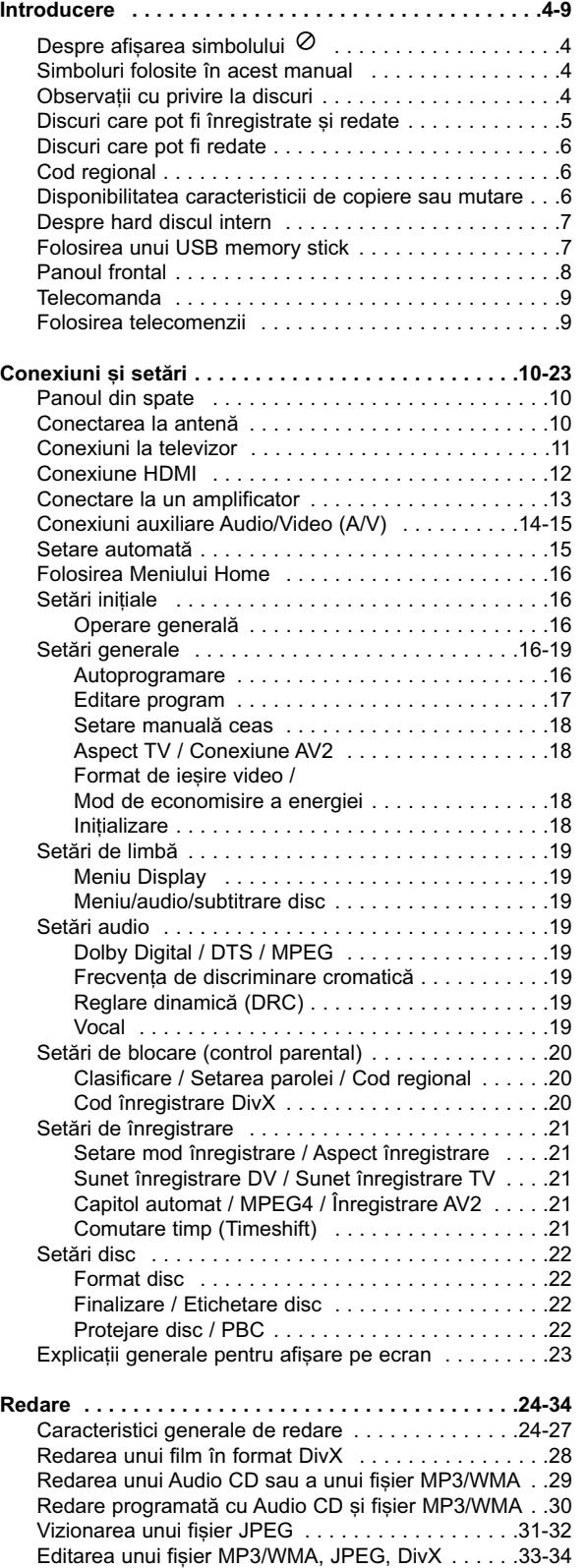

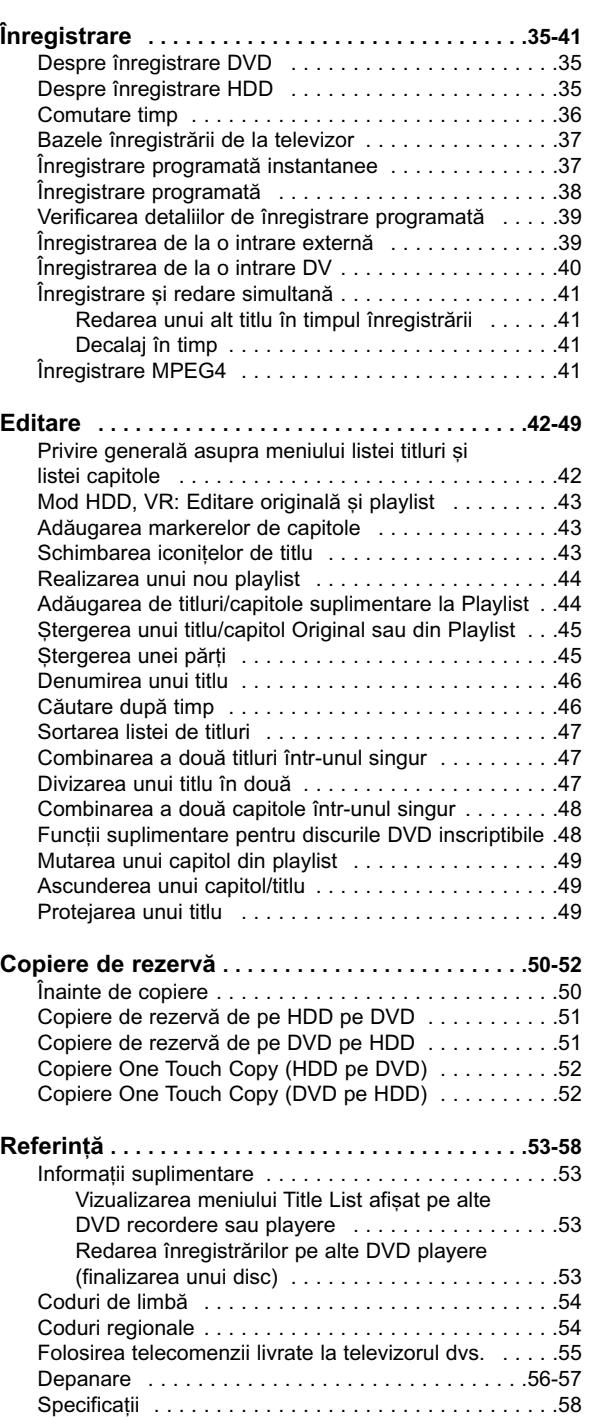

# Introducere **Introducere**

# **Introducere**

Pentru a asigura o utilizare corectã a acestui produs, citiți cu atenție acest manual de utilizare și păstrați-l pentru consultãri ulterioare.

Acest manual oferă informații cu privire la operarea și întreținerea recorderului. Dacă aparatul necesită lucrări de service, contactati un service autorizat.

# **Despre afișarea simbolului**  $\circ$

"  $\oslash$  " poate apărea pe ecranul televizorului în timpul operării, indicând că funcția explicată în acest manual de utilizare nu este disponibilã la acel mediu.

# **Simboluri folosite în acest manual**

### *Notã:*

Reprezintă note speciale si caracteristici cu privire la operare.

### *Sfat:*

Reprezintă sfaturi și indicii pentru usurarea operării.

O sectiune al cărei titlu are unul dintre următoarele simboluri se aplicã numai discului reprezentat prin simbolul respectiv.

### Titluri înregistrate pe HDD **HDD**

**DVD ALL** Toate discurile DVD enumerate mai jos **RAM** disc DVD-RAM

DVD-RW cu modul de înregistrare VR **-RWVR**

DVD-RW cu modul de înregistrare video **-RWVideo +RW** disc DVD+RW

- disc DVD-R **-R**
- disc DVD+R(DL) **+R**
- Video disc DVD **DVD**
- Video CD-uri **VCD**
- ACD Audio CD-uri
- **DivX** fișiere DivX
- **MP3** fișiere MP3
- **WMA** fișiere WMA
- JPEG fișiere JPEG

# SIMPLINK

### **Ce este SIMPLINK?**

Unele funcții ale acestui aparat sunt controlate cu telecomanda televizorului, dacă acest aparat și televizorul LG cu SIMPLINK sunt conectate printr-o conexiune HDMI.

- Funcțiile televizorului LG care pot fi controlate cu telecomanda: Play (redare), Pause (pauză), Scan (scanare), Skip (salt), Stop, oprire etc.
- Consultați manualul de utilizare al televizorului pentru detalii cu privire la funcția SIMPLINK.
- Televizorul LG cu funcție SIMPLINK are afișat logo-ul de mai sus.

# **Observatii cu privire la discuri**

### **Manevrarea discurilor**

Nu atingeti partea înregistrată a discului. Tineti discul de margini, astfel încât să nu lăsati amprente pe suprafată. Nu lipiti hârtie sau bandă pe disc.

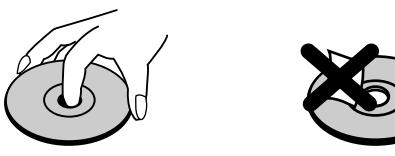

### **Depozitarea discurilor**

După redare, puneți discul în carcasa sa. Nu expuneți discul la lumina solarã directã sau la surse de cãldurã si nu-l lăsati într-o masină parcată expusă la lumina solarã directã.

### **Curățarea discurilor**

Amprentele și praful de pe disc pot reprezenta cauzele unei imagini slabe sau ale distorsiunii sunetului. Înainte de redare, curătati discul cu o cârpă curată. Ștergeți discul dinspre centru către exterior.

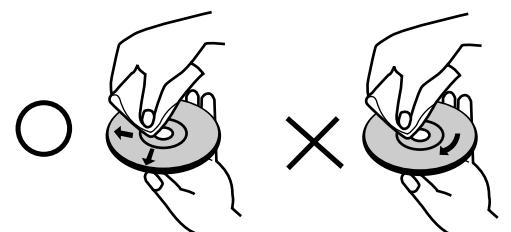

Nu folosiți solvenți puternici, cum ar fi alcoolul, benzina, tinerul, agenții de curățare disponibili pe piată sau spray antistatic special pentru înregistrările vechi pe vinil.

# **Formarea de condens**

Nu folosiți acest produs imediat după ce l-ați mutat dintr-un loc rece într-unul cald. Lăsați-l să stea două-trei ore, fără să-l folosiți. Dacă folosiți produsul într-o astfel de situație, discurile / benzile și părțile interne se pot deteriora.

# Discuri care pot fi înregistrate și redate

### **DVD-RW (Video Disc Digital - Reinscriptibil):**

- Discurile DVD-RW pot fi formatate pentru înregistrarea în mod VR sau în mod Video.
- Aceste discuri pot fi înregistrate în mod repetat. Înregistrările pot fi șterse, apoi puteți înregistra din nou pe acelasi disc.
- [Mod VR]
- Înregistrările pot fi editate în mare măsură
- Poate fi redat numai pe playerele compatibile cu modul VR (dupã finalizare) [mod Video]
- Poate fi redat pe DVD playere obisnuite (după finalizare)
- Caracteristici de editare limitate

### **DVD-R (Video Disc Digital - Inscriptibil)**

- Aceste discuri pot fi înregistrate o singură dată. După ce ați finalizat un DVD-R, nu mai puteți înregistra pe el și nu-l mai puteți edita.
	- Discurile DVD-R pot fi formatate numai pe modul Video.
	- Poate fi redat pe DVD playere obișnuite (după finalizare)
	- Caracteristici de editare limitate

### **DVD-RAM (DVD - Random Access Memory - Memorie cu Acces Aleatoriu)**

- Discurile DVD-RAM pot fi formatate pentru înregistrare în mod VR. Aceste discuri pot fi înregistrate în mod repetat. Înregistrările pot fi sterse, apoi puteți înregistra din nou pe acelasi disc.
	- Pot fi redate pe playere compatibile DVD-RAM.
	- Înregistrãrile pot fi editate în mare mãsurã.
	- La acest aparat se pot folosi numai discuri DVD-RAM standard versiunea 2.0, 2.1 si 2.2.
	- Nu puteti folosi discuri DVD-RAM de tip cartuș la acest aparat.

### **DVD+RW (Video Disc Digital + Reinscriptibil)**

- Aceste discuri pot fi înregistrate în mod repetat. Înregistrările pot fi sterse, apoi puteți înregistra din nou pe acelasi disc.
- Poate fi redat pe playere compatibile DVD+RW (finalizare automatã)
- Conținutul editat poate fi redat pe playere compatibile DVD+RW numai după finalizare.
- Înregistrãrile pot fi editate la titlu/capitol

### **DVD+R (Video Disc Digital + Inscriptibil)**

- Aceste discuri pot fi înregistrate o singură dată. După ce ati finalizat un DVD+R, nu mai puteti înregistra pe el și nu-l mai puteți edita.
- Poate fi redat pe playere compatibile DVD+R (dupã finalizare)
- Orice conținut editat nu este compatibil cu playere compatibile DVD+R. (ascundere, combinare capitol, marker capitol adãugat etc.)
- Caracteristici limitate de editare titlu/capitol.

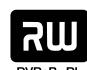

7W

ລພ

#### **DVD+R DL (Video Disc Digital + Inscriptibil; double layer)**

- Aceste discuri pot fi înregistrate o singură dată. După ce ați finalizat un DVD+R DL, nu mai puteți înregistra pe el și nu-l mai puteți edita.
- Spațiul de stocare este aproape dublu la mediile DVD+R, permițându-le consumatorilor să inscriptioneze până la 8,5 GB imagine pe un singur disc DVD+R.
- Poate fi redat pe playere compatibile DVD+R DL (dupã finalizare)
- Orice conținut editat nu este compatibil cu playere compatibile DVD+R DL. (ascundere, combinare capitol, marker capitol adãugat etc.)
- Caracteristici limitate de editare titlu/capitol.

### **Discuri DVD recomandabile pentru înregistrare**

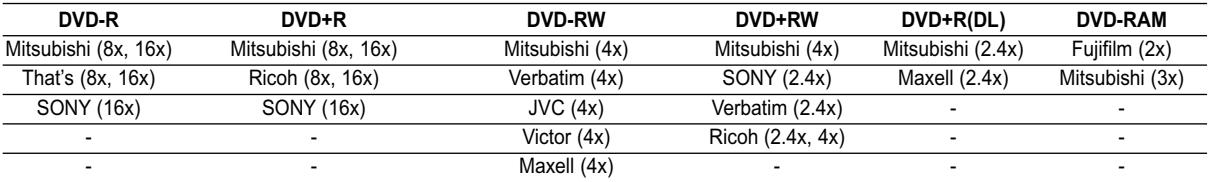

# **Discuri care pot fi redate**

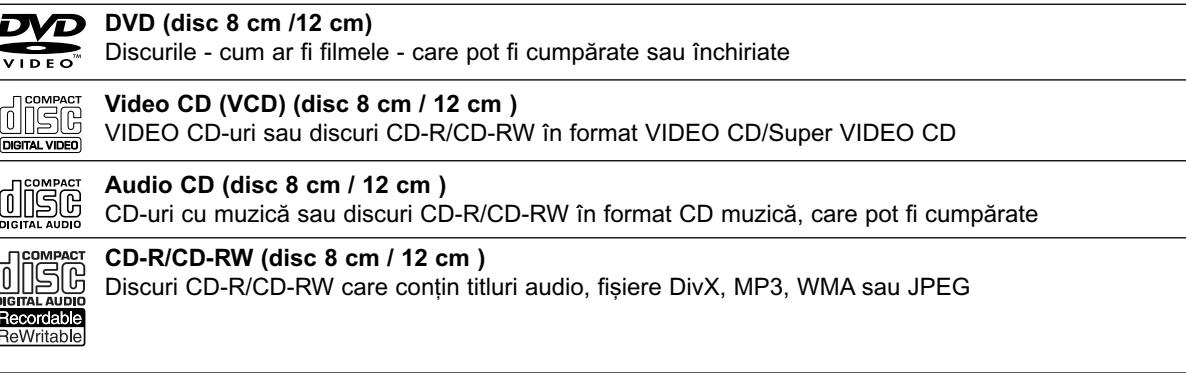

### *Note:*

- În funcție de starea echipamentului de înregistrare sau a discului CD-R/RW (sau DVD±R/RW) însuși, unele discuri CD-R/RW (sau DVD±R/RW) nu pot fi redate pe acest aparat.
- Nu ata…a—i sigilii sau etichete pe nici o parte a discului (partea etichetatã sau cea înregistratã).
- Nu folosiți CD-uri cu forme neregulate (de ex. în formă de inimă sau octogonale). Este posibil să provoace defectiuni.
- În funcție de software-ul folosit la înregistrare și de finalizare, este posibil ca unele discuri înregistrate (CD-R/RW sau DVD±R/RW) sã nu poatã fi redate.
- Este posibil ca discurile DVD-R/RW, DVD+R/RW și CD-R/RW înregistrate pe un calculator personal sau pe un DVD sau CD Recorder sã nu poatã fi redate dacã discul este deteriorat sau murdar, ori dacã pe lentila recorderului există impurități sau condens.
- · Dacă înregistrați un disc pe un calculator personal, chiar dacă este înregistrat într-un format compatibil, există cazuri în care nu poate fi redat, din cauza setărilor software-ului folosit pentru crearea discului (consultați informatiile mai detaliate ale producătorului).
- Acest aparat necesită discuri și înregistrări care să întrunească anumite standarde tehnice pentru obținerea unei redãri optime, de calitate. DVD-urile preînregistrate sunt setate automat pentru aceste standarde. Existã multe tipuri diferite de formate de discuri care pot fi înregistrate (inclusiv CD-R care conțin fișiere MP3 sau WMA), iar acestea necesită anumite condiții preexistente (a se vedea mai sus) pentru a fi compatibile.
- Clienții trebuie să rețină că au nevoie de permisiune pentru a descărca fișiere MP3/WMA și muzică de pe Internet. Compania noastrã nu are dreptul de a acorda aceastã permisiune. Permisiunea trebuie cerutã întotdeauna posesorului drepturilor de autor.

# **Cod regional**

Acest aparat are un cod regional tipãrit în partea din spate. Acest aparat poate reda numai DVD-uri care poartã aceeasi etichetă ca cea din partea din spate sau "ALL".

### **Observații cu privire la codurile regionale**

- Pe coperta majorității discurilor DVD se află un glob cu unul sau mai multe numere, vizibile în mod clar. Acest numãr trebuie sã corespundã cu codul regional al aparatului, altfel discul nu poate fi redat.
- · Dacă încercați să redați un DVD al cărui cod regional este diferit de al aparatului, pe ecranul televizorului va apãrea mesajul "Incorrect region code. Can't play back".

# **Disponibilitatea caracteristicii de copiere sau mutare**

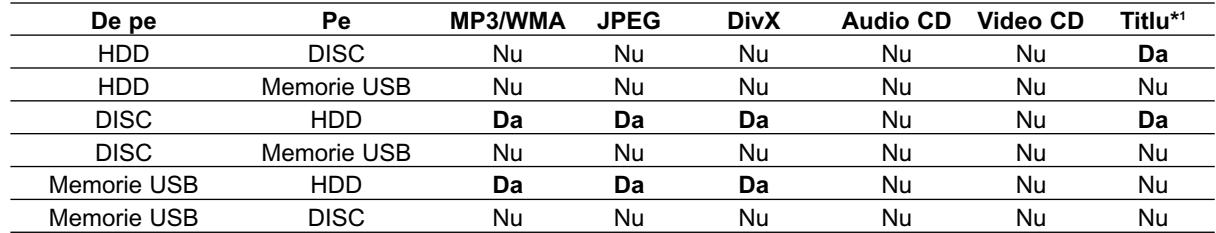

\*1 Titlul este înregistrat de pe acest aparat.

# **Despre hard discul intern**

Hard discul intern (HDD) este o piesã fragilã a acestui echipament. Folosiți recorderul ținând cont de îndrumãrile de mai jos, pentru a-l proteja împotriva oricãror posibile deteriorãri ale HDD-ului. Vă recomandăm să faceți copii de rezervă ale tuturor înregistrãrilor importante pe discuri DVD pentru a nu pierde informațiile.

- Nu schimbați locul recorderului în timp ce este în functiune.
- Instalați și folosiți recorderul pe o suprafață stabilă, planã.
- Nu blocați orificiul de aerisire din partea din spate / ventilatorul.
- Nu folositi recorderul în locuri excesiv de calde sau de umede, ori în locuri supuse schimbărilor bruște de temperatură. Schimbările bruște de temperatură pot cauza formarea de condens în interiorul aparatului. Aceasta poate fi una dintre cauzele deteriorãrii HDD-ului.
- Când recorderul este pornit, nu-l scoateti din priză si nu opriti curentul electric.
- Nu schimbați locul recorderului imediat după ce l-ați oprit. Dacă trebuie să schimbați locul recorderului, urmati pasii de mai jos:
	- 1. Dupã ce mesajul POWER OFF apare pe display, așteptați cel puțin două minute.
	- 2. Scoateți-l din priză.
- 3. Schimbati locul recorderului.
- Dacã este panã de curent în timp ce recorderul este pornit, este posibil ca unele date de pe HDD sã se piardã.
- HDD-ul este foarte delicat. Dacã nu este folosit corespunzãtor sau este folosit într-un mediu nepotrivit, este posibil ca HDD-ul sã se deterioreze după câțiva ani de utilizare. Semnele că au apărut probleme includ înghețarea neașteptată a imaginii și blocarea imaginii (mozaic).

Totusi, uneori deteriorarea HDD-ului nu dă semne de avertizare.

Dacã HDD-ul se deterioreazã, nu va mai fi posibilã redarea materialului înregistrat. În acest caz, va trebui să înlocuiți unitatea HDD.

# **Folosirea unui USB memory stick**

Acest aparat poate reda fisiere MP3 / WMA / JPEG aflate pe un USB memory stick.

### **Introducerea/scoaterea USB memory stick-ului**

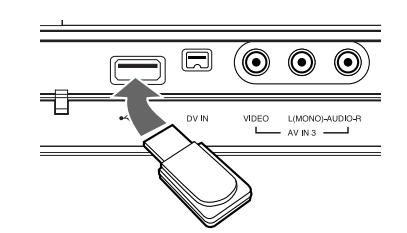

# **Introducerea USB memory stick-ului**

Introduceți-l drept până când este fixat la locul lui.

### **Scoaterea USB memory stick-ului**

Scoateți cu grijă USB memory stick-ul.

- **Note:**
- Nu lăsați USB memory stick-ul la îndemâna copiilor. Dacă este înghițit, consultați imediat medicul.
- Acest aparat suportã numai memorie flash USB în format FAT16 sau FAT32.
- USB memory stick-urile care necesitã o instalare suplimentară de program când le conectati la un computer nu sunt suportate.
- Acest aparat este compatibil cu USB memory stick de tip Flash care suportã USB 1.1.
- Acest aparat nu suportã unele USB memory stick-uri.
- Nu extrageti USB memory stick-ul în timp ce se **aflã în func—iune (redare, copiere etc.). O astfel** de operațiune ar putea deteriora aparatul.

## **Folosirea USB memory stick-ului**

- 1. Introduceți un USB memory stick.
- 2. Apăsați HOME pe telecomandă.
- 3. Selectați opțiunea [MUSIC], [PHOTO] sau [MOVIE].
- 4. Selectați [USB] și apoi apăsați ENTER. Pentru detalii cu privire la opțiuni consultați pagina 16.

# **Panoul frontal**

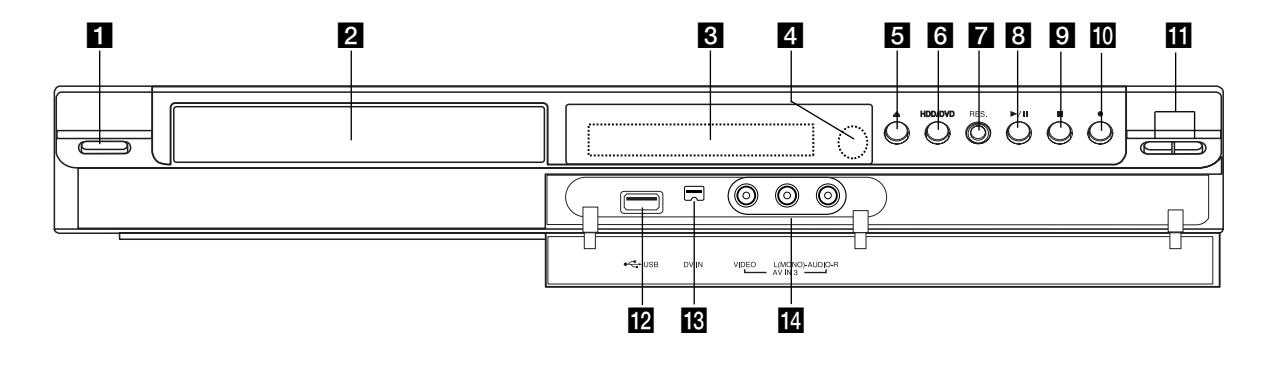

# a 1 **/ I (Buton POWER)**

Aparatul se comutã pe ON sau pe OFF.

**Platan disc** Introduceți un disc aici.

### **& Fereastră de afișaj**

Aratã starea curentã a recorderului.

**T/S:** Indicã modul comutare timp.

**REC:** Recorderul înregistreazã.

**HDD:** Recorderul este în modul HDD.

**DVD:** Recorderul este în modul DVD.

**HDD ◀ ▶ DVD: Recorderul înregistrează copie.** 

**TV:** Indicã faptul cã recorderul este în modul TV tuner.

**:** Indicã faptul cã recorderul este în modul de înregistrare programatã sau s-a programat o înregistrare programatã.

**<b>图图图图图图图图图图 : Indică ceasul, timpul total de** redare, timpul trecut, numãrul titlului, numãrul capitolului/track-ului, canalul etc.

### 4 Senzor distanță

Îndreptați telecomanda recorderului către el.

### **E** OPEN/CLOSE ( $\triangle$ )

Deschide sau închide platanul discului.

### **6** HDD/DVD

Seteazã modul recorderului pe HDD sau DVD.

### **Z** RESOLUTION

Setează rezoluția de ieșire pentru mufele HDMI și COMPONENT OUTPUT.

- HDMI: 576i, 576p, 720p, 1080i
- COMPONENT: 576i, 576p

# $\mathbf{8}$   $\blacktriangleright$  / **II** (PLAY / PAUSE)

Începe redarea. Întrerupe temporar redarea sau înregistrarea; apăsați din nou pentru a iesi din modul pauză.

### $\mathbf{Q}$  **(STOP)**

Oprește redarea sau înregistrarea.

#### **10 ● (REC)**

Începe înregistrarea. Apăsați în mod repetat pentru a seta timpul de înregistrare.

### k **PROG. (**V**/**v**)**

Scanează în sus și în jos prin canalele memorate.

# **Port USB**

Conectați un USB memory stick.

### m **DV IN**

Conectați ieșirea DV la o cameră digitală.

#### n **AV IN 3 (VIDEO IN/AUDIO IN (stânga/dreapta))**  Conectați ieșirea audio/video la o sursă externă (sistem audio, TV/monitor, video recorder, camerã video etc.).

# **Telecomanda**

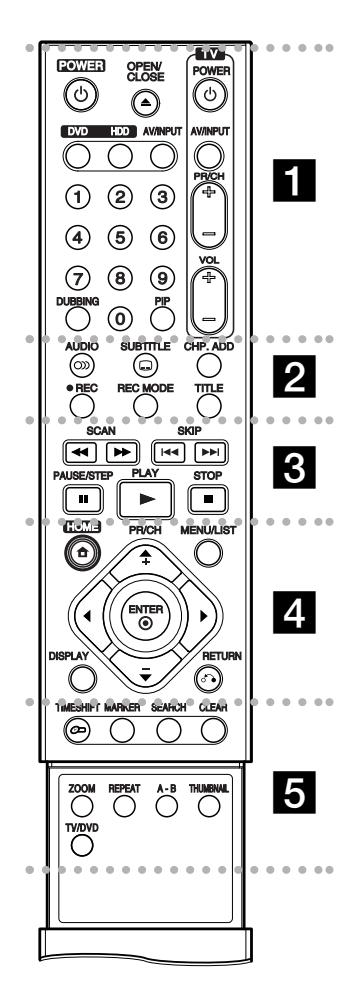

### . . . . . **. .** . . . . .

**POWER:** Aparatul se comutã pe ON sau pe OFF.

**OPEN/CLOSE (≜): Deschide și** închide platanul discului.

**DVD:** Selecteazã modul de func tionare a aparatului pe DVD.

**HDD:** Selecteazã modul de func tionare a aparatului pe HDD.

**AV/INPUT:** Schimbã intrarea folositã pentru înregistrare (Tuner, AV1-3 sau DV IN).

**Butoane numerice 0-9:** Selectează opțiunile numerotate dintr-un meniu.

**DUBBING:** Copiazã un DVD pe HDD (sau un HDD pe DVD).

**PIP:** Activeazã sau dezactiveazã functia PIP.

**Butoane control TV:** A se vedea pagina 55.

#### **. . . . . 2 . . . . .**

**AUDIO** (O): Selectează o limbă audio sau un canal audio.

**SUBTITLE** ( $\Box$ ): Selectează o limbã pentru subtitrare.

**CHP. ADD:** Introduce un marker de capitol în timpul redãrii.

**REC (●):** Începe înregistrarea.

**REC MODE:** Selecteazã modul de înregistrare.

**TITLE:** Afisează meniul Titlu al discului, dacã existã.

 $\cdots$  contracts and contracts of  $\mathbb S$  . The contract of  $\mathbb S$ 

SCAN (<< />**/>/** /  $\blacktriangleright\blacktriangleright$ ): Căutare înapoi sau înainte.

**SKIP (** $\leftarrow$  **/**  $\rightarrow$ ): Trece la urmãtorul capitol sau track sau la cel anterior.

**PAUSE/STEP (**X**):** Întrerupe temporar redarea sau înregistrarea.

**PLAY (D):** Începe redarea.

**STOP (■): Oprește redarea sau** înregistrarea.

# . . . . . **4** . . . . .

**HOME:** Acceseazã meniul HOME sau iese din el.

**MENU/LIST:** Acceseazã meniul unui disc DVD. Comutã între meniurile Listă Titlu-Original și Listã Titlu-Playlist.

### $\blacktriangleleft$  /  $\blacktriangleright$  /  $\blacktriangle$  /  $\blacktriangledown$

**(stânga/dreapta/sus/jos):** Selectează o optiune din meniu.

ENTER (<sup>®</sup>): Confirmă selecția din meniu.

**PR/CH (+/-):** Scaneazã în sus sau în jos prin canalele memorate.

**DISPLAY:** Accesează afisarea pe ecran.

**RETURN (**O**):** Iese din meniu. . . . . . **6** . . . . .

**TIMESHIFT:** Activeazã pauza pentru un program TV / redare în direct (comutare timp).

**MARKER:** Marcheazã un punct în timpul redãrii.

**SEARCH:** Afisează meniul Cãutare dupã marker (Marker Search).

**CLEAR:** ⁄terge un numãr de track din lista programului sau un marker din meniul Marker Search.

**ZOOM:** Mărește imaginea video.

**REPEAT:** Repetare capitol, track, titlu, toate.

A-B: Repetă secvența.

**THUMBNAIL:** Selecteazã o imagine iconiță.

**TV/DVD:** Pentru vizualizarea canalelor selectate de tunerul recorderului sau de TV tuner.

# **Folosirea telecomenzii**

Îndreptați telecomanda către senzor și apăsați butoanele.

#### **Precautii**

Nu amestecați o baterie veche cu una nouă. Nu puneți baterii de tipuri diferite (standard, alcaline etc.).

## **Instalarea bateriei telecomenzii**

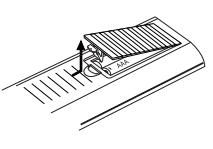

Detașați capacul bateriei aflat în partea din spate a telecomenzii și introduceți două baterii R03  $(AAA)$  cu simbolurile  $\bullet$  și  $\bullet$ aliniate corect.

# **Conexiuni și setări**

# **Panoul din spate**

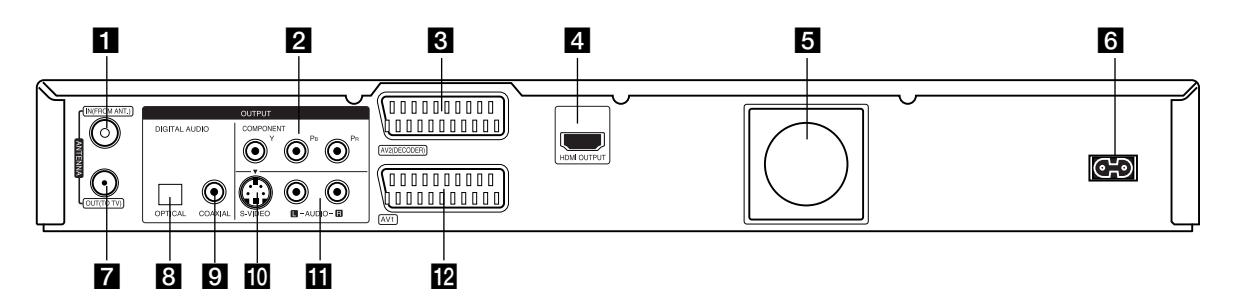

### **1** INTRARE ANTENĂ

Conectati antenna la această mufă.

- **Z** COMPONENT OUTPUT (Y PB PR) Conectați la un televizor cu intrări Y PB PR.
- **6** Mufă SCART PENTRU DECODOR AV 2 Conectati iesirea audio/video la o sursă externă (decodor Pay-TV, Set Top Box, video recorder etc.).

### **4 IEŞIRE HDMI** (Tip A)

Ieșirea HDMI oferă o interfață de înaltă calitate pentru video și audio digital.

### **a** Ventilator

**6** Cablu alimentare curent alternativ Introduceți-l în sursa de alimentare.

**Z** IESIRE ANTENĂ Aduce semnalul de la mufa de INTRARE ANTENÃ la televizor/monitor.

- $\bullet$  **OPTICAL (Mufă de ieșire audio digital)** Conectați la un echipament audio digital (optic).
- **COAXIAL (Mufă de ieșire audio digital)** Conectați la un echipament audio digital (coaxial).
- **10 S-VIDEO OUTPUT** Conectati la un televizor cu intrare S-video.
- k **AUDIO OUTPUT (stânga/dreapta)** Conectați la un televizor cu intrări audio.
- **IZ** Mufă SCART AV 1 Conectați la un televizor cu mufă SCART.

# **Conectarea la antenã**

Scoateți mufa cablului de antenă din televizor și introduceti-o în mufa antenei aflată în partea din spate a recorderului. Introduceți un capăt al cablului de antenă în mufa TV de la recorder și celălalt capăt în mufa de intrare antenã de la televizor.

### **Conexiune coaxialã RF**

Conectați mufa de IEȘIRE ANTENĂ de la recorder la mufa de intrare antenã de la televizor, folosind cablul coaxial de 75 ohmi livrat **(R)**. Mufa de IE⁄IRE ANTENÃ transportã semnalul prin mufa de INTRARE ANTENÃ.

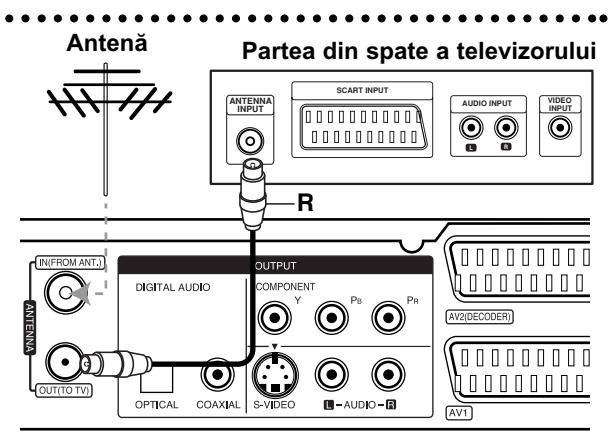

Partea din spate a recorderului

# **Conexiuni la televizor**

- Faceți una dintre următoarele conexiuni, în funcție de capacitățile echipamentelor dvs. existente.
- Când folositi mufele de iesire COMPONENT OUTPUT, setati optiunea Video Output Format (Format iesire video) pe YPBPR în meniul setup. Când folositi mufa de iesire SCART, setati optiunea Video Output Format (Format iesire video) pe RGB în meniul setup.

### *Sfaturi*

- În funcție de televizorul dvs. și de alte echipamente pe care doriți să le conectați, există diferite moduri în care puteti conecta recorderul. Folositi una dintre conexiunile descrise mai jos.
- Consultați manualul televizorului, video recorderului, sistemului stereo sau al altor dispozitive dupã cum este necesar, pentru a face cele mai bune conexiuni.

### **Precautii**

- Asigurați-vă că recorderul este conectat direct la televizor. Setați televizorul pe canalul corect de intrare video.
- Nu conectati mufa AUDIO OUTPUT a recorderului la mufa phono in (platformã de înregistrare) a sistemului dvs. audio.
- Nu conectati recorderul prin video recorder. Imaginea DVD ar putea fi distorsionatã de cãtre sistemul de protectie la copiere.

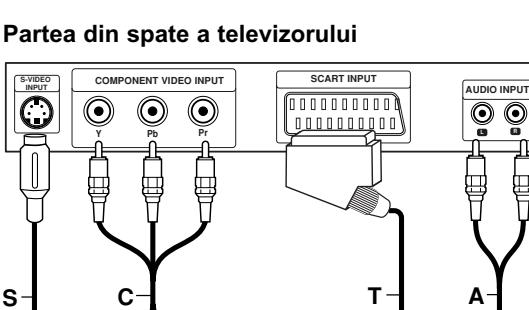

**Rear of the recorder Partea din spate a**

LOOD

**Gup<del>orra</del>fin** 

孟

**recorderului**

### **Rear of TV Partea din spate a televizorului**

 $\odot$ 

 $\odot$  $\odot$ 

 $\odot$ 

∩

### **Conexiune SCART**

Conectati mufa scart AV1 a recorderului la mufele corespunzãtoare de intrare de la televizor, folosind cablul scart **(T)**.

### **Conexiune audio (stânga/dreapta)**

Conectați mufele stânga și dreapta AUDIO OUTPUT de la recorder la mufele de intrare audio stânga și dreapta de la televizor, folosind cablurile audio **(A)**. Nu conectati mufa AUDIO OUTPUT a recorderului la mufa phono in (platformã de înregistrare) a sistemului dvs. audio.

### **Conexiune S-video**

Conectati mufa S-VIDEO OUTPUT a recorderului la mufa de intrare S-Video de la televizor, folosind cablul S-video **(S).**

### **Conexiune componentã Video**

Conectati mufele COMPONENT OUTPUT ale recorderului la mufele de intrare corespunzãtoare de la televizor, folosind un cablu Y PB PR **(C)**.

Dacă televizorul dvs. are definitie înaltă sau este "pregătit digital", puteți beneficia de ieșirea de scanare progresivã a recorderului pentru cea mai bunã rezoluție video. Dacă televizorul dvs. nu acceptă formatul de scanare progresivã (Progressive Scan), imaginea va apărea demodulată, dacă încercați caracteristica de scanare progresivã a recorderului.

Setati rezolutia pe 576p cu ajutorul butonului RES. pentru semnal progresiv.

#### *Notã:*

Scanarea progresivă nu funcționează cu conexiuni S-VIDEO.

#### **Precautii**

C

Dacă rezoluția este setată pe 720p sau 1080i, conexiunile S-VIDEO OUTPUT și COMPONENT OUTPUT nu sunt disponibile.

 $(11)$ 

# **Conexiune HDMI**

Dacă aveți un televizor sau un monitor HDMI, îl puteți conecta la acest recorder cu ajutorul cablului HDMI.

- 1. Conectati mufa HDMI OUTPUT a recorderului la mufa HDMI INPUT de la un televizor sau monitor compatibil **(H)**.
- 2. Setați sursa TV pe HDMI (consultați manualul de utilizare al televizorului).

#### **Note:**

· Dacă televizorul NU poate lucra cu o frecvență de discriminare cromatică de 96 kHz, setați opțiunea [Sampling Freq.] pe [48 kHz] din meniul setup (a se vedea pagina 19).

Dacă faceti această alegere, aparatul converteste automat semnalele pe 96 kHz în 48 kHz, astfel încât sistemul sã le poatã decoda.

- Dacã televizorul dvs. nu este echipat cu decodor Dolby Digital si MPEG, setati optiunile [Dolby Digital] și [MPEG] pe [PCM] din meniul setup (a se vedea pagina 19).
- Dacã televizorul dvs. nu este echipat cu decodor DTS, setați opțiunea [DTS] pe [OFF] din meniul setup (a se vedea pagina 19). Pentru a beneficia de avantajele unui sunet surround DTS pe mai multe canale, trebuie să conectați acest recorder la un receiver compatibil DTS prin una dintre ieșirile audio digital ale acestui recorder.
- Sãgeata de pe corpul conectorului cablului trebuie sã fie îndreptatã în sus pentru alinierea corectã cu conectorul recorderului.

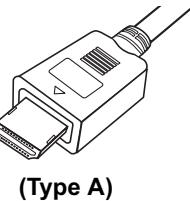

 Dacã se aude un zgomot sau apar linii pe ecran, verificați cablul HDMI.

### **Sfat:**

Când folosiți o conexiune HDMI, puteți schimba rezoluția (576i, 576p, 720p, sau 1080i) pentru ieșire HDMI cu ajutorul butonului RES.

#### **Precautii**

Schimbarea rezoluției când recorderul este conectat cu conectorul HDMI poate provoca disfuncții. Pentru a rezolva problema, opriți recorderul și apoi porniți-l din nou.

# **HDMI compatible TV Televizor compatibil HDMI**

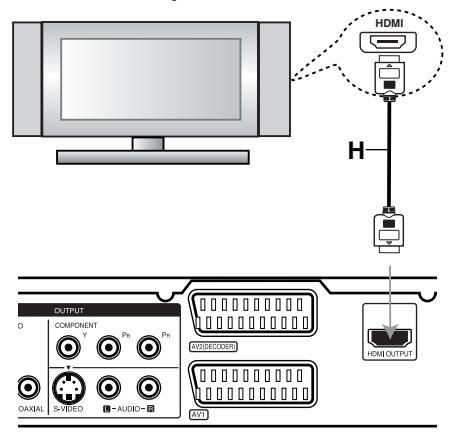

Partea din spate a recorderului

### **Despre HDMI**

HDMI (Interfață Multimedia cu Definiție Înaltă) suportă atât video, cât și audio pe o singură conexiune digitală pentru utilizare la DVD Playere, Set-Top Boxuri și alte dispozitive AV.

HDMI a fost dezvoltatã pentru a oferi tehnologii pentru HDCP (Protejare a Continutului cu Definitie Înaltă). HDCP se folosește pentru protejarea conținutului digital transmis și recepționat.

HDMI are capacitatea de a suporta imagine standard, îmbunătătită sau cu definitie înaltă plus sunet standard pânã la surround pe mai multe canale, caracteristicile HDMI includ imagine digitală necomprimată, o lătime de bandã de pânã la 5 gigabytes pe secundã, un conector (în locul mai multor cabluri și conectori) și comunicare între sursa AV și dispozitivele AV, cum ar fi DTV-uri.

*HDMI, logo-ul HDMI si Interfata Multimedia cu Defini-—ie Înaltã sunt mãrci comerciale sau mãrci înregistrate ale HDMI Licensing LLC.*

#### **Conectare la un amplificator**

- Când conectați un dispozitiv compatibil cu HDMI sau DVI, asigurati-vă în privinta următoarelor:
	- Încercati să opriti dispozitivul HDMI/DVI și acest recorder. Porniti apoi dispozitivul HDMI/DVI si lăsați-l circa 30 secunde, apoi porniți recorderul.
	- Intrarea video a dispozitivului conectat este setatã corect pentru acest aparat.
	- Dispozitivul conectat este compatibil cu intrarea video 720(1440)x576i, 720x576p, 1280x720p sau 1920x1080i.
- Cu acest recorder nu funcționează orice dispozitiv DVI compatibil HDCP.
	- Imaginea nu va apãrea corect cu un dispozitiv non-HDCP.

# **Conectare la un amplificator**

### **Conectarea la un amplificator echipat cu douã canale analogice stereo sau Dolby Pro Logic II/Pro Logic**

Conectați mufele stânga și dreapta AUDIO OUTPUT ale recorderului la mufele de intrare audio stânga și dreapta de la amplificator, receiver sau sistem audio, folosind cablurile audio **(A)**.

### **Conectarea la un amplificator echipat cu douã canale digitale stereo (PCM) sau la un receiver audio/video echipat cu decodor pe** mai multe canale (Dolby Digital<sup>™</sup>, MPEG 2 **sau DTS)**

- 1. Conectati una dintre mufele DIGITAL AUDIO OUTPUT ale recorderului (OPTIC **O** sau COAXIAL **X**) la mufa de intrare corespunzãtoare de la amplificator. Folosiți un cablu audio digital opțional (optic **O** sau coaxial **X**).
- 2. Va trebui să activați iesirea digitală a recorderului. (A se vedea "Setãri audio" de la pagina 19).

#### **Sunet digital pe mai multe canale**

O conexiune digitalã pe mai multe canale oferã cea mai bună calitate a sunetului. Pentru aceasta, aveti nevoie de un receiver audio/video pe mai multe canale, care suportã unul sau mai multe dintre formatele audio suportate de recorder (MPEG 2, Dolby Digital și DTS). Verificați manualul receiver-ului și logo-urile de pe partea frontală a receiver-ului.

#### Precautii:

Datorită acordului de autorizare DTS, ieșirea digitală va fi în DTS digital out când se selecteazã fluxul audio DTS.

#### *Note:*

- Dacă formatul audio al ieșirii digitale nu se potriveste cu capacitățile receiver-ului dvs., receiver-ul va produce un sunet puternic, distorsionat sau nu se va auzi nici un sunet.
- Puteți obține sunet surround digital pe șase canale printr-o conexiune digitalã numai dacã receiverul dvs. este echipat cu un decodor digital pe mai multe canale.
- Pentru a vedea formatul audio al DVD-ului curent pe display-ul de pe ecran, apăsați AUDIO.
- Acest recorder nu face decodare internă (2 canale) a unei coloane sonore DTS. Pentru a beneficia de avantajele unui sunet surround DTS pe mai multe canale, trebuie să conectați acest recorder la un receiver compatibil DTS prin una dintre ieșirile audio digital ale acestui recorder.

# **Rear of the recorder Partea din spate a recorderului**

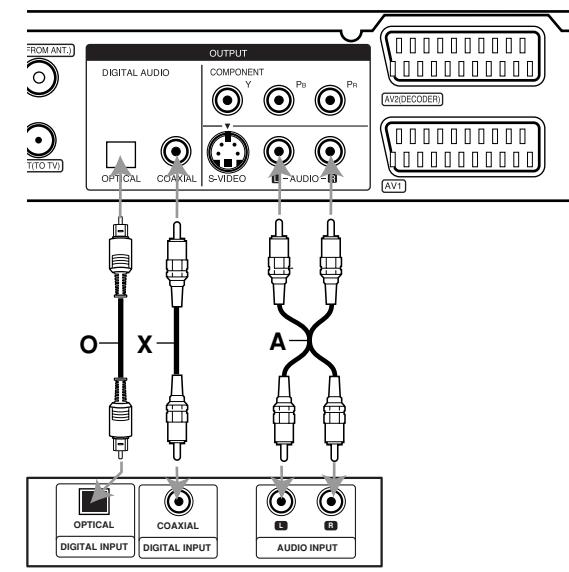

**Amplifier (Receiver) Amplificator (Receiver)**

Produs sub licență de la Dolby Laboratories. "Dolby", "Pro Logic" și simbolul cu doi D sunt mărci înregistrate ale Dolby Laboratories.

"DTS" și DTS Digital Out" sunt mărci înregistrate ale Digital Theater Systems, Inc.

# **Conexiuni auxiliare Audio/Video (A/V)**

## **Conectarea unui decodor PAY-TV/Canal Plus**

Puteti viziona sau înregistra programe PAY-TV/Canal Plus dacă conectati un decodor (nelivrat) la recorder. Deconectati cablul de alimentare al recorderului de la priză când conectati decodorul.

Pentru a viziona sau înregistra programe PAY-TV/Canal Plus, setati optiunea [AV2 Connection] pe [Decoder] (a se vedea pagina 18) si optiunea programului [Decoder On/Off] pe [On] din meniul Setup (pagina 17).

#### *Sfat:*

Nu este necesar să porniti recorderul pentru a vedea semnalele de la tunerul conectat la televizor.

#### *Notã:*

Dacă deconectați cablul de alimentare al recorderului, nu veți putea vedea semnalele de la decodorul conectat.

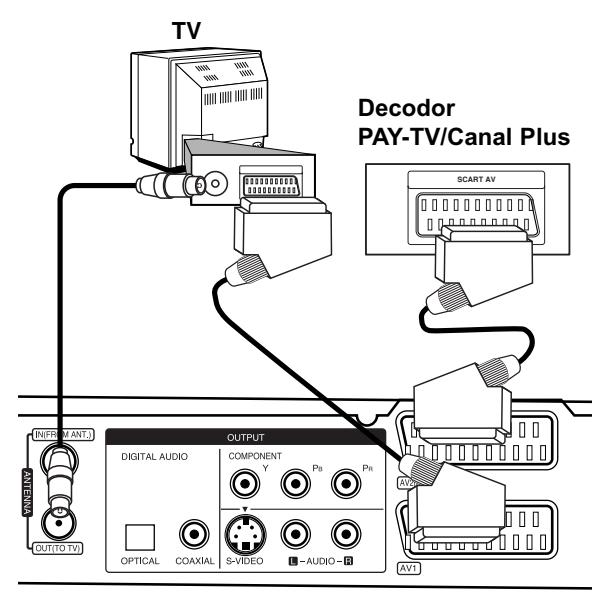

**Rear of the recorder Partea din spate a recorderului**

### **Conectarea la o mufã DECODOR AV2**

Conectați un video recorder sau un dispozitiv similar de înregistrare la mufa AV2 DECODER a acestui recorder.

Pentru a viziona sau înregistra de la o sursã prin mufa AV2 DECODER, setați opțiunea [AV2 Connection] pe [Others] (a se vedea pagina 18) și opțiunea [AV2 Recording] pe [Auto], [CVBS] sau [RGB] dupã caz (pagina 21).

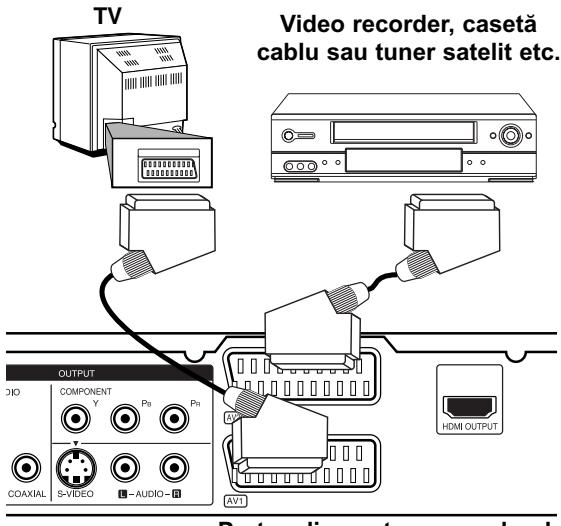

**Rear of the recorder Partea din spate a recorderului**

#### *Sfat:*

Nu este necesar să porniti recorderul pentru a vedea semnalele de la tunerul conectat la televizor.

#### *Note:*

- Imaginile care conțin semnale de protecție la copiere, care interzic orice copiere, nu pot fi înregistrate.
- · Dacă treceți semnalele recorderului printr-un video recorder, este posibil să nu puteți recepționa o imagine clară pe ecranul televizorului. Asigurați-vă că ați conectat video recorderul la recorder și televizor în ordinea de mai jos. Pentru a viziona casete video, vizionați-le printr-o intrare pentru a doua linie, de la televizor.

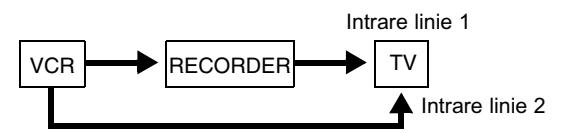

- Când înregistrati de pe acest recorder pe un video recorder, nu comutați sursa de intrare pe televizor apãsând butonul TV/DVD de pe telecomandã.
- · Dacă folosiți un tuner B Sky B, asigurați-vă că ați conectat mufa VCR SCART a tunerului la mufa AV2 DECODER.
- Dacă deconectati cablul de alimentare al recorderului, nu veți putea vedea semnalele de la video recorderul sau tunerul conectat.

### **Conectarea la mufele AV IN 3**

Conectați mufele de intrare (AV IN 3) ale recorderului la mufele de ieșire audio/video ale componentei auxiliare, folosind cablurile audio/video.

### Panoul de mufe al componentei auxiliare **(VCR, Camcorder, etc.) (video recorder, camerã video etc.)**

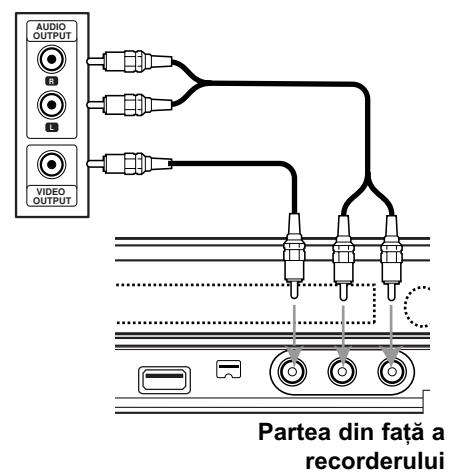

## **Conectarea unei camere digitale**

Folosind mufa DV IN de pe panoul frontal, puteți conecta o cameră digitală DV și puteți transfera digital benzi DV pe DVD.

Folosiți un cablu DV (nelivrat) pentru a conecta mufa de intrare/iesire DV de la camera DV la mufa DV IN de pe panoul frontal al acestui recorder.

### *Note:*

- Această mufă se foloseste numai pentru conectarea la o camerã digitalã DV. Nu este compatibilã cu tunerele satelit digitale și nici cu deck-urile video D-VHS.
- Deconectarea cablului DV în timpul înregistrãrii con inutului unei camere video digitale conectate poate cauza defecțiuni.

**DV Digital Camcorder Camerã digitalã DV**

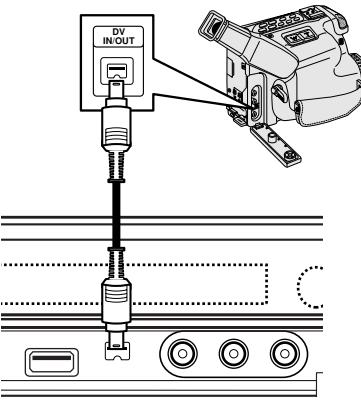

Partea din față a recorderului

# **Setare automatã**

După ce ați apăsat POWER pentru prima dată pentru a porni sau a reseta aparatul, funcția Initial Setup Wizard setează automat limba, ceasul și canalele tunerului.

1. Selectati limba pentru meniul Setup si pentru display-ul de pe ecran.

Folosiți ▲ / ▼ pentru a selecta o limbă și apoi apăsați ENTER.

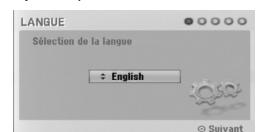

2. Verificati conexiunile antenei. Apăsați ENTER pentru a trece la pasul următor.

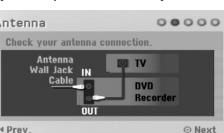

3. Introduceți informațiile necesare pentru dată și oră. Clock set  $000000$ 

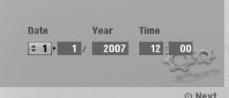

b / B (stânga/dreapta): Mutã cursorul la coloana anterioarã sau urmãtoare.

▲ / ▼ (sus/jos): Schimbă setarea la poziția curentă a cursorului.

Apăsați ENTER pentru a confirma setarea.

4. Apăsați butonul ▶ și apoi ENTER când este selectată opțiunea [Start]. Tunerul va trece automat prin toate canalele disponibile în zonă și le va fixa în memoria

tunerului. **Auto Programmin** Auto Programming  $00000$ 

5. Apăsați ENTER pentru a finaliza setarea.

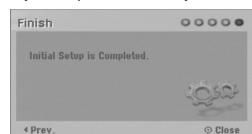

Conexiuni și **Conexiuni …i setãri**

# **Folosirea Meniului Home**

Din ecranul Home Menu puteți accesa toate Mediile pentru redare și înregistrare pe recorder.

- 1. Apăsați HOME pentru a afișa ecranul Home Menu.
- 2. Folositi butoanele  $\blacktriangleleft$  /  $\blacktriangleright$  pentru a selecta opțiunea principală dorită. Apar subopțiunile.
- 3. Folosiți butoanele  $\triangle$  /  $\nabla$  și ENTER pentru a selecta subopțiunea dorită.

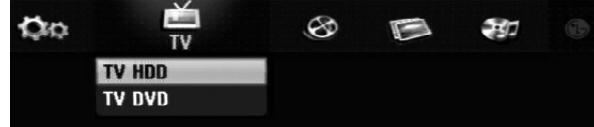

4. Pentru a iesi din meniul HOME, apăsati HOME.

#### **TV**

 **TV HDD:** Revine la vizionarea TV în direct în modul HDD.

De asemenea, apãsarea butonului HDD de pe telecomandă vă permite să alegeți direct această optiune

 **TV DVD:** Revine la vizionarea TV în direct în modul DVD.

De asemenea, apãsarea butonului DVD de pe telecomandă vă permite să alegeți direct această opțiune.

#### **MOVIE**

- HDD: Afisează meniul Title List (listă titluri) pentru HDD. (pagina 42)
- HDD DivX: Afișează meniul [Movie List] pentru HDD. (pagina 28)
- **DISC:**
- Afișează meniul Title List (Listă Titluri) pentru un disc inscriptibil (pagina 42)
- Afișează meniul [Movie List] pentru discul DivX (pagina 28)
- Redă un disc Video CD sau DVD-Video (paginile 24-27).
- USB: Afișează meniul [Movie List] pentru USB memory stick. (pagina 28)

**PHOTO** (a se vedea pagina 31)

- HDD: Afișează meniul [Photo List] pentru HDD.
- · DISC: Afișează meniul [Photo List] pentru disc.
- **USB:** Afișează meniul [Photo List] pentru USB memory stick.

**MUSIC** (A se vedea pagina 29)

- HDD: Afișează meniul [Music List] pentru HDD.
- **· DISC:** Afișează meniul [Music List] (sau Audio CD) pentru disc.
- USB: Afișează meniul [Music List] pentru USB memory stick.

**Easy Menu (Meniul facil)** (A se vedea pagina 16)

- SETUP: Afișează meniul Setup.
- **Timer Record:** Afisează meniul Înregistrare programatã (Timer Record).

# **Setări inițiale**

În acest sistem de meniu, existã câteva moduri de individualizare a setãrilor. Majoritatea meniurilor constau din trei niveluri de setare a opțiunilor, însă unele necesitã mai multe, pentru o varietate de setãri.

# **Operare generalã**

- 1. Selectați opțiunea SETUP din meniul HOME. Apare meniul setup.
- 2. Folosiți ▲ / ▼ pentru a selecta opțiunea dorită.
- 3. Când elementul dorit este selectat, apăsați  $\blacktriangleright$  pentru a trece la al doilea nivel.
- 4. Folosiți  $\blacktriangle$  /  $\blacktriangledown$  pentru a selecta a doua opțiune doritã.
- 5. Apăsati ▶ pentru a trece la al treilea nivel.
- 6. Folosiți  $\triangle$  /  $\nabla$  pentru a selecta setarea dorită și apoi apăsați ENTER pentru a confirma selecția. Unele elemente necesită și alți pași.
- 7. Apăsati RETURN pentru a iesi din meniul Setup.

#### *Notã:*

Apăsati < pentru a trece la nivelul anterior.

# **Setãri generale**

### **Autoprogramare**

Acest recorder este echipat cu un tuner sintetizat pe frecventă care poate receptiona până la 88 canale TV.

#### **Pregãtire:**

• Conectați recorderul la tipul de antenă dorit, după cum se aratã în Conectarea Antenei de la pagina 10.

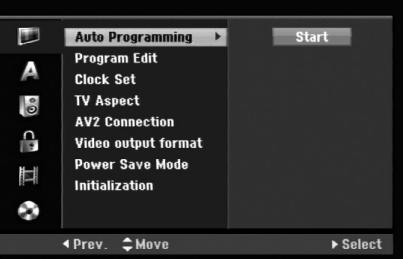

- 1. Selectati optiunea [Auto Programming].
- 2. Apăsați ▶ pentru a trece la al treilea nivel. Este evidențiată iconița [Start].
- 3. Apăsați ENTER pentru a începe căutarea canalelor. Tunerul va trece automat prin toate canalele disponibile în zonă și le va fixa în memoria tunerului.

### *Notã:*

Dacă săriți peste meniul Auto Setup (Setare automată) și accesați pentru prima dată meniul Setup, puteți seta numai opțiunea [Auto Programming]. Puteți seta celelalte opțiuni după ce ați finalizat [Auto Programing].

# **Setãri generale (Continuare)**

### **Editare program**

Puteti edita un canal manual (adăugare, stergere, denumire, mutare etc.).

- 1. Selectati optiunea [Program Edit] si apoi apăsati  $\blacktriangleright$ .
- 2. Apăsați ENTER când este selectat [Edit]. Apare meniul Program List (listã programe).

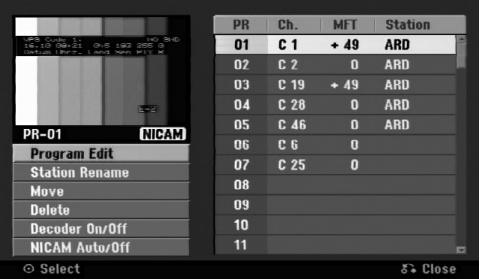

- 3. Folosiți ▲ / ▼ pentru a selecta un număr PR și apoi apăsați ENTER.
- 4. Folosiți ▲ / ▼ pentru a selecta o opțiune de program și apoi apăsați ENTER.
	- [Program Edit] Setează canalul manual. A se vedea "Program Edit" în partea de jos.
	- [Station Rename] Schimbã denumirea postului. Apare display-ul pentru introducerea caracterelor. Pentru a introduce caracterele, a se vedea pagina 46.

Numele poate avea pânã la 5 caractere.

- [Move] Sortează pozițiile programelor din Lista programelor. Apăsați ▲ / Vpentru a muta poziția programului selectat într-o nouă locație.
- [Delete] Dezactivează poziția unui program, pe care n-o mai doriți.
- [Decoder On/Off] Seteazã canalele pentru decodor. Aveți nevoie de această setare pentru a viziona sau înregistra programe PAY-TV/Canal Plus.

Apăsați ENTER și pe display va apărea [Decoder]. Apăsați din nou ENTER pentru a ieși din setare.

- [NICAM Auto/off] Seteazã canalele pentru emisiuni NICAM. În mod normal, pe display [NICAM] este aprins. Dacã sunetul emisiunii NICAM nu este clar, apăsați ENTER și [NICAM] va dispãrea.
- 5. Apăsati RETURN (¿) în mod repetat pentru a ieși din meniul Program List (listă programe).

### **Editare program**

Puteți efectua o căutare pentru a selecta și stoca manual canalele TV.

Când selectati [Program Edit] la pasul 4 de mai sus, va apãrea display-ul pentru setarea canalelor.

1. Folosiți ◀ / ▶ pentru a selecta elementul și apăsați  $\blacktriangle$  /  $\nabla$  pentru a schimba setarea.

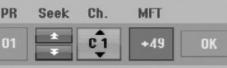

- [PR] Indică poziția programului selectat.
- [Seek] Cautã automat un canal. Cãutarea se oprește când recorderul prinde un canal.
- [Ch.] Schimbã numãrul canalului.
- [MFT] Face acordul fin al canalului pentru a obține o imagine mai clară.
- 2. Alegeți OK și apoi apăsați ENTER pentru a confirma setarea și a reveni în meniul Program List.

### **AV1 Decoder (Decodor AV1)**

Seteazã mufa scart AV1 pentru introducerea semnalelor video codate.

- 1. Apăsați AV/INPUT când apare meniul Program List.
- 2. Apăsați ENTER astfel încât pe display să apară [Canal+]. Apăsați din nou ENTER pentru a ieși din setare.
	- Off: Introduce semnale de la mufa scart AV1. În mod normal, selectați această opțiune.
	- On: Semnalul video codat care intrã din mufa scart AV1 este scos pe mufa AV2 DECODER pentru decodare.

Semnalul decodat este introdus apoi din nou prin mufa AV2 DECODER, așa încât veți putea înregistra sau vizional programe PAY-TV/Canal Plus.

# **Setãri generale (Continuare)**

### **Setare manualã ceas**

- 1. Selectați opțiunea [Clock set] și apoi apăsați ▶.
- 2. Introduceți informațiile necesare pentru dată și oră. b / B (stânga/dreapta): Mutã cursorul la coloana anterioarã sau urmãtoare.

▲ / ▼ (sus/jos): Schimbă setarea la poziția curentă a cursorului.

3. Apăsați ENTER pentru a confirma setarea.

## **Aspect TV**

Selecteazã formatul imaginii televizorului conectat (4:3 standard sau ecran lat).

- [4:3 Letter Box] Selectați această opțiune când conectați aparatul la un televizor cu ecran 4:3. Imaginea este lată, cu benzi în porțiunile de sus și de jos ale ecranului.
- [4:3 Pan Scan] Selectați această opțiune când conectați aparatul la un televizor cu ecran 4:3. Afișează automat o imagine lată pe întregul ecran și taie porțiunile care nu intră în ecran.
- [16:9 Wide] Selectati această opțiune când conectați aparatul la un televizor cu ecran lat sau la un televizor cu funcție de vizionare cu ecran lat.

## **Conexiune AV2**

Puteti conecta un decodor sau un alt dispozitiv la mufa AV2 DECODER aflatã în partea din spate.

- [Decoder] Selectati [Decoder] dacă conectati mufa AV2 DECODER a recorderului la un decodor PAY-TV sau Canal Plus.
- [Others] Selectați [Others] dacă conectați mufa AV2 DECODER a recorderului la un video recorder sau la un aparat de înregistrare similar.

### **Format de iesire video**

Selectati optiunea de format de iesire video în functie de tipul de conexiune al acestui aparat.

- [YPBPR] Când televizorul este conectat cu mufa COMPONENT OUTPUT la acest aparat.
- [RGB] Când televizorul este conectat cu mufa SCART (semnal RGB) la acest aparat.

### **Mod de economisire a energiei**

Puteți seta aparatul pe un mod de economisire a energiei. Pe display nu apare nimic când aparatul este închis.

- [OFF] Modul de economisire a energiei nu este activat.
- [ON] Modul de economisire a energiei este activat.

#### *Note:*

- Semnalele TV codate (CANAL+ sau PREMIERE) nu sunt decodate în Modul Power Save (de economisire a energiei).
- Modul Power Save nu este disponibil în standby pentru înregistrare programată și atunci când opriti alimentarea cu curent a aparatului dupã recepționarea de semnale TV codate (CANAL+ sau PREMIERE).

### **Initializare**

Puteți readuce recorderul la setările din fabrică și initializa HDD-ul.

- [Factory Set] Dacă trebuie, puteți readuce recorderul la setările din fabrică. Unele opțiuni nu pot fi resetate. (Clasificare, Parolă și Cod regional)
- [HDD format] Inițializează HDD-ul (hard-discul): tot ceea ce este înregistrat pe HDD va fi șters.
- 1. Selectați opțiunea [Initialize] și apoi apăsați ▶.
- 2. Apăsati ▲ / ▼ pentru a selecta optiunea dorită si apoi apăsați ENTER. Apare mesajul de confirmare.
- 3. Folosiți ◀ / ▶ pentru a selecta [Yes] sau [No] și apoi apăsați ENTER.

# **Setãri de limbã**

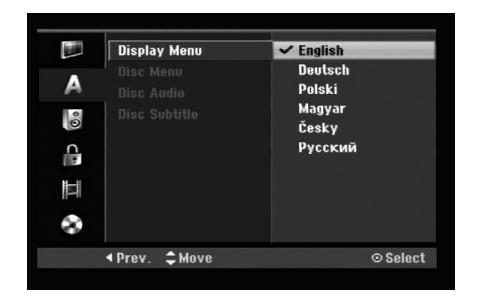

### **Meniu Display**

Selectati limba pentru meniul Setup si pentru displayul de pe ecran.

### **Meniu/audio/subtitrare disc**

- [Original] Se referã la limba ini—ialã în care a fost înregistrat discul.
- [Other] Pentru a selecta o altã limbã, apãsa—i butoanele numerice și apoi ENTER pentru a introduce numãrul corespunzãtor din 4 cifre conform listei codurilor de limbă de la capitolul de referintă (a se vedea pagina 54). Dacă introduceti codul de limbă greșit, apăsați CLEAR.
- [Off] (pentru subtitrarea discului): Dezactiveazã subtitrarea.

# **Setãri audio**

Fiecare disc DVD are o varietate de optiuni de iesire audio. Setați ieșirea audio a recorderului conform tipului sistemului audio folosit.

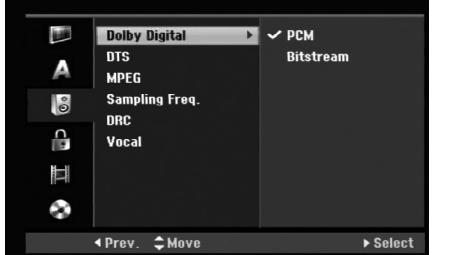

### **Dolby Digital / DTS / MPEG**

- [Bitstream]: Selectați "Bitstream" dacă conectați mufa DIGITAL AUDIO OUT a recorderului la un amplificator ori alt echipament cu decodor Dolby Digital, DTS sau MPEG.
- [PCM] (pentru Dolby Digital / MPEG): Selectați dacă faceți conexiunea la un amplificator stereo digital cu douã canale. DVD-urile codate în Dolby Digital sau MPEG vor fi mixate automat pe audio PCM cu douã canale.
- [Off] (pentru DTS): Dacă selectati "Off", semnalul DTS nu va ieși prin mufa DIGITAL AUDIO OUT.

### **Frecvența de discriminare cromatică**

Dacã receiverul sau amplificatorul NU poate lucra cu semnale pe 96 kHz, selectați [48 kHz]. Dacă faceți această alegere, aparatul convertește automat semnalele pe 96 kHz în 48 kHz, astfel încât sistemul sã le poatã decoda.

Dacã receiverul sau amplificatorul poate lucra cu semnale pe 96 kHz, selectați [96 kHz]. Dacă faceți aceastã alegere, aparatul trece fiecare tip de semnal fãrã a-l mai procesa.

### **Reglare dinamicã (DRC)**

La formatul DVD, puteți asculta sunetul unui program în cea mai precisă și realistă prezentare cu putință, grație tehnologiei audio digitale. Totuși, ați putea dori să comprimați dinamica ieșirii audio (diferența dintre sunetele cele mai puternice și cele mai slabe). Astfel, puteți asculta coloana sonoră a unui film cu un volum redus, fãrã a pierde claritatea sunetului. Pentru acest efect, setați caracteristica DRC pe [ON].

#### **Vocal**

Setati caracteristica Vocal pe [ON] numai dacă redati un DVD karaoke pe mai multe canale. Canalele karaoke ale discului vor fi mixate într-un sunet stereo normal.

# Conexiuni și **Conexiuni …i setãri**

# **Setãri de blocare (control parental)**

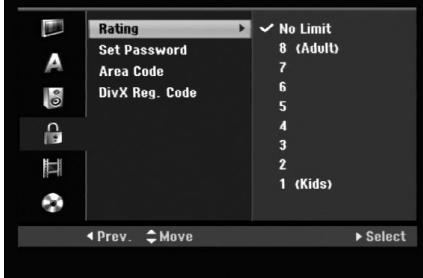

### **Clasificare**

Blocheazã redarea DVD-urilor clasificate, în baza conținutului lor. Nu toate discurile sunt clasificate.

- 1. Selectați opțiunea [Rating] și apoi apăsați ▶.
- 2. Pentru a accesa caracteristicile de Clasificare, Parolă și Cod regional, trebuie să introduceți codul de securitate din 4 cifre pe care l-ați creat. Dacă nu ați introdus nici un cod de securitate, vi se va cere să faceți acest lucru. Introduceți un cod din 4 cifre și apăsați ENTER. Introduceți-l din nou și apăsați ENTER pentru confirmare. Dacă ați greșit înainte de a apăsa ENTER, apăsați CLEAR.
- 3. Selectați un nivel de clasificare cu ajutorul butoanelor  $\triangle$  /  $\nabla$ .

[1] - [8]: Clasa unu (1) are cele mai multe restricții, iar clasa opt (8) este cel mai puțin restrictivă.

[No Limit]: Dacă ați selectat [No Limit], controlul parental nu este activat, iar discul este redat integral.

4. Apăsati ENTER pentru a confirma selectia de clasificare.

#### *Notã:*

Dacă ați stabilit o clasă pentru recorder, toate scenele de pe disc cu aceeași clasă sau cu o clasă inferioară vor fi redate. Scenele cu clase superioare nu vor fi redate decât dacã pe disc existã o scenã alternativã. Alternativa trebuie să aibă aceeasi clasă ori o clasă inferioarã. Dacã nu existã o alternativã potrivitã, redarea va fi oprită. Trebuie să introduceți parola din 4 cifre sau să schimbați nivelul de clasificare pentru a reda discul.

### **Setarea parolei**

- 1. Selectați opțiunea [Set Password] și apoi apăsati  $\blacktriangleright$ .
- 2. Urmați pasul 2 de la "Clasificare". Pentru a schimba parola, selectați [Change], apăsați ENTER și introduceți noul cod din 4 cifre, apoi apăsați ENTER. Introduceți-l din nou pentru confirmare.

Pentru a șterge parola, selectați [Delete] și apoi apăsați ENTER.

### Dacă ați uitat codul din 4 cifre

Dacă ați uitat parola, pentru a șterge parola curentă urmați procedeul de mai jos.

- 1. Afișați meniul Setup și apoi selectați o iconiță de nivel 1.
- 2. Folosiți butoanele numerice pentru a introduce numãrul din 6 cifre "210499".
- 3. Selectați [Yes] și apoi apăsați ENTER. Parola din 4 cifre este ștearsă. Introduceți un nou cod.

## **Cod regional**

Introduceți codul regiunii ale cărei standarde au fost folosite pentru clasificarea DVD-ului, consultând lista (a se vedea "Coduri regionale", pagina 54).

- 1. Selectați opțiunea [Area Code] și apoi apăsați ▶.
- 2. Urmati pasul 2 de la "Clasificare".
- 3. Selectați primul caracter cu ajutorul butoanelor  $\blacktriangle$  /  $\nabla$ .
- 4. Comutați cursorul cu ajutorul butoanelor  $\blacktriangleright$  și selectați al doilea caracter cu ajutorul butoanelor  $\blacktriangle$  /  $\blacktriangledown$
- 5. Apăsati ENTER pentru a confirma selectia codului regional.

### **Cod înregistrare DivX**

Vă punem la dispoziție codul de înregistrare DivX® VOD (Video On Demand – Video la cerere) care vã permite să închiriați și să cumpărați fișiere video folosind serviciul DivX® VOD. Pentru mai multe informații, vizitați www.divx.com/vod.

- 1. Selectați opțiunea [DivX Reg. Code] și apoi apăsaț i B.
- 2. Apăsați ENTER când este selectat [View] și va apãrea codul de înregistrare.
- 3. Folosiți codul de înregistrare pentru a cumpăra sau a închiria fisiere video prin serviciul DivX® VOD de la www.divx.com/vod. Urmați instrucțiunile și descărcați conținutul video pe un disc pentru redarea pe acest aparat.

#### *Notã:*

Toate fisierele video descărcate de la DivX® VOD pot fi redate numai pe acest aparat.

# **Setãri de înregistrare**

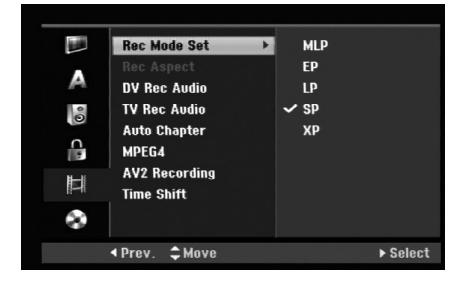

## **Setare mod înregistrare**

Puteti seta calitatea imaginii pentru înregistrare; XP (calitate înaltã), SP (calitate standard), LP (calitate slabã), EP (calitate extinsã), MLP (Maximum Long Play)

- **XP** Cea mai înaltã calitate, oferã circa 1 orã de înregistrare pe un DVD (4,7 GB).
- **SP** Calitate standard, suficient pentru majoritatea aplicațiilor, oferă circa 2 ore de înregistrare pe un DVD (4,7 GB).
- **LP** Calitate video ceva mai slabã, oferã circa 4 ore de înregistrare pe un DVD (4,7 GB).
- **EP** Calitate video slabã, oferã circa 6 ore de înregistrare pe un DVD (4,7 GB).
- **MLP** Cel mai lung timp de înregistrare cu cea mai slabã calitate video, oferã circa 11 ore de înregistrare pe un DVD (4,7 GB).

### *Notã:*

Puteți vedea o imagine fragmentată sau subtitrarea distorsionată în timpul redării continutului înregistrat în mod EP și MLP.

## **Aspect înregistrare**

Când faceți o înregistrare DVD, puteți seta formatul de înregistrare astfel încât sã se potriveascã materialului pe care îl înregistrați (16:9 sau 4:3).

## **Sunet înregistrare DV**

Trebuie să setați această opțiune dacă aveți o cameră care folosește sunet 32kHz/12-bit conectată la mufa DV IN de pe panoul frontal.

Unele camere digitale au douã track-uri stereo pentru audio. Unul este înregistrat în momentul filmãrii, iar celãlalt pentru postsincronizare.

La setarea Audio 1, se folosește sunetul care a fost înregistrat în timpul filmãrii.

La setarea Audio 2, se folosește sunetul de postsincronizare.

# **Sunet înregistrare TV**

Dacă înregistrarea TV este bilingvă, puteti alege canalul audio pe care sã-l înregistra—i. [Main+Sub] Limba principală și limba secundară [Main] Numai limba principalã [Sub] Numai limba secundarã

# **Capitol automat**

Când înregistrati în modul Video, markerii de capitol sunt pusi într-o setare specificată. Puteti schimba acest interval la 5 minute, 10 minute sau 15 minute. Dacă selectați [None], se dezactivează marcajul automat de capitol, împreunã cu setarea [None].

# **MPEG4**

Când faceți o înregistrare pe HDD, puteți seta formatul de înregistrare video pe MPEG2 sau MPEG4. Dacă doriți să înregistrați imagine în format MPEG4, selectați [ON]. Dacă ați făcut această alegere, acest aparat va înregistra imaginea în format MPEG4 pe HDD.

[OFF] Pentru înregistrare MPEG2 în mod HDD [ON] Pentru înregistrare MPEG4 în mod HDD

# **Înregistrare AV2**

Puteti selecta tipul de semnal când înregistrati semnal de intrare video de la un aparat conectat la mufa AV2 DECODER.

[Auto] Semnalul de intrare video va urma automat semnalul video recepționat.

[CVBS] Numai pentru înregistrarea unui semnal de intrare CVBS.

[RGB] Numai pentru înregistrarea unui semnal de intrare RGB.

# **Comutare timp (Timeshift)**

Dacă setati această opțiune pe [ON], aparatul va folosi func—ia de Comutare timp în mod automat, fãrã apãsarea butonului TIMESHIFT.

Funcția de Comutare timp va porni automat la circa 10 secunde de la pornirea modului TV Tuner. Dacă doriți să folosiți această funcție manual, a se vedea "Comutare timp (Timeshift)" de la pagina 36. [ON] Folositi functia Comutare timp în mod automat. [OFF] Folosiți funcția Comutare timp manual.

# **Setãri disc**

### **Format disc**

Dacă ati pus un disc neinscriptionat (blank), recorderul va initializa discul.

**DVD-R:** Recorderul inițializează discul pentru modul Video. Modul de înregistrare va fi întotdeauna Video. **DVD-RW/DVD+RW/DVD+R(DL)/DVD-RAM:** Apare meniul de Inițializare. Selectați [OK] și apoi apăsați ENTER. Discul DVD-RW este inițializat în modul Video.

De asemenea, puteti reformata DVD-RW/DVD+RW/ DVD-RAM din meniul Setup dupã cum se aratã mai jos.

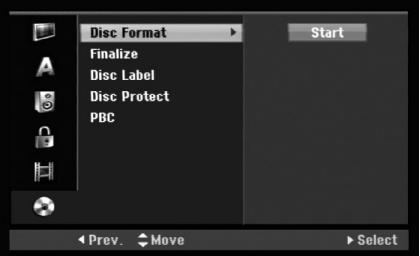

- 1. Selectați opțiunea [Disc Format] și apoi apăsați ▶.
- 2. Apăsați ENTER în timp ce este selectat [Start]. Apare meniul de formatare Disc.
- 3. Folosiți  $\blacktriangleleft$  /  $\blacktriangleright$  pentru a selecta modul dorit (mod VR sau mod Video) și apoi apăsați ENTER. Apare mesajul de confirmare. Pentru discurile DVD+RW și DVD-RAM, treceți la pasul 4.
- 4. Folosiți < /> pentru a selecta [Ok] și apoi apăsați ENTER.

Inițializarea discului durează câteva momente.

#### **Precautii**

Dacă doriți să schimbați formatul discului, tot ce este înregistrat pe disc va fi șters.

### **Finalizare**

Finalizarea "fixeazã" înregistrãrile, astfel încât discul poate fi redat pe un DVD player obișnuit sau pe un computer echipat cu o unitate DVD-ROM corespunzãtoare.

Finalizarea unui disc creeazã un ecran de meniu pentru navigarea pe disc. Acesta este accesat prin apãsarea MENU/LIST sau TITLE.

#### **Precautii**

- O dată ce ati finalizat un disc DVD-R sau DVD+R, nu mai puteti edita si nici înregistra altceva pe discul respectiv.
- Puteti înregistra și edita un disc DVD-RW alegând opțiunea [Unfinalize].
- Puteți edita sau înregistra pe un disc DVD+RW chiar și după finalizare.
- 1. Selectați opțiunea [Finalize] și apoi apăsați ▶.
- 2. Apăsati ENTER când este selectat [Finalize]. Apare meniul de finalizare.
- 3. Selectați [Ok] și apoi apăsați ENTER. Recorderul începe finalizarea discului.

#### *Note:*

- Durata finalizãrii depinde de tipul discului, de cât de mult este înregistrat pe disc și de numărul de titluri de pe disc.
- Finalizarea unui disc DVD+R DL poate dura pânã la 30 minute.

### *Sfaturi*

- Dacă ați încărcat un DVD-RW care a fost finalizat deja, puteți reveni asupra finalizării alegând Unfinalize din meniul Finalize. După ce ați procedat astfel, puteți edita și reînregistra discul.
- Nu puteți reveni asupra finalizării pe un disc DVD-R sau DVD+R.
- Dacă opțiunea [Disc Protect] este activată [ON], finalizarea nu este posibilã. Pentru finalizare, dezactivați opțiunea [Disc Protect] [OFF].

### **Etichetare disc**

Folosiți această caracteristică pentru a introduce un nume pentru disc. Acest nume apare când încãrca—i discul și când afișați pe ecran informațiile discului.

- Numele discului poate avea pânã la 32 caractere.
- Pentru discurile formatate pe un alt recorder, veti vedea numai un set limitat de caractere.
- 1. Selectati optiunea [Disc Label] si apoi apăsati ▶.
- 2. Apăsați ENTER când este selectat [Edit]. Apare meniul de tastaturã. Pentru a introduce caracterele, a se vedea pagina 46.

### **Protejare disc**

Când înregistrati pe un disc DVD-RAM/ DVD+RW/+R sau DVD-RW formatat în modul VR, setați pe [ON] pentru a preveni înregistrarea, editarea sau stergerea accidentalã a discului respectiv. Dacã trebuie sã deblocați discul pentru a face editări, selectați [OFF].

### **PBC**

PBC înseamnă Playback Control (controlul redării) și se referă la meniurile și caracteristicile de navigare speciale disponibile la unele Video CD-uri.

- [ON] Video CD-urile sunt redate conform PBC, dacã este disponibil.
- [OFF] Video CD-urile sunt redate în acelasi mod ca CD-urile audio.

# **Explicații generale pentru** afișare pe ecran

Acest manual oferă instrucțiunile de bază pentru operarea recorderului. Unele DVD-uri necesitã un anumit mod de operare sau permit numai unele opera—iuni în timpul redãrii. Dacã se întâmplã acest lucru, pe ecranul televizorului apare simbolul  $\oslash$ , indicând că operațiunea respectivă nu este permisă de aparat sau nu este disponibilã pe disc.

### Afisarea informatiilor în timp ce priviti la **televizor**

În timp ce priviți la televizor, apăsați DISPLAY pentru a afișa/ascunde informațiile de pe ecran.

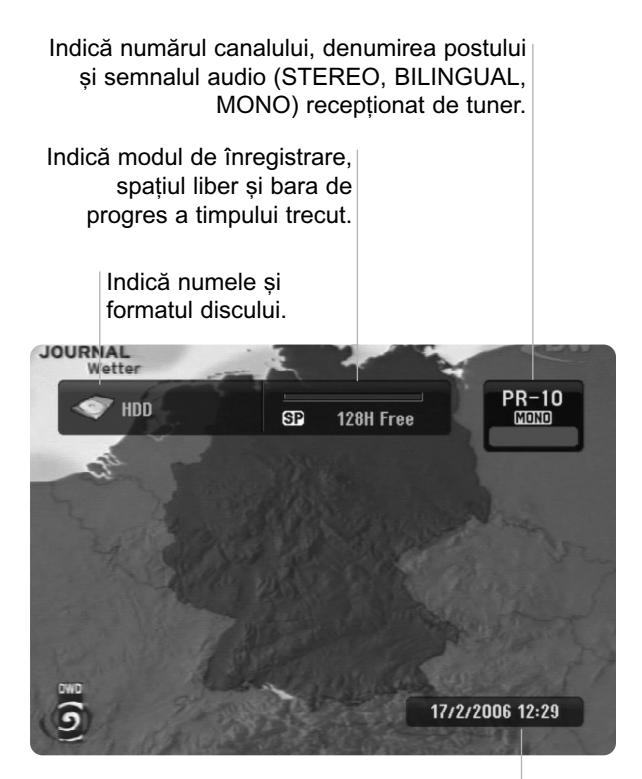

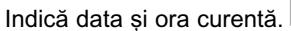

# Afișarea pe ecran a informațiilor discului

Puteți afișa pe ecran diferite informații despre discul încãrcat în recorder.

1. Apăsați DISPLAY o dată pentru a arăta starea curentã.

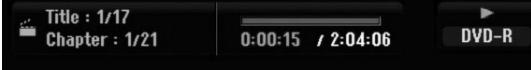

2. Apăsați DISPLAY încă o dată pentru a afișa diferite informații cu privire la redare. Elementele afișate diferă în funcție de tipul discului sau de starea redãrii.

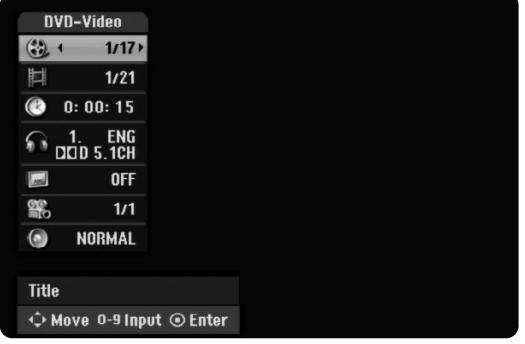

- 3. Puteti selecta un element apăsând  $\triangle$  /  $\nabla$  si modifica sau selecta setarea apăsând  $\blacktriangleleft / \blacktriangleright$ . Pentru detalii cu privire la fiecare element, a se vedea paginile din paranteze.
	- [Title]: Numãrul titlului (sau track-ului) curent/numãrul total de titluri (sau track-uri) (pagina 24, 26)
	- [Chapter]: Numãrul capitolului curent/numãrul total de capitole (pagina 24)
	- [Time]: Timpul de redare trecut (pagina 26)
	- [Audio]: Limba audio selectatã (numai DVD VIDEO) sau canalul audio (pagina 25)
	- [Subtitle]: Subtitrarea selectatã (pagina 25) [Angle]: Unghiul selectat/numãrul total de
	- unghiuri (pagina 26)
	- [Sound]: Modul de sunet selectat (pagina 27)

#### *Notã:*

Dacă nu apăsați nici un buton timp de 10 secunde. afisajul de pe ecran dispare.

Conexiuni și **Conexiuni …i setãri**

# **Redare**

# **Caracteristici generale de redare**

- 1. Introduceți un disc, cu partea înregistrată în jos.
- 2. Porniți redarea prin meniul HOME (a se vedea pagina 15).
- 3. Pentru a opri redarea, apăsați STOP ( $\blacksquare$ ). Aparatul înregistrează punctul de oprire, în funcție de disc. Pe ecran apare "III" scurt. Apăsați PLAY (>) pentru a relua redarea (de la punctul scenei respective). Dacă apăsați STOP (■) din nou sau scoateți discul (pe ecran apare ""), aparatul va șterge punctul de oprire.
- 4. Apăsați OPEN/CLOSE ( $\triangle$ ) pentru a scoate discul. Apăsați OPEN/CLOSE ( $\triangle$ ) pentru a închide platanul discului sau apăsați POWER ( $\circ$ ), platanul discului se închide automat și aparatul este oprit.

### *Notã:*

Dacă Controlul Parental este activat și discul nu intră în setările de Clasificare (este neautorizat), trebuie să introduceți codul din 4 cifre și/sau discul trebuie autorizat (a se vedea "Clasificare" la pagina 20).

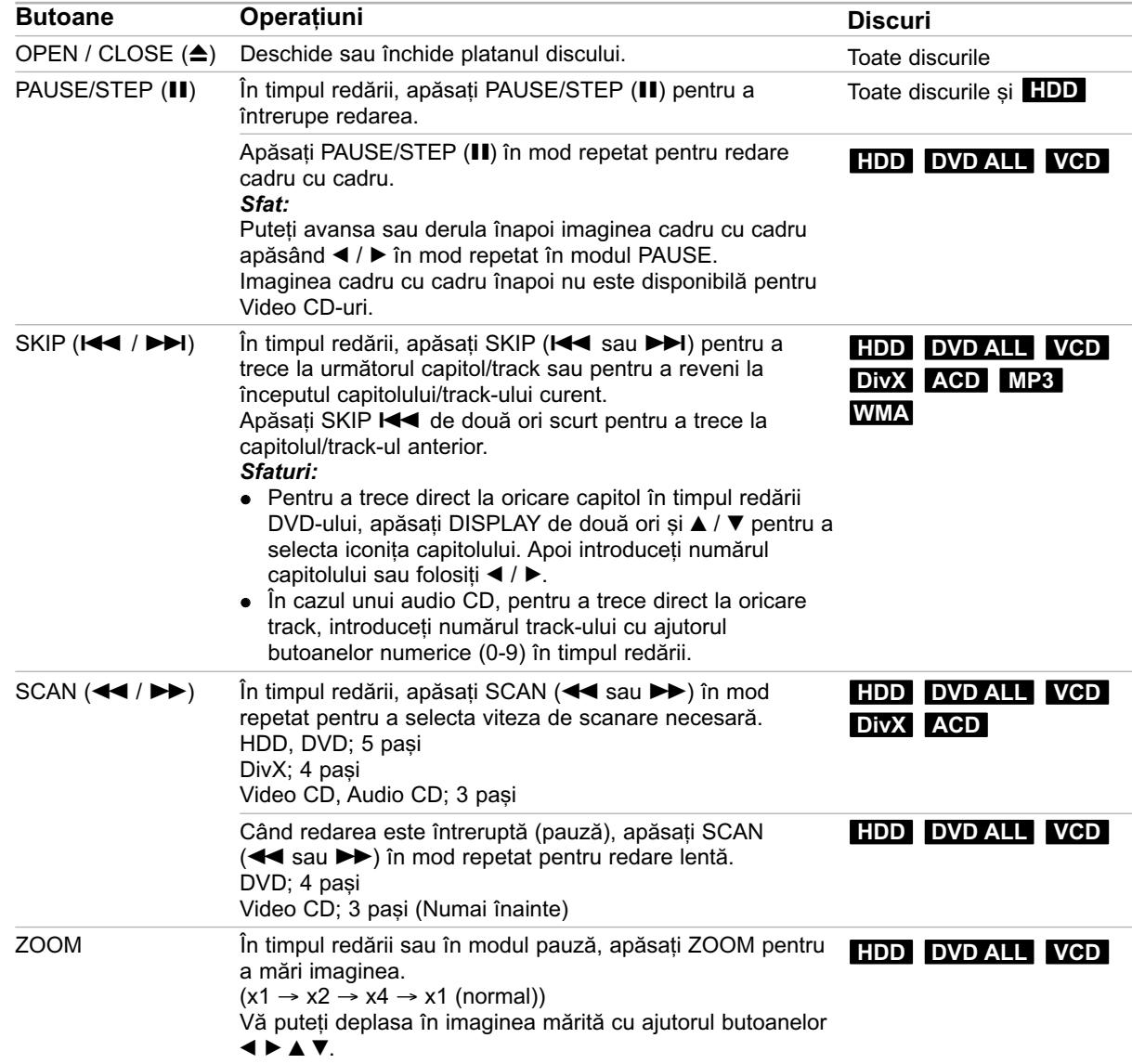

# **Caracteristici generale de redare (continuare)**

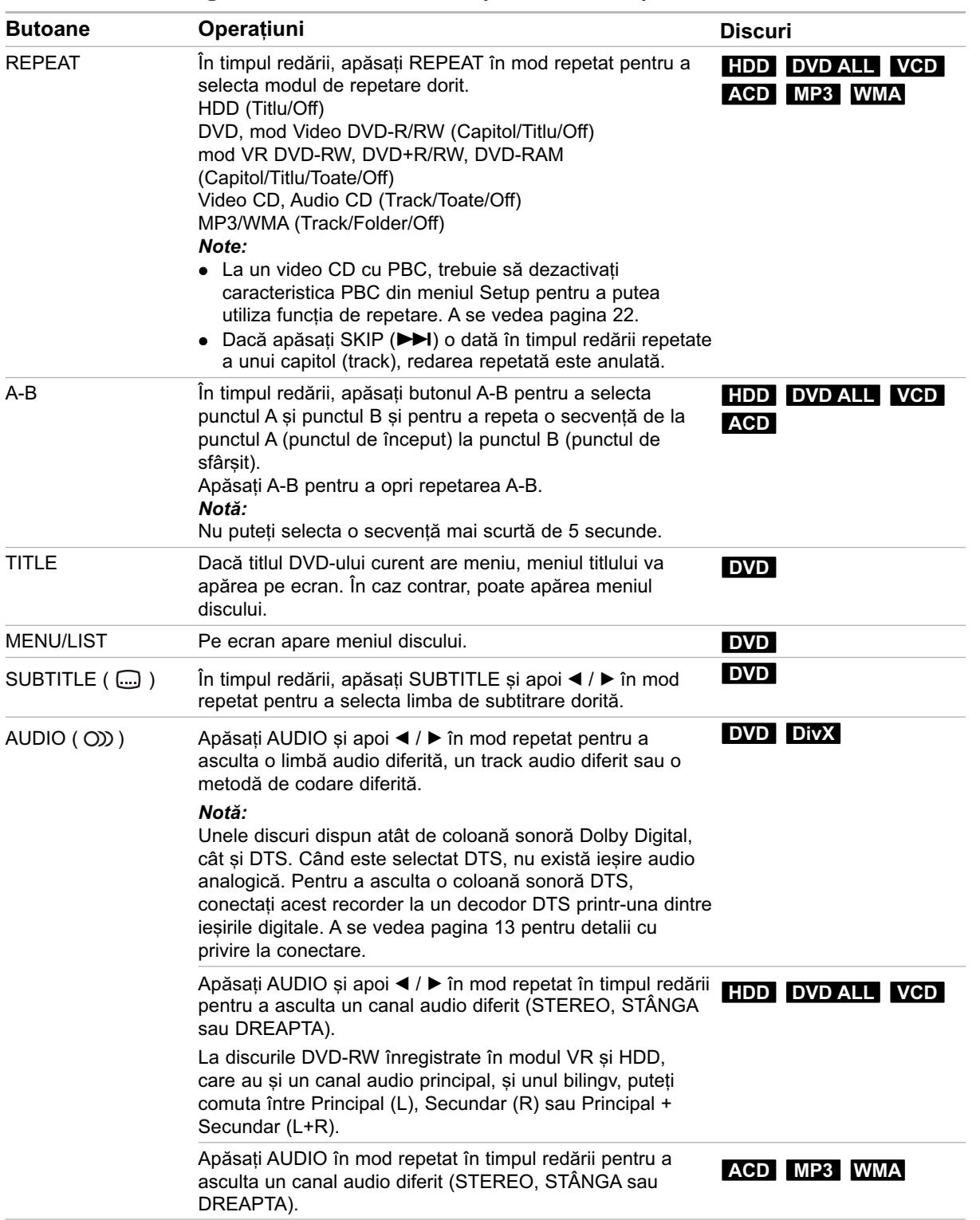

## **Dacă este Afișat ecranul de meniu DVD VCD**

Ecranul de meniu poate fi afișat mai întâi după încãrcarea unui DVD sau Video CD care are meniu.

### **DVD**

Folositi butoanele  $\blacktriangleleft$  /  $\blacktriangleright$  /  $\blacktriangle$  /  $\blacktriangledown$  pentru a selecta titlul/capitolul pe care doriți să-l vizionați, apoi apăsați ENTER pentru a începe redarea.

Apăsați TITLE sau MENU/LIST pentru a reveni la ecranul de meniu.

#### **VCD**

• Folosiți butoanele numerice pentru a selecta track-ul dorit.

Apăsați RETURN (50) pentru a reveni la ecranul de meniu.

• Setarea meniului și procedurile exacte de operare pentru folosirea meniului pot diferi în funcție de disc. Urmati instructiunile de pe fiecare ecran de meniu. Din meniul setup puteți dezactiva caracteristica PBC. (Vezi pagina 22).

### **Trecerea la alt TITLU HDD DVD ALL DivX**

Dacă un disc are mai mult de un titlu, puteți trece la un alt titlu astfel:

• Apăsați DISPLAY de două ori în timpul redării și apoi folosiți ▲ / ▼ pentru a selecta iconița titlului. Apăsați apoi butonul numeric corespunzător (0-9) sau < / > pentru a selecta numărul titlului.

## **Cãutare dupã timp HDD DVD ALL DivX**

Pentru a începe redarea discului în orice moment ales:

- 1. Apăsați DISPLAY în timpul redării. În căsuta de cãutare dupã timp apare timpul de redare trecut.
- 2. Apăsați ▲ / ▼ pentru a selecta iconița ceasului; va apãrea "0:00:00".
- 3. Introduceți timpul de începere dorit cu ore, minute și secunde, de la stânga la dreapta. Dacă ați introdus o cifră greșită, apăsați ◀ / ▶ pentru a trece bara (\_) sub cifra respectivã. Introduceți apoi cifrele corecte.
- 4. Apăsați ENTER pentru a confirma. Redarea începe de la momentul selectat.

# **Cãutare dupã semn**

### **HDD DVD ALL VCD**

#### **Pentru a introduce un marker (semn)**

Puteți începe redarea de la unul până la nouă puncte memorate. Pentru a introduce un marker (semn), apăsați MARKER la punctul dorit de pe disc. Pe ecranul televizorului apare scurt iconița Marker. Repetati pentru a introduce până la nouă semne.

 $6/6$ 

#### Pentru a reapela sau a renunța la o scenă **însemnatã**

- 1. Apăsati SEARCH în timpul redării unui disc. Pe ecran va apãrea meniul Marker Search (cãutare dupã semn).
- 2. Folosiți  $\blacktriangle$  /  $\blacktriangleright$  /  $\blacktriangle$  /  $\blacktriangledown$  pentru a selecta scena marcată pe care doriti s-o reapelati sau la care doriti să renuntati.
- 3. Apăsați ENTER și redarea va începe de la scena însemnatã.

#### **sau**

Apăsati CLEAR și apare mesajul de confirmare. Selectați [OK] și apăsați ENTER pentru a șterge scena din meniul de cãutare dupã marker.

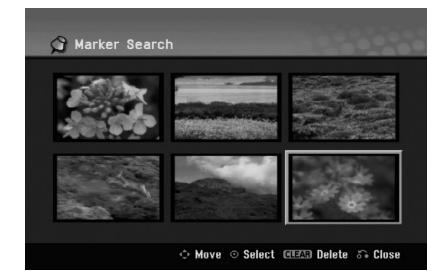

### **Unghi camerã DVD**

Dacă discul conține scene înregistrate cu unghiuri diferite ale camerei, puteți schimba pe un unghi diferit în timpul redãrii.

- 1. Apăsati DISPLAY de două ori în timpul redării. Pe ecranul televizorului va apărea afisajul.
- 2. Folosiți  $\triangle$  /  $\nabla$  pentru a selecta iconița de Unghi pe display-ul de pe ecran.
- 3. Folosiți  $\blacktriangleleft$  /  $\blacktriangleright$  pentru a selecta unghiul dorit. Pe ecranul televizorului apare numãrul unghiului curent.

### *Sfat:*

Indicatorul ANGLE va clipi pe ecranul televizorului în timpul scenelor înregistrate cu unghiuri diferite, pentru a vã arãta cã este posibilã schimbarea unghiului.

### **Surround 3D DVD ALL VCD DivX**

Acest aparat poate produce un efect surround 3D, care simuleazã redarea audio pe mai multe canale din două difuzoare stereo obisnuite, în loc de cinci sau mai multe, câte sunt necesare în mod normal pentru a asculta sunet pe mai multe canale la un sistem cinematografic de uz casnic.

- 1. Apăsati DISPLAY de două ori în timpul redării. Pe ecranul televizorului va apărea afișajul.
- 2. Folosiți  $\blacktriangle$  /  $\nabla$  pentru a selecta iconița de Sunet pe display-ul de pe ecran.
- 3. Folosiți  $\blacktriangleleft$  /  $\blacktriangleright$  pentru a selecta "3D SUR". Pentru a dezactiva efectul Surround 3D, selectati "NORMAL".

### **Salt rapid HDD DVD ALL**

Apăsați ▶ în mod repetat în timpul redării pentru a sãri înainte 15 secunde.

La redarea de pe HDD sau în modul Comutare timp, la fiecare apăsare a  $\blacktriangleleft$  /  $\blacktriangleright$  se sare înainte sau înapoi cu 5 minute.

#### *Notã:*

Dacã timpul de redare rãmas din titlul curent al HDD-ului este mai scurt de 5 minute (15 secunde pentru un titlu de pe DVD), această funcție nu poate fi utilizatã.

### **Memorarea ultimelor setãri DVD**

Acest recorder memoreazã setãrile utilizatorului pentru ultimul disc pe care l-ati redat. Setările rămân în memorie chiar dacă scoateti discul din recorder sau dacă închideti recorderul. Dacă puneti un disc care are setãrile memorate, este reapelatã automat ultima poziție de oprire.

#### *Note:*

- Setãrile sunt memorate pentru a fi folosite oricând.
- Acest recorder nu memoreazã setãrile unui disc dacă apăsați STOP de două ori sau opriți recorderul înainte de a începe redarea discului.

## **PIP (Picture in Picture - Imagine în imagine) HDD DVD ALL VCD**

Această funcție vă permite să vizionați posturile memorate într-o subimagine în timpul redãrii.

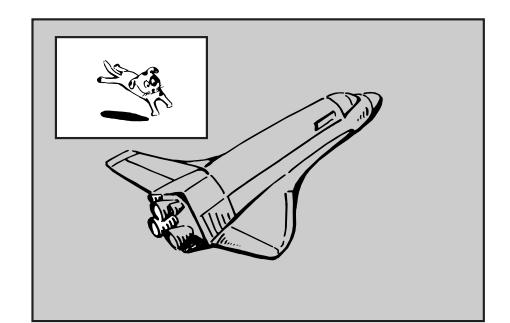

### **Activare și dezactivare**

Apăsați PIP pentru a comuta pe subimagine, apăsați din nou acest buton pentru dezactivare.

#### **Selectare mod intrare pentru subimagine**

Apăsați AV/INPUT pentru a selecta modul de intrare pentru subimagine. La fiecare apãsare a butonului, fiecare mod de intrare pentru subimagine este afișat dupã cum se aratã mai jos. Tuner  $\rightarrow$  AV1  $\rightarrow$  AV2  $\rightarrow$  AV3

#### **Selectare program pentru subimagine**

Folosiți PR/CH(+/-) pentru a schimba programul când intrarea imaginii este setatã pe tuner. Numãrul programului selectat este afișat pe ecranul televizorului. Puteti vedea programul selectat apăsând STOP  $(\blacksquare)$ .

#### **Schimbare poziție subimagine**

Apăsați < /> 1> în mod repetat până când ajungeți la poziția dorită. Subimaginea se deplasează în sensul acelor de ceasornic sau invers.

#### **Zoom subimagine**

Apăsați ZOOM în mod repetat pentru a mări subimaginea; nivelul de mărire creste în maximum trei pasi.

 $(27)$ 

# **Redarea unui film în format DivX**

Recorderul poate reda fișiere DivX. Înainte de a reda fișiere DivX, citiți "Cerințe pentru fișierele DivX" din partea dreaptã.

### *Notã:*

Acest recorder nu poate reda fisiere DivX de pe USB memory stick. Fisierul DivX de pe USB memory stick poate fi copiat numai pe HDD.

- 1. Apăsați HOME și apoi selectați opțiunea [MOVIE].
- 2. Selectati un mediu care contine fisier(e) DivX si apoi apăsați ENTER.

Pe ecranul televizorului apare meniul [Movie List].

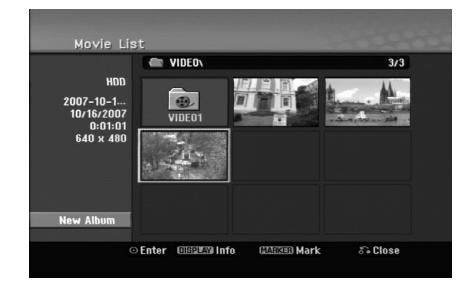

- 3. Apăsati  $\triangle$  /  $\nabla$  /  $\blacktriangleleft$  /  $\blacktriangleright$  pentru a selecta un folder si apoi ENTER. Va apărea lista fișierelor din folder. Dacă vă aflați în lista de fișiere și doriți să reveniți la lista folderelor, folositi butoanele  $\blacktriangle / \blacktriangledown / \blacktriangle / \blacktriangleright$ de pe telecomandă pentru a evidenția **in** . și apăsați ENTER.
- 4. Dacă doriți să vedeți un anumit fișier, apăsați  $\triangle$  /  $\nabla$  /  $\blacktriangle$  /  $\blacktriangleright$  pentru a evidenția fișierul și apăsați  $PLAY(\triangleright)$ . Puteți folosi diferite funcții de redare. Consultați paginile 24-27.
- 5. Apăsați STOP pentru a opri redarea. Apare meniul [Movie List].
	- Pentru a ieși din ecranul de meniu, apăsați HOME și selectați opțiunea [TV DVD] sau [TV HDD] și apoi apăsați ENTER.

### **Observație pentru afișarea subtitrării unui DivX**

Dacă subtitrarea nu apare corect, urmați pașii de mai jos.

- 1. Apăsați PAUSE/STEP și apoi va apărea subtitrarea.
- 2. Apăsati și tineti apăsat SUBTITLE timp de circa 3 secunde. Apare codul de limbã.
- 3. Apăsati  $\blacktriangleleft$  /  $\blacktriangleright$  pentru a selecta un alt cod de limbă, pânã când subtitrarea apare corect.
- 4. Apăsați PLAY (>) pentru a continua redarea.

### *Notã:*

Pentru ca subtitrarea să fie afisată, denumirea fisierului de subtitrare DivX trebuie potrivită cu denumirea fisierului DivX.

### **Optiuni meniu Movie List**

- 1. Apăsați ▲ / ▼ / ◀ / ▶ pentru a selecta un folder/fișier din meniul [Movie List] și apoi apăsați ENTER. Apar optiunile de meniu [Movie List]. Opțiunile afișate din meniu diferă în funcție de mediul selectat.
- 2. Apăsați ▲ / ▼ / ◀ / ▶ pentru a selecta o opțiune și apoi apăsați ENTER.
	- [Play] Începe redarea titlului selectat.
	- [Open] Deschide folderul …i apare o listã de fișiere a folderului.
	- [Delete] Sterge fișierul (fișierele) sau folderul (folderele) de pe suportul respectiv.
	- [Rename] Editează numele fișierului. (pagina 33)
		- [Move] Mută fișierul (fișierele) într-un alt folder sau pe alt suport. (pagina 34)
	- [Copy] Copiază fisierul (fisierele) într-un alt folder sau pe alt suport. (pagina 34)

## **Cerințe pentru fișierele DivX**

**Rezoluție disponibilă: 720x576 (l x H) pixeli Extensii fisiere DivX: ".avi", ".divx"** 

**Subtitrãri DivX care pot fi redate:** ".smi", ".srt", ".sub (numai format Micro DVD)",

".txt (numai format Micro DVD)"

**Format de codec care poate fi redat:** "DIV3", "MP43", "DIVX", "DX50"

**Format audio care poate fi redat:** "AC3", "PCM", "MP2", "MP3", "WMA"

- Frecvența de discriminare cromatică: în limitele a 8-48 kHz (MP3), 32-48 kHz (WMA)
- Rata de eșantionare (bit rate):
- în limitele a 8-320 kbps (MP3), 32-192 kbps (WMA) Format CD-R: ISO 9660 și JOLIET.

**Format DVD±R/RW:** ISO 9660 (Format UDF Bridge) Număr maxim de fisiere / disc: Sub 1999 (număr total de fișiere și foldere)

### **Observații cu privire la formatul DivX**

- Dacã numãrul cadrelor este de peste 29,97 pe secundã, este posibil ca aparatul sã nu functioneze normal.
- Dacă structura video si audio a fisierului DivX nu este concanalizatã, se revine la ecranul de meniu.
- Dacã existã un cod imposibil de exprimat în denumirea fișierului DivX, acesta poate fi afișat prin semnul "
- Dacă fișierul este codat cu GMC, aparatul suportă numai 1 punct la nivelul de înregistrare. \* GMC?

GMC este acronimul pentru Global Motion Compensation. Este un instrument de codare specificat în standardul MPEG4. Unele dispozitive de codificare MPEG4, cum ar fi DivX au aceastã optiune.

Existã niveluri diferite de codare GMC, denumite de regulã 1 punct, 2 puncte sau 3 puncte GMC.

# **Redarea unui Audio CD sau a** unui fisier MP3/WMA

Acest recorder poate reda audio CD-uri și fișiere MP3/WMA.

Înainte de a reda fisiere MP3/WMA, cititi "Cerinte pentru fișierele audio MP3/WMA" din partea dreaptă.

- 1. Apăsați HOME. Apare meniul HOME.
- 2. Selectați opțiunea [MUSIC].
- 3. Selectati un suport media care contine MP3/WMA sau titluri audio și apoi apăsați ENTER. Pe ecranul televizorului apare meniul [Music List].

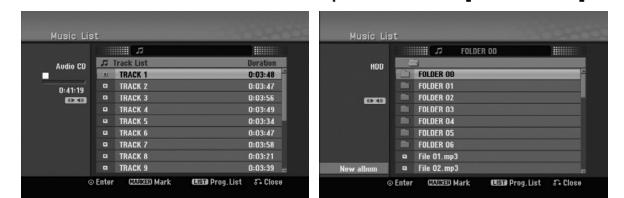

4. Folositi ▲/▼ pentru a selecta un track si apoi apăsați PLAY ( $\blacktriangleright$ ). Puteți folosi diferite funcții de redare. Consultați paginile 24-27.

*Sfaturi:*

- Apăsati DISPLAY pentru a vedea informatiile ID3-Tag pentru fișierul MP3. Dacă nu există informații ID3-Tag, va apărea [ID3-Tag: None]. Dacă selectați un folder, este afișat numărul de subfoldere și numărul de fișiere MP3/WMA din folder. Apăsați din nou DISPLAY pentru a ascunde informațiile de pe ecran.
- Dacă doriți să treceți la directorul părinte, folositi ▲ / ▼ pentru a evidenția · și apăsați ENTER.
- De asemenea, puteți afișa meniul HOME pentru a selecta un alt suport media, apãsând HOME.
- Pentru a ieși din ecranul de meniu, apăsați HOME și selectați opțiunea [TV DVD] sau [TV HDD] și apoi apăsați ENTER.
- 5. Pentru a opri redarea în orice alt moment, apăsați STOP.

### *Sfat:*

Puteti crea un nou folder. Selectați opțiunea [New Album] din meniul Music-HDD și apoi apăsați ENTER. Este creat folderul "NONAME##".

## **Opțiuni de meniu Audio CD și Music (muzicã)**

- 1. Apăsati ▲ / ▼ pentru a selecta un folder/fisier din meniul Audio CD sau Music și apoi apăsați ENTER. Apar opțiunile de meniu. Opțiunile afișate din meniu diferă în funcție de mediul selectat.
- 2. Apăsați  $\blacktriangle$  /  $\nabla$  /  $\blacktriangleleft$  /  $\blacktriangleright$  pentru a selecta o opțiune și apoi apăsați ENTER.
	- [Play] Începe redarea titlului selectat.
	- [Random] Pornește sau oprește redarea în ordine aleatorie.
	- [Open] Deschide folderul și apare o listă de fișiere a folderului.
	- [Delete] Sterge fisierul (fisierele) sau folderul (folderele) de pe suportul respectiv.
	- [Rename] Editează numele fisierului. (pagina 33)
	- [Move] Mută fișierul (fișierele) într-un alt folder sau pe alt suport. (pagina 34)
	- [Copy] Copiază fișierul (fișierele) într-un alt folder sau pe alt suport. (pagina 34)
	- [Program Add] Adaugã track(uri) la Lista Programului (pagina 30)

# **Ordine aleatorie**

- 1. Apăsați ▲ / ▼ pentru a selecta un fișier și apoi apăsați ENTER. Apar opțiunile de meniu.
- 2. Apăsați ▲ / ▼ pentru a selecta opțiunea [Random] și apoi apăsați ENTER.
	- Aparatul începe în mod automat redarea în ordine aleatorie și în ecranul de meniu apare "RANDOM".
- 3. Pentru a reveni la redarea normală, selectați din nou opțiunea [Random] și apoi apăsați ENTER.

### *Sfat:*

Apăsând SKIP >>I în timpul redării în ordine aleatorie, aparatul selectează un alt track și reia redarea în ordine aleatorie.

### **Cerințe pentru fișierele audio MP3/ WMA**

**Extensii de fisiere** ".mp3", ".wma".

**Frecvența de discriminare cromatică:** în limitele a 8-48 kHz (MP3), 32-48 kHz (WMA)

**Rata de eșantionare (bit rate):** în limitele a 8-320 kbps (MP3), 32-192 kbps (WMA)

**Format CD-R:** ISO 9660 și JOLIET.

**Format DVD±R/RW:** ISO 9660 (Format UDF Bridge)

**Număr maxim de fisiere / disc:** Sub 1999 (număr total de fisiere si foldere) **Redare**

# **Redare programatã cu Audio CD** si fisier MP3/WMA

Redarea programată vă permite să faceți playlist-uri individualizate pentru track-uri de pe Audio CD-uri sau MP3/WMA. Programele pot conține până la 99 trackuri Audio CD sau 256 fișiere MP3/WMA.

1. Apăsați ▲ / ▼ pentru a selecta un fișier/track (sau folder) din meniul Audio CD sau Music. Puteți selecta toate fișierele MP3/WMA și folderele din meniul Music apãsând butonul CLEAR. Pentru a renunța la selecții, apăsați din nou CLEAR.

### Selectarea mai multor fișiere/track-uri **(foldere)**

- 1. Apăsați MARKER. Pe fisier/track sau folder apare un semn de bifat. Apăsati din nou MARKER pentru a renunta la fisierul/track-ul sau folderul marcat.
- 2. Repetati pasul 1 pentru a marca alte fisiere/track-uri (foldere).
- 2. Apăsați ENTER.

Opțiunile apar în partea stângă a meniului.

- 3. Folositi  $\triangle$  /  $\nabla$  pentru a selecta optiunea [Program Add] și apoi apăsați ENTER.
- 4. Repetați pașii 1-3 pentru a marca și alte track-uri.

#### *Notã:*

Dacă selectați un folder pentru Redare programată, toate track-urile/fișierele din folder sunt adăugate la Lista programului.

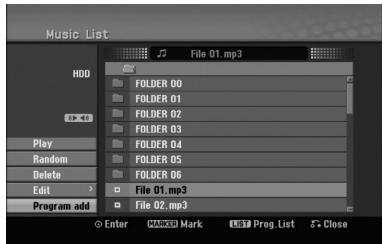

- 5. Folosiți ▶ pentru a trece la lista Programului. Track-ul programat pe care l-ați selectat ultimul este evidențiat în lista programului.
- 6. Folosiți  $\blacktriangle$  /  $\nabla$  pentru a selecta track-ul cu care doriți să începeți redarea.
- 7. Apăsați PLAY (>) pentru a începe. Redarea este opritã dupã ultimul track programat din lista programului.
- 8. Pentru a iesi din Redarea programată și a reveni la redarea normală, selectați un track din Listă și apăsați PLAY (>).

#### **Sfat:**

Puteti accesa ecranul de Listă a programului sau puteti iesi din el apăsând MENU/LIST.

### **Opțiuni ale meniului Listă Program**

1. Apăsați ▲ / ▼ pentru a selecta un track/fișier din Lista programului și apoi apăsați ENTER. Apar opțiunile de meniu.

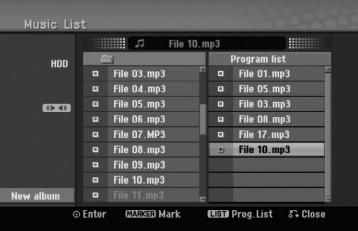

- 2. Folosiți  $\triangle$  /  $\nabla$  pentru a selecta o opțiune și apoi apăsați ENTER pentru a confirma selecția.
	- [Play] Redarea începe în ordinea în care a—i programat track-urile, de la track-ul selectat.
	- [Random] Porneste sau opreste redarea în ordine aleatorie.
	- [Delete] Sterge track-ul (track-urile) din meniul Listã Program.
	- [Move] Mutã track-ul(urile) pentru a schimba ordinea programului.
	- [Save] Memoreazã lista programului. (Numai HDD)

### **Repetare track-uri programate**

Apăsati REPEAT pentru a selecta modul de repetare dorit.

- [TRACK] Repetă track-ul curent.
- [ALL] Repetã toate track-urile din Lista programului.
- [OFF] Renunță la modul de repetare (fără afișaj).

### **⁄tergerea unui track din Lista programului**

- 1. Selectati track-ul pe care doriti să-l stergeti din Lista Programului. Folosiți butonul MARKER pentru a selecta mai multe track-uri.
- 2. Apăsați ENTER. Apar opțiunile de meniu.
- 3. Selectați opțiunea [Delete] și apoi apăsați ENTER.

### **Schimbarea ordinii track-urilor din Lista programului**

- 1. Selectati track-ul pe care doriti să-l stergeti din Lista Programului. Folosiți butonul MARKER pentru a selecta mai multe track-uri.
- 2. Apăsați ENTER. Apar opțiunile de meniu.
- 3. Selectați opțiunea [Move] și apoi apăsați ENTER.
- 4. Folositi  $\triangle$  /  $\nabla$  pentru a muta bara galbenă în locația dorită, apoi apăsați ENTER.

### **Salva—i Lista programului (numai HDD)**

Acest recorder memoreazã lista de program a utilizatorului pe care ati programat-o.

- 1. Selectați un track în lista programului. Apar opțiunile de meniu.
- 2. Selectați opțiunea [Save] și apoi apăsați ENTER. Lista programului este salvatã în folderul PROGRAM de pe HDD.

# **Vizionarea unui fisier JPEG**

Recorderul poate reda fișiere JPEG. Înainte de a reda înregistrări JPEG, citiți "Cerințe pentru fișierele foto" din partea dreaptã.

- 1. Apăsati HOME. Apare meniul HOME.
- 2. Selectați opțiunea [PHOTO].
- 3. Selectați un suport media care conține fișier JPEG și apoi apăsați ENTER.

Pe ecranul televizorului apare meniul [Photo List].

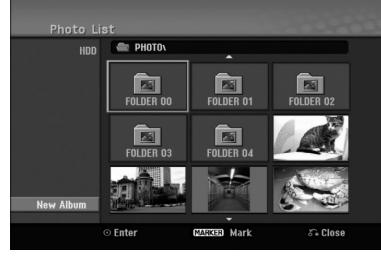

4. Folosiți ◀ / ▶ / ▲ / ▼ pentru a selecta un folder și apoi apăsați ENTER. Opțiunile meniului apar în partea stângă a

meniului.

#### *Sfaturi:*

- Dacă doriti să treceti la directorul părinte, folositi  $\blacktriangle$  /  $\blacktriangleright$  /  $\blacktriangle$  /  $\blacktriangledown$  pentru a evidentia  $\blacksquare$  . si apăsati ENTER.
- De asemenea, puteți afișa meniul HOME pentru a selecta un alt suport media, apãsând HOME.
- 5. Folosiți ▲ / ▼ pentru a selecta [Full Screen] și apoi apăsati ENTER.

Imaginea selectată este afișată full screen (pe tot ecranul). În funcție de mărimea și numărul fișierelor JPEG, poate dura mai mult până când recorderul citește fișierele.

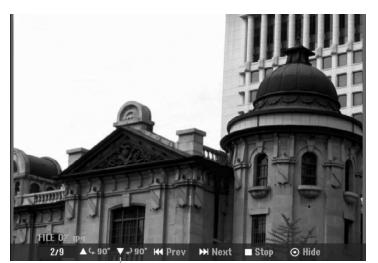

Apăsati ENTER pentru ca acest meniu să apară sau sã disparã, în timpul vizualizãrii pe tot ecranul.

6. Pentru a opri vizualizarea în orice alt moment, apăsați STOP.

Apare meniul [Photo List].

• Pentru a ieși din ecranul de meniu, apăsați HOME și selectați opțiunea [TV DVD] sau [TV HDD] și apoi apăsați ENTER.

### **Opțiuni meniu [Photo List]**

1. Apăsați  $\triangle$  /  $\nabla$  pentru a selecta un fișier din meniul [Photo List] si apoi apăsati ENTER. Apar opțiunile de meniu. Opțiunile afișate din meniu diferă în funcție de mediul selectat.

Puteți selecta toate fișierele și folderele din meniu apăsând butonul CLEAR. Pentru a renunța la selecții, apăsați din nou CLEAR.

#### Selectarea mai multor fișiere (foldere)

- *1. Apãsa—i MARKER.*
- Pe fisier sau folder apare un semn de bifat. Apăsați din nou MARKER pentru a renunța la  $f$ *i* sierul sau folderul marcat.
- 2. Repetați pasul 1 pentru a marca alte fișiere *(foldere).*
- 2. Folositi  $\triangle$  /  $\nabla$  pentru a selecta o optiune si apoi apăsați ENTER pentru a confirma selecția.
	- [Open] Deschide folderul …i apare o listã de fișiere a folderului
	- [Full Screen] Arată fișierul selectat pe tot ecranul.
	- [Delete] Sterge fisierul selectat de pe suportul media
	- [Slide Show] Afisează meniul Slide Show.
	- [Rename] Editează numele fisierului. (pagina 33)
	- [Move] Mută fișierul (fișierele) într-un alt folder (album) sau pe alt suport media. (pagina 34)
	- [Copy] Copiază fișierul (fișierele) într-un alt folder sau pe alt suport. (pagina 34)

#### *Sfat:*

Puteți crea un nou folder pe HDD. Selectați opțiunea [New Album] și apoi apăsați ENTER. Este creat folderul "NONAME##".

### **Cerinte pentru fisierele foto**

**Extensii de fișiere** ".jpg"

**Dimensiune fotografie:** Se recomandã sub 4MB

**Format CD-R:** ISO 9660 și JOLIET.

**Format DVD±R/RW:** ISO 9660 (Format UDF Bridge)

**Număr maxim de fisiere / disc:** Sub 1999 (număr total de fișiere și foldere)

# **Observații cu privire la fișierele JPEG**

- Fișierele imagine JPEG cu compresie fără pierderi sau progresive nu sunt suportate.
- În functie de mărimea și numărul fișierelor JPEG, citirea continutului suportului media poate dura câteva minute.

### **Salt peste imagini**

Apăsati SKIP ( $\blacktriangleleft$ sau  $\blacktriangleright$ ) o dată în timpul vizualizãrii unei imagini pentru a avansa la urmãtorul fișier sau a reveni la cel anterior.

### **Rotirea imaginilor**

Folositi  $\blacktriangle$  /  $\blacktriangledown$  în timpul vizualizării unei imagini pentru a roti imaginea în sensul acelor de ceasornic sau invers.

### **Vizualizare Slide Show-uri (diapozitive)**

- 1. Selectați opțiunea [Slide Show] din meniul [Photo List] (consultați "Opțiuni meniu Photo List" de la pagina 31).
- 2. Apăsați ENTER.
- Apare meniul Slide Show.

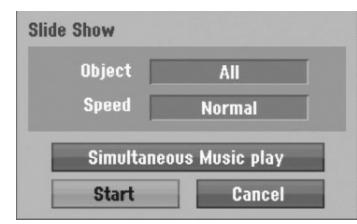

- 3. Folosiți  $\blacktriangle$  /  $\blacktriangleright$  /  $\blacktriangle$  /  $\blacktriangledown$  pentru a seta opțiunile. Opțiunea [Object]:
	- [Selected] Se vizualizeazã în stil slide show (diapozitive) numai fișierele selectate. Folosiți butonul MARKER pentru a selecta mai multe fișiere.
	- [All] Se vizualizeazã în stil slide show (diapozitive) toate fișierele.

#### Optiunea [Speed]:

Seteazã viteza derulãrii diapozitivelor pe [Slow], [Normal] si [Fast].

- 4. Selectați opțiunea [Start] și apoi apăsați ENTER pentru a începe derularea diapozitivelor.
- 5. Apăsați STOP pentru a opri derularea diapozitivelor și a reveni la meniul [Photo List].

#### **Pentru a întrerupe derularea diapozitivelor**

- 1. Apăsați PAUSE/STEP (II) pentru a întrerupe derularea diapozitivelor.
- 2. Dacă doriți să continuați vizualizarea, apăsați  $PLAY$  ( $\blacktriangleright$ ).

### Pentru a asculta muzică și a vizualiza **diapozitive simultan**

Puteți vizualiza fișiere foto în timp ce ascultați fișiere cu muzicã MP3/WMA înregistrate pe HDD.

- 1. Selectați opțiunea [Slide Show] din meniul [Photo List]. (Consultați "Opțiuni meniu Photo List" de la pagina 31).
- 2. Apăsați ENTER.
- Apare meniul Slide Show.
- 3. Selectați opțiunea [Simultaneous Music play] din meniul Slide Show.

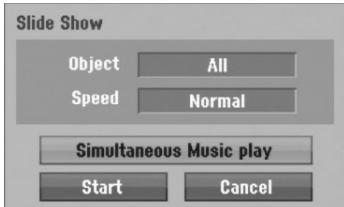

- 4. Apăsați ENTER.
- Apare meniul de redare simultanã a melodiilor. 5. Apăsati MARKER pentru a selecta mai multe
- fișiere.
	- Selectați opțiunea [Select All] pentru a selecta toate track-urile și apoi apăsați ENTER.
	- Selectați opțiunea [Deselect All] pentru a deselecta toate track-urile selectate si apoi apăsati ENTER.
	- Selectati optiunea [Cancel] pentru a iesi din acest meniu și apoi apăsați ENTER.
- 6. Folosiți  $\blacktriangle$  /  $\blacktriangleright$  /  $\blacktriangle$  /  $\blacktriangledown$  pentru a evidenția opțiunea [Start] și apoi apăsați ENTER.

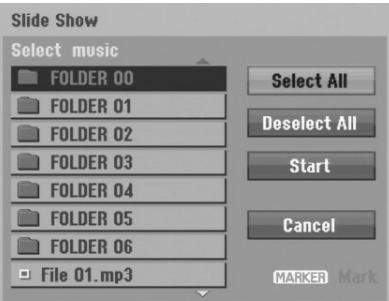

7. Apăsati STOP pentru a opri derularea diapozitivelor si a reveni la meniul [Photo List].

# **Editarea unui fișier MP3/WMA, JPEG, DivX**

Aceste descrieri sunt date ca exemplu pentru operarea unui fișier MP3; cu fișierele de alte tipuri se lucrează în acelasi fel.

### *Notã:*

Fișierele DivX, MP3, WMA și JPEG de pe disc sau HDD nu pot fi copiate sau mutate pe USB memory stick.

### *Stergerea unui fisier/folder de pe HDD*

Puteti sterge fisiere/foldere MP3/WMA, JPEG sau DivX de pe HDD.

1. Selectați în meniu fișierul pe care doriți să-l stergeți.

Puteți selecta toate fișierele și folderele din meniu apăsând butonul CLEAR. Pentru a renunța la selecții, apăsați din nou CLEAR.

### Selectarea mai multor fișiere (foldere)

*1. Apãsa—i MARKER.*

Pe fisier sau folder apare un semn de bifat. Apăsati din nou MARKER pentru a renunta la  $f$ *i*sierul sau folderul marcat.

2. Repetați pasul 1 pentru a marca alte fișiere *(foldere).*

### 2. Apăsați ENTER.

Opțiunile din meniu apar în meniu.

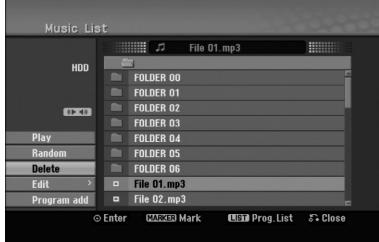

3. Selectați opțiunea [Delete] și apoi apăsați ENTER. Apare mesajul de confirmare a stergerii. Folositi  $\blacktriangleleft$  /  $\blacktriangleright$  pentru a selecta [Yes] si apoi apăsati ENTER.

Fișierele selectate sunt șterse.

# **Denumirea unui fișier de pe HDD**

Puteti denumi independent fisiere MP3/WMA de pe HDD. Numele poate avea pânã la 32 caractere.

- 1. Selectați în meniu fișierul pe care doriți să-l redenumiți.
- 2. Apăsați ENTER. Opțiunile din meniu apar în meniu.
- 3. Selectați opțiunea [Edit] și apoi apăsați ENTER. Apar opțiunile de editare.

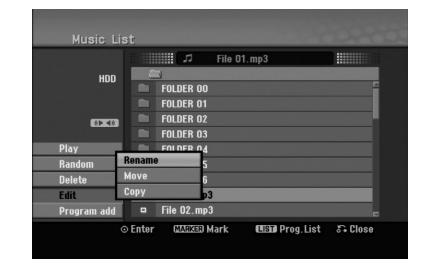

4. Selectați opțiunea [Rename] și apoi apăsați ENTER. Apare meniul de tastaturã. Pentru a introduce caracterele, a se vedea pagina 46.

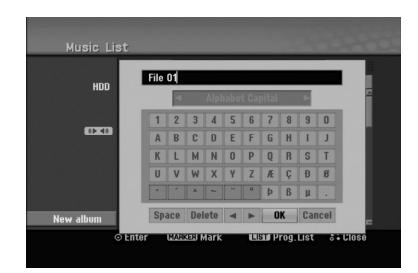

### Copierea unui fișier (unor fișiere) pe HDD

Puteti copia un fisier/folder (mai multe fisiere/foldere) pe HDD.

1. Selectați în meniu fișierul pe care doriți să-l copiați. Puteți selecta toate fișierele și folderele din meniu apăsând butonul CLEAR. Pentru a renunta la selecții, apăsați din nou CLEAR.

#### Selectarea mai multor fișiere (foldere)

- *1. Apãsa—i MARKER.*
	- Pe fișier sau folder apare un semn de bifat. *Apãsa—i din nou MARKER pentru a renun—a la*  $f$ *isierul sau folderul marcat.*
- 2. Repetati pasul 1 pentru a marca alte fisiere *(foldere).*
- 2. Apăsați ENTER.

Opțiunile din meniu apar în meniu.

- 3. Selectați opțiunea [Edit] și apoi apăsați ENTER. Apar optiunile de editare.
- 4. Selectați opțiunea [Copy] și apoi apăsați ENTER. Apare meniul de copiere.

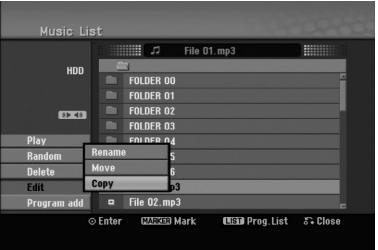

- 5. Puteți selecta un album (folder) pentru copiere.
	- 1. După selectarea unui suport apăsați apoi ENTER.
		- Apare lista albumului (folderelor).
	- 2. Selectati un folder. De asemenea, puteti crea un nou album (folder). Selectati optiunea [New Album] din meniul Copy și apoi apăsați ENTER. Este creat folderul "NONAME##".
- 6. Selectați opțiunea [Copy] și apoi apăsați ENTER pentru a începe copierea.

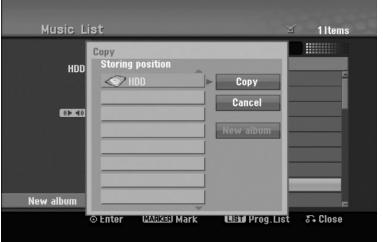

#### *Notã:*

Dacã adâncimea folderului este mai mare de 5 niveluri, nu se poate face copiere.

### **Mutarea unui fișier (unor fișiere) într-un alt folder de pe HDD**

Puteți muta un fișier/folder (mai multe fișiere/foldere) într-un alt folder de pe HDD. Dupa mutare, fișierul/folderul este șters de la locația curentă.

- 1. Urmați pașii 1-3 din stânga.
- 2. Apăsati ENTER.
	- Opțiunile apar în partea stângă a meniului.
- 3. Selectați opțiunea [Edit] și apoi apăsați ENTER. Apar opțiunile de editare.
- 4. Selectați opțiunea [Move] și apoi apăsați ENTER. Apare meniul de mutare.

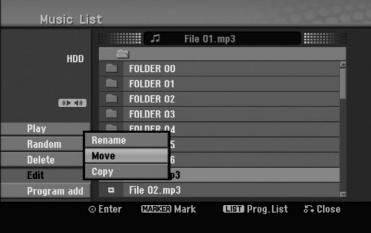

- 5. Puteți selecta un album (folder) pentru mutare.
	- 1. După selectarea unui suport apăsați apoi ENTER. Apare lista albumului (folderelor).
	- 2. Selectati un folder. De asemenea, puteți crea un nou album (folder). Selectați opțiunea [New Album] din meniul Move și apoi apăsați ENTER. Este creat folderul "NONAME##".
- 6. Selectați opțiunea [Move] și apoi apăsați ENTER pentru a începe mutarea.

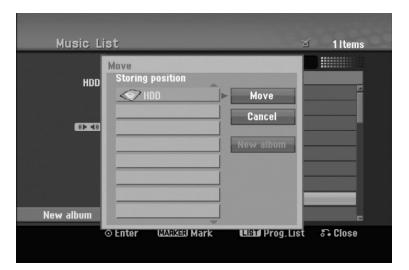

# **Înregistrare**

# **Despre înregistrare DVD**

### *Note:*

- Acest Recorder nu poate înregistra discuri CD-R sau CD-RW.
- Compania noastră nu-și asumă responsabilitatea pentru erorile de înregistrare cauzate de pene de curent, discuri defecte sau deteriorãri ale recorderului.
- Amprentele și micile zgârieturi de pe un disc pot afecta calitatea redării și/sau a înregistrării. Întrețineți corect discurile.

### **Tipuri de discuri …i formate de înregistrare, moduri …i setãri**

Acest recorder poate reda diferite tipuri de discuri DVD: discuri DVD-Video preînregistrate, DVD-RW, DVD-R, DVD-RAM, DVD+RW și DVD+R. Formatul discului pentru DVD-R, DVD+R, DVD+RW este întotdeauna "format video" - acelasi ca la DVD-urile preînregistrate. Aceasta înseamnã cã o datã finalizat, un disc DVD-R, DVD+R sau DVD+RW poate fi folosit pe un DVD player obișnuit. Formatul discului DVD-RAM este Video Recording (VR). Implicit, formatul de disc DVD-RW este format Video, desi puteti schimba această setare pe format Înregistrare Video (VR), dacã este necesar. (Reinițializarea discului șterge conținutul discului). Modul de înregistrare este strâns legat de formatul discului. Dacã formatul discului este Video Recording, modul de înregistrare este VR; dacã formatul discului este modul Video, modul de înregistrare este Video (cu excepția DVD-Video, care nu poate fi înregistrat, deci nu are un mod de înregistrare). În cadrul modurilor de înregistrare (care sunt fixe pentru întregul disc) existã setãrile de înregistrare. Acestea pot fi modificate dacã este necesar pentru fiecare înregistrare, determinându-se calitatea imaginii și cantitatea de spatiu de înregistrare ocupat pe disc.

# **Despre înregistrare HDD**

Înregistrarea pe hard discul intern (HDD) este în principiu similarã cu înregistrarea pe un DVD-RW în modul VR. Aveți posibilități depline de a alege opțiunile pentru calitatea înregistrării, inclusiv modul manual și, desigur, puteți înregistra, șterge și înregistra din nou de câte ori doriti. Capacitatea hard discului este suficientã pentru a stoca multe ore de imagine, chiar și în modurile de înregistrare de înaltă calitate. Pentru a vă ajuta să-i organizați conținutul, hard discul este împărțit în zece genuri. Puteți denumi și utiliza aceste genuri cum doriți - de exemplu, puteți avea un anumit gen pentru filme, altul pentru emisiuni TV și altul pentru înregistrări de pe camera video.

### *Note:*

- Numãrul maxim de titluri care pot fi înregistrate pe HDD este 255.
- Folosind hard discul, puteti înregistra maximum 12 ore încontinuu.

### **Note cu privire la înregistrare**

- Timpii de înregistrare afisati nu sunt exacti, deoarece recorderul folosește compresie video cu rata de eșantionare (bit rate) variabilă. Aceasta înseamnã cã timpul exact de înregistrare va depinde de materialul de înregistrat.
- Când înregistrati o emisiune TV, în cazul în care calitatea recepției este slabă, sau dacă există interferente, timpii de înregistrare pot fi mai scurti.
- Dacă înregistrați numai audio sau imagini statice, timpul de înregistrare poate fi mai mare.
- · Este posibil ca timpii afișați pentru înregistrare și timpul rãmas sã nu se potriveascã exact cu lungimea discului.
- Timpul de înregistrare disponibil poate scãdea dacã editați masiv un disc.
- Dacă folositi un disc DVD-RW, asigurati-vă că ati schimbat formatul de înregistrare (mod Video sau VR) înainte de a înregistra ceva pe disc. A se vedea pagina 22 (Formatul discului) pentru modul în care puteți face acest lucru.
- Dacă folositi un disc DVD-R sau DVD+R, puteti pãstra înregistrarea pânã când discul este plin sau până când finalizați discul. Înainte de a începe o sesiune de înregistrare, verificați cantitatea de timp de înregistrare rãmas pe disc.
- Dacă folositi un disc DVD-RW în modul Video, timpul de înregistrare disponibil va crește numai dacă ștergeți ultimul titlu înregistrat pe disc.
- Opțiunea Ștergere titlu din meniul Listă Titluri (Original) ascunde doar titlul, însă nu-l șterge cu adevărat de pe disc și crește timpul de înregistrare disponibil (cu excepția ultimului titlu înregistrat pe un DVD-RW în modul Video).
- Dacă folositi un DVD+R/RW, recorderul va executa operațiunea de realizare a meniului pentru actualizarea noului titlu și pentru editare atunci când se scoate discul din recorder sau când se oprește recorderul. Prin urmare, trebuie să scoateti discul după ce ati selectat modul de operare a recorderului pe mod DVD.
- Cantitatea de timp care poate fi înregistratã în modul MLP cu discurile DVD+R DL este de circa 11 ore, similar discurilor single layer (cu un singur strat), deoarece rezoluția unui disc DVD+R DL este mai mare decât cea a discului single layer.
- Acest aparat poate înregistra programe TV numai pe HDD. Dacă încercați să înregistrați un program TV în modul DVD, aparatul va schimba automat modul pe HDD și apoi va începe înregistrarea.

# **Comutare timp HDD**

Nu pierdeti o scenă dintr-o emisiune în direct. Dacă sună telefonul în timp ce priviti emisiunea în direct favorită, apăsati "TIMESHIFT" și "PAUSE" înainte de a răspunde la telefon. Functia comutare timp va fi activatã, iar emisiunea va fi înregistratã pentru a o vedea mai târziu.

După ce ați terminat de vorbit la telefon, apăsați "PLAY" sau "SCAN" pentru a viziona programul. Apãsa—i "STOP" pentru a reveni la emisiunea în direct.

## **Comutare timp (pauzã, TV în direct/redare) Operare HDD**

Puteți stoca un program temporar în memoria cache a HDD-ului

#### Apăsați TIMESHIFT în timp ce vizionați un program TV. Pe ecran apare Bara de progres, dupã cum se aratã mai jos. Bara de progres se preschimbă în iconita de comutare timp dupã 5 secunde.

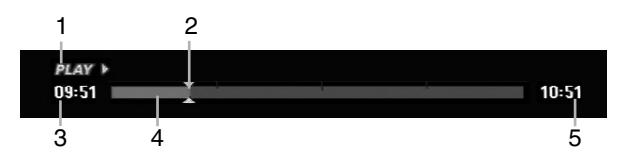

- 1. Indicã modul de redare.
- 2. Indică poziția curentă la Comutare timp.
- 3. Indicã timpul de începere pentru Comutare timp.
- 4. Indicã timpul trecut pentru Comutare timp.
- 5. Indicã timpul trecut cu o orã de la începere pentru Comutare timp.

#### *Sfaturi:*

- Puteți folosi funcțiile adiționale de redare (Slow, Scan etc.) în modul de comutare timp. Consultați Operare Redare de la paginile 24-27.
- Puteți edita clipurile stocate în cache în modul Comutare timp, pentru a pãstra programul pe HDD. Consultați Înregistrare clip din partea dreaptă.

#### *Note:*

- Dacă pe HDD nu este spațiu liber, va fi ștearsă cea mai veche secțiune înregistrată pe Comutare timp în cache.
- · Dacă nu apăsați nici un buton în interval de 6 ore, modul Comutare timp este oprit automat.
- Dacă opțiunea TimeShift (Comutare timp) din meniul Setup este setatã pe [ON], aparatul va porni automat această funcție, fără apăsarea butonului TIMESHIFT.

### **Cãutare dupã marker în modul Comutare timp**

Puteti pune un marker în modul Comutare timp. Apăsati MARKER în punctul dorit în modul Comutare timp. Apăsați SEARCH pentru a reapela scena marcată.

# **Înregistrare clip HDD**

Puteți face editări în modul Comutare timp pentru a stoca programul pe HDD (hard disc).

- 1. În modul Comutare timp, folositi caracteristicile pause step, search și slow motion pentru a găsi punctul de începere.
- 2. Apăsați REC la punctul de începere a secțiunii pe care doriți s-o înregistrați. Progresul editării este arătat cu roșu pe Bara de progres.

#### $09:51$ 10:51

- 3. Folosiți caracteristicile pause step, search și slow motion pentru a găsi punctul de sfârșit.
- 4. Apăsați REC la punctul de sfârșit al secțiunii unde doriti să opriti înregistrarea. Continuã redarea normalã.
- 5. Repetați pașii 1-4 pentru a face câteva înregistrări de clip ale unui program.

#### $HAV$  $09:51$

6. Apăsați STOP pentru a opri modul Comutare timp. Apare mesajul de confirmare.

10:51

7. Folosiți ◀ / ▶ pentru a selecta [Yes] și apoi apăsați ENTER. Sau apăsați din nou STOP. Pe ecran apare emisiunea curentã.

#### *Note:*

- Secțiunile selectate sunt înregistrate pe HDD.
- Dacă doriți să opriți înregistrarea, apăsați butonul STOP. Dacă apăsați POWER pentru a opri înregistrarea, este posibil ca programul sã nu se înregistreze pe HDD.
- Nu puteți face înregistrări clip pentru secțiuni care durează mai putin de 5 secunde.
- Înregistrarea MPEG4 nu este disponibilã în cazul Înregistrãrii clip. (Disponibil numai în format de înregistrare MPEG2.)

### Salt la început sau la sfârșit în modul **Comutare timp**

- 1. Apăsați ENTER în modul Comutare timp. Apare meniul.
- 2. Apăsati ◀ și va începe redarea de la începutul înregistrãrii în mod Comutare timp. Apăsati ▶ si veti face un salt la sfârsitul înregistrãrii în mod Comutare timp, apoi la modul pauzã.

### **Pentru a ieși din modul Comutare timp**

- 1. Apăsați STOP pentru a ieși din modul Comutare timp. Apare mesajul de confirmare.
- 2. Folosiți ◀ / ▶ pentru a selecta [Yes] și apoi apăsați ENTER.

Pe ecran apare emisiunea curentã.

# **Bazele înregistrãrii de la televizor HDD**

Urmați instrucțiunile de mai jos pentru a înregistra un program TV. Înregistrarea începe imediat și continuă până la umplerea discului sau până când opriti înregistrarea.

- 1. Setați un mod de înregistrare după caz, apăsând în mod repetat REC MODE. (XP, SP, LP, EP sau MLP)
- 2. Folosiți butoanele PR/CH(+/-) pentru a selecta canalul TV pentru înregistrare.

### *Schimbarea canalului audio TV*

Puteti selecta canalul audio (limba) apăsând AUDIO în timpul vizualizãrii unui program TV. Pe ecran este afișat canalul audio curent.

Emisiune stereo:

Stereo → Stânga → Dreapta → Mono

Emisiune bilingvã:

Principalã → Secundarã → Principalã + secundarã

- Pentru înregistrarea TV bilingvă, setați canalul audio de la [TV Rec Audio] din submeniul meniului Setup (a se vedea pagina 21).
- Dacã sunetul are calitate slabã când seta—i pe Stereo, îl puteți îmbunătăți schimbând pe Mono (stânga sau dreapta).
- Acest recorder poate înregistra sunet NICAM sau obișnuit. Dacă setarea NICAM (pagina 17) este pe Auto, atunci, în cazul în care emisiunea este NICAM, sunetul trece automat pe NICAM și puteți înregistra sunet NICAM. Dacã emisiunea nu este NICAM, se înregistrează audio obișnuit. Dacã apare o distorsiune a sunetului NICAM, din cauza recepției slabe, puteți dezactiva setarea NICAM a programului.
- 3. Apăsați REC (·) o dată. Începe înregistrarea. (În fereastra de afisaj se aprinde indicatorul REC)
	- Înregistrarea continuă până când apăsați STOP ( $\blacksquare$ ) sau până când discul sau HDD este plin.
	- Pentru a înregistra o anumitã perioadã de timp, a se vedea Înregistrare Programatã Instantanee din partea dreaptã.
- 4. Apăsați STOP ( $\blacksquare$ ) pentru a opri înregistrarea.

### **Pentru a întrerupe înregistrarea**

- 1. Apăsati PAUSE/STEP (II) pentru a întrerupe înregistrarea.
- 2. Dacă doriți să continuați înregistrarea, apăsați PAUSE/STEP (II).

### **Pentru a înregistra un program TV în** timp ce priviți altul

- 1. Apăsați TV/DVD pentru a selecta modul TV în timpul înregistrãrii. Apare indicatorul TV.
- 2. Selectați pe televizor canalul pe care urmează să-l urmăriti.

# **Înregistrare programatã instantanee HDD**

Înregistrarea programatã instantanee vã permite sã faceți cu ușurință înregistrări cu o lungime prestabilită, fãrã a folosi timerul programului.

- 1. Urmați pașii 1-2 din stânga (Bazele înregistrării de la televizor).
- 2. Apăsati REC (●) în mod repetat pentru a selecta lungimea timpului de înregistrare.

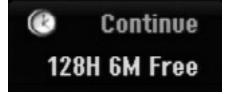

Înregistrarea începe dupã prima apãsare. La fiecare apãsare ulterioarã, timpul de înregistrare crește (maximum 240 minute).

Pe ecran este afișat timpul de înregistrare. La sfârsitul înregistrării, recorderul va opri înregistrarea și se va închide.

### **Verificarea timpului de înregistrare**

Apăsati REC (·) o dată pentru a verifica timpul de înregistrare. Setarea reapelatã va reveni automat la ecranul TV pentru un moment.

De asemenea, timpul de înregistrare rămas este afisat pe display.

### **Pentru prelungirea timpului de înregistrare**

Timpul de înregistrare poate fi prelungit oricând prin apăsarea REC (·).

La fiecare apãsare ulterioarã, timpul de înregistrare crește (maximum 240 minute).

### **Precautii**

Dacã recorderul este scos din prizã (sau dacã este o panã de curent) în timp ce înregistreazã, înregistrarea se pierde.

# **Înregistrare programată <u>rn</u>o**

Acest recorder poate fi programat sã înregistreze pânã la 16 programe în interval de 1 lunã. Pentru o înregistrare pe care sã nu trebuiascã s-o supravegheati, timerul trebuie să stie canalele care urmează să fie înregistrate, ora de începere și de terminare.

1. Selectați opțiunea [Timer Record] din meniul [HOME].

Apare meniul [Timer Record List].

2. Folositi  $\triangle$  /  $\nabla$  pentru a selecta [NEW] si apoi apăsați ENTER.

Apare meniul [Timer Record].

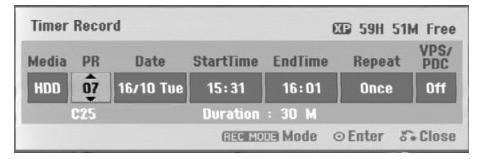

- [Media] Opțiunea media nu poate fi selectată.
- [PR] Alegeți un număr de program memorat sau una dintre intrările interne de la care doriți să înregistrați. (Nu puteți selecta intrarea DV).
- [Date] Alegeți o dată cu maximum 1 lună înainte.
- [Start Time] Setați ora de începere.
- [End Time] Setati ora de terminare.
- [Repeat] Alegeți modul de repetare dorit (o datã, zilnic (de luni pânã vineri) sau sãptãmânal).
- [VPS/PDC] Sistemul VPS/PDC ajustează automat timpul de înregistrare, astfel încât, chiar dacã un program nu este difuzat conform graficului, nu-l veți pierde. Pentru ca VPS/PDC să funcționeze corect, trebuie să introduceți corect ora și data programului pe care doriți să-l înregistrati.

Rețineți că este posibil ca VPS/PDC să nu functioneze cu orice post.

#### *Note:*

- Posturile care folosesc VPS/PDC includ de regulă informații în paginile de teletext. Consultați aceste pagini atunci când setați o înregistrare programatã.
- Când folositi VPS/PDC, pot exista cazuri când începutul programului nu este înregistrat.
- 3. Introduceți informațiile necesare pentru înregistrarea programatã.
	- ◀ / ▶ (stânga/dreapta) deplasează cursorul stânga/dreapta
	- $\bullet$   $\blacktriangle$  /  $\nabla$  (sus/jos) schimbă setarea la poziția curentã a cursorului.
	- Apăsati RETURN (¿) pentru a iesi din meniul Timer Record (Înregistrare programatã).
	- Apăsați ENTER după ce ați completat toate informațiile programului.
	- Selectați opțiunea [Timer Record] din meniul [HOME] pentru a afișa lista de Înregistrare programatã.
- 4. Setați un mod de înregistrare după caz, apăsând în mod repetat REC MODE. (XP, SP, LP, EP sau MLP)
- 5. Apăsați ENTER, programul va fi memorat de către recorder. Pentru a verifica programarea, va apãrea lista Timer Record List (Listã înregistrãri programate).

Dacã apare "Rec. OK" în Lista de înregistrãri programate, înseamnã cã înregistrarea este programatã corect.

- 6. Apăsați RETURN (5) pentru a ieși din meniul Timer Record List (Listã Înregistrare programatã).
- 7. Asigurati-vă că ati apăsat POWER pentru ca aparatul sã rãmânã în Standby.

#### *Note:*

- Indicatorul timerului se aprinde pe display atunci când recorderul este în standby cu timerul activ. (Nu apare nimic când este activat [Power Save Mode]).
- Pentru înregistrarea TV bilingvă, setati canalul audio de la [TV Rec Audio] din submeniul meniului Setup (a se vedea pagina 21).
- Puteți opri o înregistrare programată aflată în curs. Apăsați STOP și apare mesajul de confirmare. Apăsați ENTER pentru a opri înregistrarea sau RETURN  $(\delta \rightarrow)$  pentru a o continua.
- Înregistrarea MPEG4 nu este disponibilã în cazul Înregistrãrii programate. (Disponibil numai în format de înregistrare MPEG2.)

# **Verificarea detaliilor de înregistrare programatã**

Programarea poate fi verificatã în orice moment, când recorderul este pornit.

Selectați opțiunea [Timer Record] din meniul [HOME]. Apare meniul [Timer Record List].

- $\bullet$  Folositi  $\blacktriangle$  /  $\nabla$  pentru a selecta înregistrarea programatã.
- Apăsați ENTER pentru a edita programul selectat. Apare meniul Timer Record (înregistrare programatã).
- Apăsați CLEAR pentru a șterge programul selectat din Lista de înregistrãri programate.
- Dacă selectați [NEW] și apoi apăsați ENTER, puteți programa o nouã înregistrare programatã (a se vedea pagina 39).

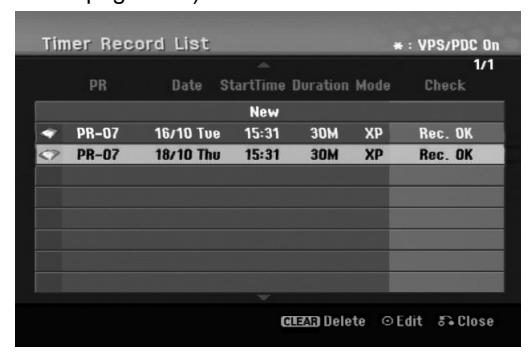

### **Anularea unei înregistrãri programate**

Puteți șterge o setare de programare oricând înainte de începerea efectivã a înregistrãrii.

 $\bullet$  Folosiți  $\blacktriangle$  /  $\nabla$  pentru a selecta programul pe care doriți să-l ștergeți din Lista de înregistrări programate.

Apăsați CLEAR și apare mesajul de confirmare. Apăsați ENTER când este selectat [OK] pentru a sterge înregistrarea.

### **Oprirea unei înregistrãri programate în progres**

După începerea unei înregistrări programate, puteti anula programul.

• Puteți opri o înregistrare programată aflată în curs. Apăsați STOP și apare mesajul de confirmare. Apăsați ENTER pentru a opri înregistrarea sau RETURN  $(5)$  pentru a o continua.

## **Depanare pentru înregistrãri programate**

### **Chiar dacã este setat un program, recorderul nu va înregistra dacã:**

- Pe HDD nu există spațiu liber. (a se vedea pagina 22).
- Aparatul este pornit.
- Existã deja 255 titluri înregistrate pe HDD.

#### Nu puteți introduce un program de înregistrare **dacã:**

- Este deja o înregistrare în curs.
- Ora pe care doriti s-o introduceti a trecut deja.
- Sunt deja programate 16 înregistrãri.

#### **Dacã douã sau mai multe programe de înregistrare se suprapun:**

- Are prioritate primul program (cronologic).
- Când primul program se terminã, începe urmãtorul.
- Dacã douã programe sunt setate sã înceapã exact la aceeasi oră, are prioritate programul introdus primul.

# **Înregistrarea de la o intrare externã HDD**

### **Înregistrarea de la componente externe**

Puteti face înregistrări de la o componentă externă, cum ar fi o camerã video sau un video recorder conectat la oricare dintre intrãrile externe ale recorderului.

- 1. Asigurați-vă că componenta de la care doriți să înregistrați este conectată corect la recorder. A se vedea paginile 14-15.
- 2. Apăsați AV/INPUT repetat pentru a selecta intrarea externă de la care doriți să înregistrați.
	- Tuner: Tunerul încorporat
	- AV1: Mufã scart AV1 montatã pe panoul din spate
	- AV2: Mufã scart AV2 DECODER montatã pe panoul din spate
	- AV3: AV IN 3 (VIDEO, AUDIO (S/D)) montatã pe panoul frontal
	- DV: DV IN montat pe panoul frontal
- 3. Selectați un mod de înregistrare după caz, apãsând în mod repetat REC MODE. (XP, SP, LP, EP sau MLP)
- 4. Apăsați REC (·) o dată. Începe înregistrarea. (În fereastra de afisaj se aprinde indicatorul REC)
	- Înregistrarea continuă până când apăsați STOP ( $\blacksquare$ ) sau până când HDD este plin.
	- Pentru a înregistra o anumitã perioadã de timp, a se vedea "Înregistrare Programatã Instantanee" de la pagina 37.
- 5. Apăsați STOP (■) pentru a opri înregistrarea.

### *Notã:*

Dacã sursa este protejatã la copiere cu CopyGuard, nu veți putea face înregistrarea cu acest recorder. A se vedea Copyright de la pagina 50 pentru mai multe detalii.

# **Înregistrarea de la o intrare DV**

## **Înainte de copiere DV HDD**

Puteți conecta o cameră video echipată cu DV la acest recorder, folosind un singur cablu DV pentru intrare și ieșire audio, video, date și semnale de control.

- Acest recorder este compatibil numai cu camerele video în format DV (DVC-SD, DV25). Tunerele digitale prin satelit și video recorderele digitale VHS nu sunt compatibile.
- Nu puteti conecta mai mult de o cameră video DV o datã la acest recorder.
- Nu puteti controla acest recorder de la un echipament extern conectat printr-o mufã DV IN (inclusiv douã recordere).
- Ar putea sã nu fie întotdeauna posibil sã controla—i camera video conectatã prin mufa DV IN.
- Camerele video digitale pot înregistra de regulã sunet stereo pe 16-bit/48kHz, sau track-uri stereo pe 12-bit/32kHz. Acest recorder poate înregistra numai un track audio stereo. Setați opțiunea [DV Rec Audio] pe [Audio 1] sau [Audio 2] dupã caz (a se vedea pagina 21).
- Intrarea audio la mufa DV IN trebuie sã fie 32 sau 48 kHz (nu 44,1kHz).
- Pot apãrea probleme ale imaginii la înregistrare, dacã componenta sursã întrerupe redarea sau redã o secțiune neînregistrată a benzii, ori dacă are loc o panã de curent la componenta sursã, ori cablul DV se deconecteazã.

## **Înregistrarea de pe o camerã digitalã**

Puteti face înregistrări de la o cameră digitală conectatã la mufa DV IN de pe panoul frontal al acestui recorder. Folosind telecomanda recorderului, puteți controla atât camera video, cât și recorderul. Înainte de înregistrare, asigurați-vă că este setată intrarea audio pentru mufa DV IN (a se vedea pagina 21).

### *Sfaturi:*

- Semnalul sursã trebuie sã fie în format DVC-SD.
- Unele camere video nu pot fi controlate cu telecomanda acestui recorder.
- Dacă conectați un al doilea recorder cu un cablu DV, nu puteți controla al doilea DVD de la acesta.
- Nu puteți controla acest aparat cu telecomanda unei componente conectate la mufa DV IN.
- Nu puteți înregistra informații cu privire la dată și orã de pe o casetã DV.
- 1. Asigurați-vă că camera digitală este conectată la mufa DV IN de pe panoul frontal. A se vedea pagina 15.
- 2. Apăsați AV/INPUT repetat pentru a selecta intrarea DV.

Pe display și pe ecranul televizorului apare DV.

- 3. Găsiți pe caseta camerei video locul de la care doriți să începeți înregistrarea. Pentru rezultate optime, întrerupeți redarea în punctul de la care doriti să faceti înregistrarea.
	- În funcție de camera video, puteți folosi telecomanda acestui recorder pentru a controla camera folosind functiile STOP, PLAY si PAUSE.
- 4. Apăsați REC (·) o dată pentru a începe înregistrarea.
	- Înregistrarea se opreste automat dacă recorderul nu detecteazã semnal.
	- Puteți întrerupe sau opri înregistrarea apăsând PAUSE/STEP (II) sau STOP (■). Nu puteți controla camera video cu această telecomandã în timpul înregistrãrii.
	- În modul Video, cadrul final al înregistrãrii poate rãmâne pe ecran un timp, dupã oprirea înregistrãrii.

### **Depanare**

Dacă nu obțineți imagine și/sau sunet prin mufa DV IN, verificați următoarele:

- Asigurati-vă că cablul DV este conectat corect.
- Încercați să opriți echipamentul conectat și să-l reporniti.
- Încercați să comutați intrarea audio.

### *Note:*

- În funcție de camera video conectată, este posibil să n-o puteti controla cu telecomanda acestui recorder.
- Înregistrarea MPEG4 nu este disponibilã în cazul copierii de rezervã DV. (Disponibil numai în format de înregistrare MPEG2.)

# **Înregistrare …i redare simultanã**

### **Redarea unui alt titlu în timpul înregistrãrii**

Când înregistrarea este în curs, puteți reda în același timp o sursã de pe alt suport media.

- 1. Începeți înregistrarea.
- 2. Apăsați HOME pentru a afișa ecranul Home Menu.
- 3. Folosiți butoanele ▲ / ▼ / ◀ / ▶ și ENTER pentru a selecta un tip de suport media pe care doriți să îl redati.
- 4. Începe redarea. Înregistrarea va continua în timp ce are loc redarea de pe un suport media în alt mod.

#### *Note:*

- În timp ce faceți o copiere, o copiere de rezervă sau o înregistrare programată, nu puteți folosi redarea și înregistrarea simultană.
- Nu puteți edita programe în timpul înregistrării și redãrii simultane.
- Aceastã func—ie nu este disponibilã în modul de înregistrare MPEG4.

# **Decalaj în timp HDD**

Puteti reda titlul care este înregistrat în momentul respectiv.

- 1. Începeți înregistrarea pe HDD.
- 2. Apăsati PLAY (>). Redarea începe și înregistrarea va continua în timpul redãrii.
	- Puteți folosi butoanele PAUSE (II) și SCAN (<</a>
	(</a>
	(</a>
	(</a>
	pentru pauză, scanare și redare lentã în timpul redãrii.
- 3. Apăsați STOP (■). Redarea se oprește și apoi revine la poziția de înregistrare curentã.

### *Note:*

- Redarea nu poate începe decât dacã au trecut 15 secunde de la începerea înregistrãrii.
- Aceastã func—ie nu este disponibilã în modul de înregistrare MPEG4.

# $\limsup$

Puteți înregistra imagine în format video MPEG4.

- 1. Activati caracteristica [MPEG4] [ON] din meniul setup (a se vedea pagina 21).
- 2. Selectati sursa de intrare de unde doriti să înregistrati (canal TV, intrare AV etc.).
- 3. Setați un mod de înregistrare după caz, apăsând în mod repetat REC MODE. (XP, SP, LP, EP sau MLP)
- 4. Începeți înregistrarea. Acest aparat va înregistra imaginea în format MPEG4 pe HDD. Conținutul înregistrat este afișat în meniul [Movie List]. Pentru redarea înregistrãrilor MPEG4, consultați pagina 28.

#### **Note:**

- Nu puteți edita conținut video cu MPEG4. Dacă doriți să editați funcțiile, setați opțiunea [MPEG4 ] pe [OFF] din meniul setup (a se vedea pagina 21).
- Dacă apăsați MENU/LIST în timp ce opțiunea [MPEG4] este setatã pe [ON] în modul HDD, va apãrea meniul [Movie List].
- În timpul înregistrãrii MPEG4 butoanele nu sunt active.

(PLAY, TIMESHIFT, MENU/LIST, HOME, DVD, HDD, etc.)

- În timpul înregistrãrii MPEG4, imaginea se poate pierde, din cauza caracteristicilor codãrii video MPEG4. Acesta nu este un defect.
- Puteți selecta canalul audio pentru înregistrare apăsând AUDIO. Opțiunea [TV Rec Audio] din meniul Setup nu afecteazã înregistrarea MPEG4.

### Specificații cu privire la înregistrarea **MPEG4**

### **Format de codare video**

Codare: format MPEG4 Rezoluție: 640 x 480 (mod XP, SP, LP), 480 x 352 (mod EP), 352 x 256 (mod MLP)

### **Format de codare audio**

Codare: AC3 Calitate: 128 kbit/sec, 48 kHz (frecventă de esantionare), Stereo

#### **Numãr maxim de titluri** Sub 1999 titluri

# **Dimensiune maximã a titlurilor**

2 GBytes

 Dacã dimensiunea titlului înregistrat în momentul respectiv depășește 2 GB, înregistrarea va continua într-un titlu nou. Aparatul nu poate înregistra timp de câteva secunde în timp ce creeazã noul titlu.

### **Timp de înregistrare (250GB)**

Aprox. 208 ore (mod XP), 258 ore (mod SP), 337 ore (mod LP), 429 ore (mod EP), 625 ore (mod MLP)

# **Editare**

# **Privire generalã asupra meniului listei titluri …i listei capitole**

Cu ajutorul meniului Listă titluri (Title List) puteți edita conținutul video. Caracteristicile de editare disponibile în meniul Title List variazã în func—ie de suportul de editare imagine - DVD sau HDD - și de conținutul editat - Original sau Playlist.

Existã douã moduri de editare în modul VR pe discurile DVD-RW. Puteti edita direct continutul Original al discului sau puteți crea și edita un Playlist. Playlist-ul nu modifică în realitate conținutul discului, ci doar controlează modul în care este redat continutul.

Editarea materialului înregistrat pe HDD este similarã editării conținutului Original al unui DVD-RW în modul VR, cu comenzi similare pentru ștergerea și denumirea titlurilor, ca și pentru controlul fin al conținutului capitolelor din cadrul titlurilor discului DVD.

#### *Notã:*

În timpul înregistrării, puteți afisa meniul Listă titluri pentru HDD; unele dintre titluri pot apãrea cu un semn. Aceste titluri au fost înregistrate cu o setare de intrare linie diferitã de setarea curentã a recorderului. În timpul înregistrãrii, aceste titluri nu pot fi redate.

- 1. Apăsati MENU/LIST pentru a afisa meniul Listă Titluri (Title List). Redarea trebuie opritã când faceti acest lucru.
	- Dacă apăsați MENU/LIST în timp ce opțiunea [MPEG4] este setatã pe [ON] în modul HDD, va apãrea meniul [Movie List].
	- De asemenea, îl puteti accesa din meniul HOME, selectați opțiunea [MOVIE] și apoi selectați opțiunea [HDD] sau [DVD] și apăsați ENTER.
	- $\bullet$  Când selectați titluri, folosiți butoanele  $\blacktriangle / \blacktriangledown$ pentru a afișa pagina anterioară/următoare dacă sunt mai mult de şase titluri.
	- Dacă editați un disc în modul VR, apăsați MENU/LIST pentru a comuta între meniul Original și Playlist.

În partea stângă a ecranului se află opțiunile de meniu. Partea principală a ecranului arată iconițele titlurilor (sau capitolelor) de pe DVD sau HDD. Puteți schimba aceste iconițe folosind butonul THUMBNAIL - a se vedea Schimbarea iconițelor titlurilor de la pagina 43.

Apăsați DISPLAY pentru a afișa informațiile titlului selectat din meniul Title List.

Dupã selectarea unui titlu sau capitol din meniul Title List sau Chapter List, apăsați ENTER. Opțiunile meniului apar în partea stângă a meniului. Folosiți  $\triangle$  /  $\blacktriangledown$  pentru a selecta o opțiune și apoi apăsați ENTER pentru a confirma selecția.

2. Pentru a ieși din meniul Title List, apăsați repetat  $RETURN$   $(\delta$ .

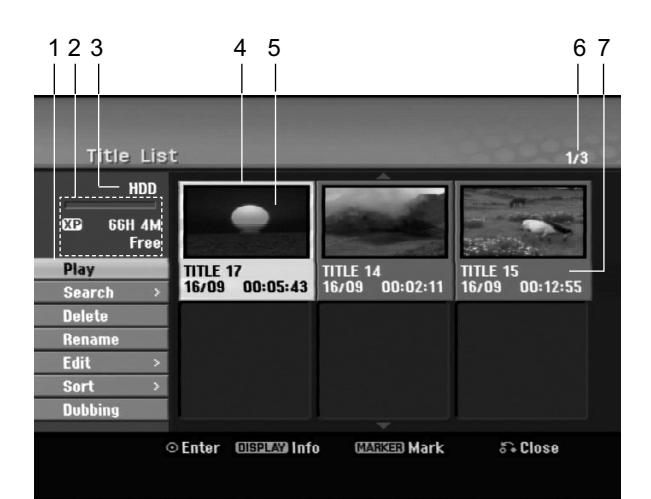

- 1. Opțiuni meniu: Pentru a afișa opțiunile meniului, selectați un titlu sau un capitol și apoi apăsați ENTER. Opțiunile afișate diferă în funcție de tipul discului.
	- [Combine] Combină două titluri sau capitole într-unul singur (pagina 47, 48).
	- [Delete] Sterge titlul sau capitolul. (pagina 45)
	- [Delete Part] Sterge o parte a titlului (pagina 45).
	- [Divide] Împarte un titlu în douã (pagina 47).
	- [Dubbing] Copiază titlul pe alt suport (pagina 51)
	- [Full Play] Începe redarea titlului selectat, inclusiv capitolele ascunse.
	- [Hide (Show)] Ascunde (sau arată) titlul sau capitolul selectat. (pagina 49)
	- [Move] Mutã un capitol din meniul Chapter List-Playlist la o poziție din meniu (pagina 49)
	- [Play] Începe redarea titlului sau capitolului selectat. Titlurile și capitolele ascunse de pe DVD+R/RW nu pot fi redate.
	- [Playlist Add] Adaugã titlul sau capitolul la Playlist (pagina 44)
	- [Protect] Protejeazã înregistrarea, editarea sau …tergerea accidentalã a titlului. (pagina 49)
	- [Rename (Title Name)] Editeazã denumirea titlului (pagina 46)
	- [Search]
		- [Chapter] Afișează lista capitolelor titlului.
		- [Time] Caută momentul de la care doriți să înceapă titlul. (pagina 46)
	- [Sort] Afișează programele din meniul Title List după datã, titlu sau categorie. (pagina 47)
	- [Title] Afisează Lista de titluri a capitolului.
- 2. Indică modul de înregistrare, spațiul liber și bara de progres a timpului trecut.
- 3. Suportul media curent
- 4. Titlul curent selectat
- 5. Iconită
- 6. Arată numărul titlului selectat și numărul total de titluri.
- 7. Arată denumirea titlului, data înregistrării și durata înregistrãrii.

# **Mod HDD, VR: Editare originalã …i playlist**

### **Titluri, capitole și părți**

Titlurile din conținutul original al discului au unul sau mai multe capitole. Când introduceți titlul unui disc în Playlist, vor apărea și toate capitolele din titlul respectiv. Cu alte cuvinte, capitolele din Playlist se comportă exact la fel ca și capitolele de pe un video disc DVD. Părtile sunt sectiuni ale titlurilor Originale sau din Playlist. Puteți adăuga sau șterge părți din meniul Original și Playlist. Adăugarea unui capitol sau a unui titlu în Playlist creeazã un nou titlu compus dintr-o secțiune (adică un capitol) a unui titlu Original. Stergerea unei părți șterge partea titlului din meniul Original sau Playlist.

#### **Precautii**

- Când editați cu ajutorul funcțiilor de Ștergere, Adăugare și Mutare, cadrele de început și de sfârșit pot să nu apară exact așa cum apar pe display punctele de pornire și de sfârșit.
- În timpul redării Playlist-ului, puteți observa o pauză scurtã între editãri. Acesta nu este un defect.

### **Editarea unui DVD este similarã editãrii unei casete video?**

Nu. Când editati o casetă video aveti nevoie de un video deck pentru redarea casetei originale și de altul pentru înregistrarea editărilor. La DVD-uri puteți face editare fãcând un "Playlist" cu ceea ce urmeazã a fi redat și când urmează a fi redat. La redare, recorderul redã discul conform Playlist-ului.

### **Despre cuvintele "Original" și "Playlist" -RWVR RAM**

Pe parcursul acestui manual, veti observa adesea cuvintele Original și Playlist care se referă la conținutul real și la versiunea editată.

- **Original:** Con—inutul se referã la ceea ce este înregistrat efectiv pe disc.
- **Playlist:** Con—inutul se referã la versiunea editatã a discului - modul în care va fi redat conținutul Original.

# **Adãugarea markerelor de**

# **capitole HDD -RWVR RAM +RW +R**

Puteți crea capitole în cadrul unui titlu inserând markere de capitole în punctele dorite.

În timpul redării, în punctul în care doriți să începeți un nou capitol, apăsați CHP ADD. Pe ecranul televizorului apare iconița markerului de capitol.

### *Notã:*

Markerele de capitole sunt introduse automat la intervale regulate. Puteti schimba acest interval din meniul Initial Setup (Setare inițială) (a se vedea "Capitol automat" de la pagina 21).

# **Schimbarea iconitelor de titlu**

#### **Thumbnail**

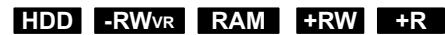

Fiecare titlu afișat în meniul Title List este reprezentat printr-o imagine-iconiță preluată de la începutul titlului sau capitolului respectiv.

Dacă preferați, selectați o altă imagine statică dintr-un titlu.

Apăsați THUMBNAIL pentru a transforma imaginea afișată curent în cea care apare în meniul Title List. Imaginea statică pe care o alegeți apare atât în meniul Original, cât și în Playlist.

#### *Sfat:*

Puteti schimba imaginea-iconită a titlului si în meniul Listă capitole în modul VR la un disc DVD-RW și DVD-RAM. Selectati un capitol din meniul Chapter List și apoi apăsați THUMBNAIL. Imaginea-iconiță a titlului care include capitolul este schimbatã.

# **Editare**

# **Realizarea unui nou playlist -RWVR RAM**

Folosiți această funcție pentru a adăuga un titlu sau capitol Original la Playlist. Când faceți acest lucru, întregul titlu sau capitol este pus în Playlist (puteți sterge părți de care nu aveți nevoie mai târziu - a se vedea ⁄tergerea unui titlu/capitol Original sau din Playlist, la pagina 45).

Titlul apare în Playlist complet, împreunã cu markerii de capitol care apar în Original. Totuși, dacă adăugați mai mulți markeri de capitole la Original, aceștia nu sunt copiați automat în titlul din Playlist.

Puteti adăuga până la 999 capitole pe un disc.

1. Alegeti un titlu sau un capitol din meniul Title List-Original sau Chapter List-Original pe care sã-l puneți în Playlist și apoi apăsați ENTER. Opțiunile meniului apar în partea stângă a meniului.

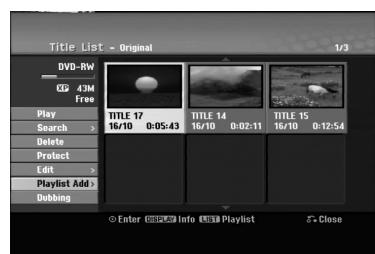

2. Folosiți  $\blacktriangle$  /  $\nabla$  pentru a selecta opțiunea [Playlist Add] și apoi apăsați ENTER.

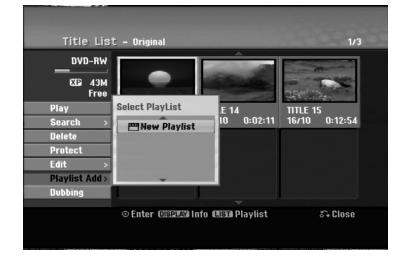

3. Selectați [New Playlist] și apoi apăsați ENTER. Noul titlu apare în Playlist-ul actualizat. Toate capitolele titlului sunt adãugate la Playlist.

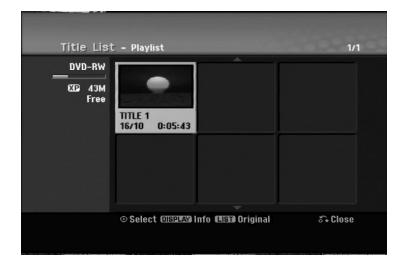

# **Adãugarea de titluri/capitole suplimentare la Playlist -RWVR RAM**

Puteți adăuga un titlu sau capitol Original la un titlu din Playlist, chiar dacã acesta este deja înregistrat.

1. Alegeți un titlu sau un capitol din meniul Title List-Original sau Chapter List-Original pe care sã-l puneți în Playlist și apoi apăsați ENTER. Opțiunile meniului apar în partea stângă a ecranului.

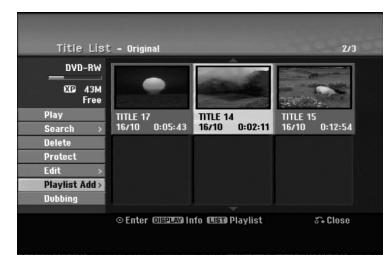

2. Folosiți ▲ / ▼ pentru a selecta [Playlist Add] din meniu si apoi apăsati ENTER.

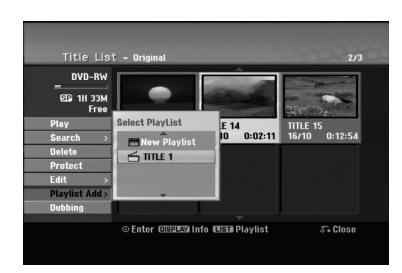

- 3. Alegeți o Listă de titluri-Playlist care este deja înregistratã pentru a introduce un titlu sau capitol și apoi apăsați ENTER.
- 4. Repetați pașii 1-3 pentru a adăuga un titlu sau capitol suplimentar în Playlist. Puteți vedea capitolele adăugate în meniul Chapter List-Playlist.

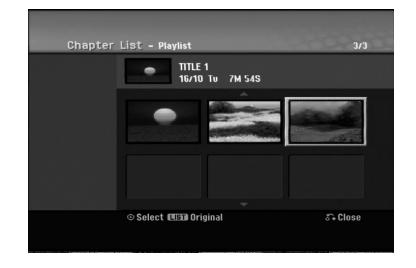

5. Apăsați RETURN (¿) pentru a ieși sau MENU/LIST pentru a reveni la meniul Title List-Original.

# **⁄tergerea unui titlu/capitol Original sau din Playlist**

Când stergeti un titlu sau un capitol din meniul Playlist, îl puteti scoate numai din Playlist; titlul/capitolul rãmâne în meniul Original.

Dacă alegeti să stergeti un titlu din meniul Original (titlu/capitol), titlul sau capitolul respectiv este șters efectiv de pe disc, iar restul timpului rãmâne disponibil pentru înregistrare. Titlurile/capitolele sterse din Original sunt sterse și din Playlist.

### *Notã:*

Nu se pot sterge capitole mai scurte de 5 secunde.

1. Folositi  $\blacktriangle$  /  $\blacktriangleright$  /  $\blacktriangle$  /  $\blacktriangledown$  pentru a alege capitolul sau titlul pe care doriți să-l ștergeți din meniul Title List sau Chapter List și apoi apăsați ENTER. Opțiunile meniului apar în partea stângă a ecranului.

### *Selectarea mai multor titluri pe HDD*

- *1. Apãsa—i MARKER. În titlu apare un semn de bifat.* Apăsati din nou MARKER pentru a renunta la *titlul marcat.*
- 2. Repetati pasul 1 pentru a marca un alt titlu. Puteți adăuga maxim 10 titluri.
- 2. Selectați opțiunea [Delete] din meniu.

### Exemplu: Title List (HDD)

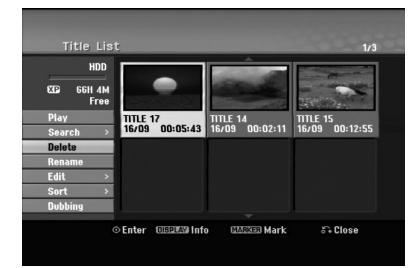

- 3. Apăsați ENTER pentru a confirma. Apare mesajul de confirmare a stergerii.
- 4. Folosiți ◀ / ▶ pentru a selecta [Yes] și apoi apăsați ENTER.

Capitolul sau titlul selectat este sters. După ce ați apăsat ENTER este afișat noul meniu actualizat.

- 5. Repetați pașii 1-4 pentru a continua ștergerea din meniu.
- 6. Apăsați RETURN (¿) în mod repetat pentru a iesi din meniu.

### *Note:*

- La înregistrarea DVD+RW, denumirea titlului șters se preschimbă în "Deleted Title" (titlu șters).
- · Dacă sunt șterse peste două titluri consecutiv, titlurile se combinã într-unul singur.
- Dacă stergeti un titlu sau un capitol, timpul de înregistrare rãmas este crescut numai de cãtre ultimul de pe DVD+RW.

# *Stergerea unei părti* **HDD -RWVR RAM**

Puteți șterge o parte pe care n-o doriți în titlu.

- 1. Folosiți  $\blacktriangle$  /  $\blacktriangleright$  /  $\blacktriangle$  /  $\blacktriangledown$  pentru a alege titlul pe care doriți să-l ștergeți din meniul Title List și apoi apăsați ENTER. Opțiunile apar în partea stângă a meniului.
- 2. Selectați [Delete Part] din opțiunea [Edit] și apoi apăsați ENTER.

Pe ecranul televizorului apare meniul Edit (Delete Part).

Este evidențiată iconița [Start Point]. Exemplu: Edit (Delete Part) (HDD)

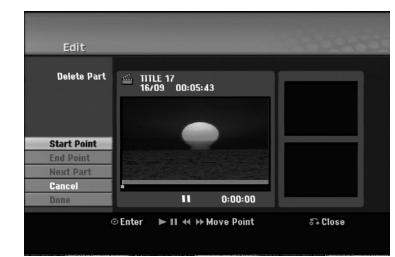

- 3. Folosiți caracteristicile play, pause step, search și slow-motion pentru a gãsi punctul de începere.
- 4. Apăsați ENTER la punctul de începere a secțiunii pe care doriți s-o ștergeți. Este evidentiată iconita "End Point". Partea respectivã este indicatã pe Bara de progres.
- 5. Folosiți caracteristicile play, pause step, search și slow-motion pentru a găsi punctul de sfârșit.
- 6. Apăsați ENTER la punctul de terminare a secțiunii pe care doriți s-o ștergeți. Puteti renunta la punctul selectat; folositi ▲ / ▼ pentru a selecta iconița [Cancel] și apoi apăsați

#### *Sfat:*

ENTER.

La înregistrările pe HDD, puteți șterge partea suplimentară. Selectați iconița [Next Part] din meniu și apoi apăsați ENTER; repetați pașii 3-6.

7. Dacă ați terminat de editat, selectați iconița [Done] și apoi apăsați ENTER.

Apare mesajul de confirmare a stergerii.

Folosiți < /> pentru a selecta [Yes] și apoi apăsați ENTER.

Partea selectată este ștearsă din titlu și apare meniul Title List.

### *Notã:*

Această funcție nu este disponibilă pentru titlurile mai scurte de 5 secunde.

# **Denumirea unui titlu**

Puteti denumi titlurile. Numele poate avea până la 32 caractere.

- 1. Alegeti titlul pe care doriti să-l denumiti din meniul Title List și apoi apăsați ENTER. Opțiunile meniului apar în partea stângă a meniului.
- 2. Folosiți ▲/▼ pentru a selecta opțiunea [Rename] sau [Title Name] și apoi apăsați ENTER. Apare meniul de tastaturã.

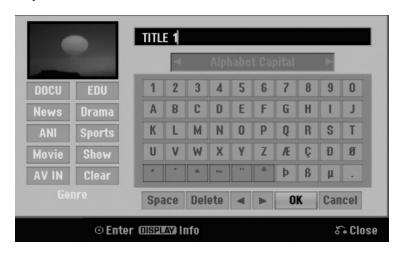

- 3. Introduceti un nume pentru titlu. Folositi  $\triangleleft$  /  $\triangleright$  /  $\triangle$  /  $\triangleright$  pentru a selecta un caracter si apoi apăsati ENTER pentru a confirma selectia.
	- Folositi butonul MENU/LIST pentru a schimba tipul tastaturii pe litere mari, litere mici sau simboluri.
	- **OK:** Selectați pentru finalizare.
	- **Cancel:** Anuleazã toate caracterele introduse.
	- **Space:** Introduce un spațiu la poziția cursorului.
	- Delete: Sterge caracterul anterior la poziția cursorului.
	- **◀ / ▶:** Deplasează cursorul la stânga sau la dreapta.

*Sfat:*

Butoanele de pe telecomandã pentru introducerea numelui

- **N** (PLAY): Introduce un spațiu la poziția cursorului.
- **II (PAUSE/STEP):** Sterge caracterul de după poziția cursorului.
- (STOP), CLEAR: Sterge caracterul anterior la poziția cursorului.
- **144 / DE:** Deplasează cursorul la stânga sau la dreapta.

**Numbers (0-9):** Introduce caracterul

corespunzător la poziția cursorului.

*Sfat:*

Puteți adăuga un gen pentru denumirea titlului pe HDD.

Dacă setați genul pentru titlu, puteți găsi cu ușurință titlul în folderul genului respectiv în meniul listei cu titluri de pe HDD.

- 4. Alegeți OK și apoi apăsați ENTER pentru a stabili numele și a reveni la ecranul meniului anterior.
- 5. Apăsați RETURN (5) în mod repetat pentru a iesi din meniu.

### *Note:*

- Numele poate avea pânã la 32 caractere.
- Pentru discurile formatate pe un alt recorder, veti vedea numai un set limitat de caractere.
- Când faceți înregistrări pe un DVD-R, DVD+R sau DVD+RW, numele introdus este afișat pe DVD player numai dupã finalizare.

# **Cãutare dupã timp HDD -RWVR**

### **-RWVideo RAM +RW -R +R**

Puteți selecta punctul de începere a titlului.

- 1. Folositi  $\blacktriangle$  /  $\blacktriangleright$  /  $\blacktriangle$  /  $\blacktriangledown$  pentru a alege titlul din meniul Listă titluri și apoi apăsați ENTER. Opțiunile apar în partea stângă a meniului.
- 2. Selectati optiunea [Time] și apoi apăsați ENTER. Pe ecranul televizorului apare meniul [Search]. Exemplu: Title List (HDD)

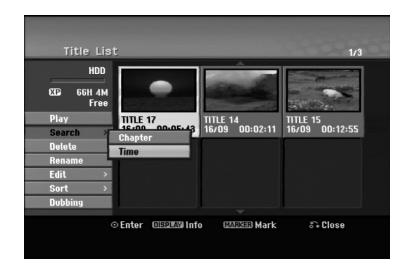

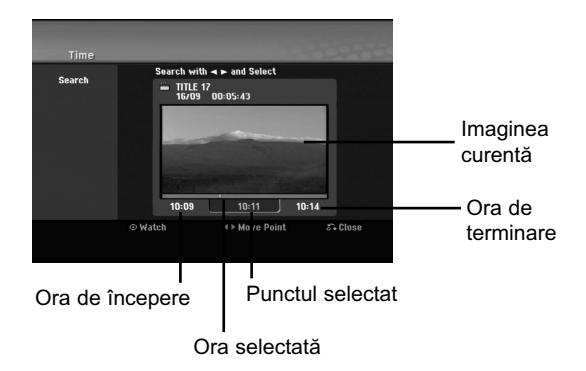

- 3. Folosiți ◀ / ▶ pentru a găsi punctul de la care doriți să începeți. Punctul avansează în pași a câte 1 minut. Dacă apăsați și țineți apăsat ◀ / ▶ punctul va avansa în pași a câte 5 minute.
- 4. Apăsați ENTER pentru a începe la punctul selectat.

# **Sortarea listei de titluri HDD**

Această funcție vă permite să accesați listele organizate dupã datã, titlu sau categorie din meniul Title List-HDD. Prin urmare, puteți găsi cu ușurință titlul dorit.

- 1. Alegeti un titlu din meniul Title List-HDD si apoi apăsati ENTER. Optiunile meniului apar în partea stângă a meniului.
- 2. Folosiți ▲/▼ pentru a selecta opțiunea [Sort] și apoi apăsați ENTER. Apar opțiunile de sortare.
- 3. Folosiți  $\triangle$  /  $\nabla$  pentru a selecta opțiunea [Date], [Title] sau [Category] și apoi apăsați ENTER. După ce ați apăsat ENTER este afișat meniul sortat.

# **Combinarea a douã titluri într-unul singur <u>H</u>DD**

Folositi această functie pentru a combina două titluri adiacente Original-HDD într-unul singur.

#### *Note:*

- Aceastã func—ie nu este disponibilã dacã existã un singur titlu pe HDD.
- · Dacă există peste 60 titluri pe HDD, nu puteți combina titluri.
- 1. În meniul Title List-HDD, selectați primul din cele două titluri pe care doriti să le combinati si apăsati ENTER. Opțiunile meniului apar în partea stângă a

ecranului.

2. Selectați opțiunea [Combine] și apoi apăsați ENTER.

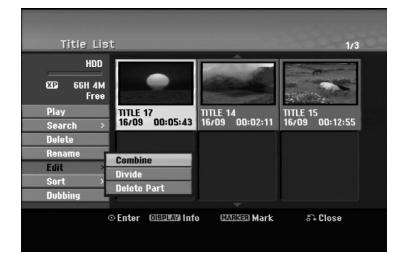

- 3. Selectati al doilea titlu din cele două pe care doriți să le combinați și apăsați ENTER. Apare mesajul de confirmare.
- 4. Folosiți ◀ / ▶ pentru a selecta [Yes] și apoi apăsati ENTER. După ce ati apăsat ENTER este afisat meniul actualizat.

# **Divizarea unui titlu în douã HDD +RW**

Folosiți această comandă pentru a împărți un titlu în douã titluri noi.

- 1. Din meniul Title List, selectați titlul pe care doriți să-l împărțiți și apoi apăsați ENTER. Opțiunile meniului apar în partea stângă a ecranului.
- 2. Selectați opțiunea [Divide]. Exemplu: Title List (HDD)

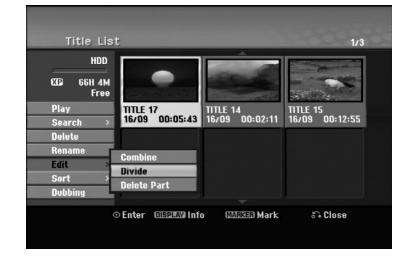

3. Apăsați ENTER.

Apare meniul Edit (Divide). Este evidențiată opțiunea [Divide].

#### Imaginea curentã

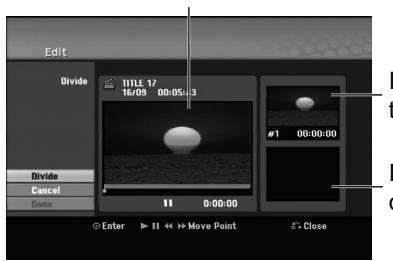

Iconița primului titlu

Iconita celui de-al doilea titlu

- 4. Folositi caracteristicile de redare, pauză, căutare si redare lentă pentru a găsi punctul în care doriti să împărtiti titlul.
- 5. Selectați opțiunea [Divide] și apoi apăsați ENTER la punctul respectiv.

Pentru a reseta punctul, selectati optiunea [Cancel] și apoi apăsați ENTER. Repetați de la pasul 3.

6. Alegeți opțiunea [Done] și apoi apăsați ENTER pentru a fixa punctul de divizare. Titlul este împărțit în două titluri noi. Divizarea dureazã pânã la 4 minute.

#### *Notã:*

Nu puteti selecta punctul de divizare la mai putin de 3 secunde.

# **Combinarea a douã capitole într-unul singur HDD -RWVR +RW +R RAM**

Folosiți această funcție pentru a combina două capitole adiacente într-unul singur.

- 1. În meniul Chapter List, selectati al doilea din cele două capitole pe care doriți să le combinați și apăsați ENTER. Opțiunile meniului apar în partea stângă a ecranului.
- 2. Folosiți ▲ / ▼ pentru a selecta opțiunea [Combine]. Indicatorul de combinare apare între cele douã capitole pe care doriți să le combinați.

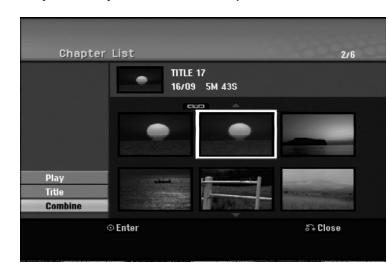

3. Apăsați ENTER.

#### **Notã:**

#### Această functie nu este disponibilă atunci când:

- Existã un singur capitol în titlul respectiv.
- Este selectat primul capitol.
- Capitolele pe care doriți să le combinați sunt create prin ștergerea unei părți din titlul Original.
- Capitolele pe care doriți să le combinați sunt create din titluri diferite.
- Unul dintre capitolele din playlist pe care doriti să îl combinati a fost mutat.

# **Functii suplimentare pentru discurile DVD inscriptibile**

Folosind meniul Listă titluri, puteti utiliza functiile de setare a discului fãrã a intra în meniul setup.

1. În meniul Listă titluri al DVD-ului, folosiți  $\blacktriangle$  /  $\blacktriangleright$  /  $\blacktriangle$  /  $\blacktriangledown$  pentru a selecta opțiunea [Disc] și apoi apăsați ENTER.

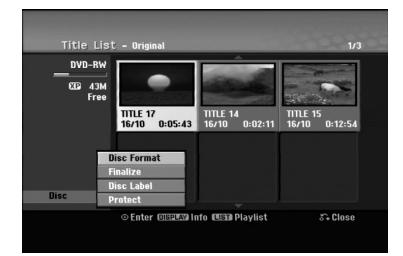

- 2. Folosiți ▲ / ▼ pentru a selecta o opțiune și apoi apăsați ENTER pentru a confirma selecția.
	- [Disc Format] Formatati discul introdus. (pagina 22)
	- [Finalize] Finalizati discul introdus. (pagina 22)
	- [Unfinalize] Nu finalizați discul introdus. (pagina 22)
	- [Disc Label] Folosiți această opțiune pentru a introduce un nume pentru disc. Acest nume apare când încărcați discul și când afișați pe ecran informațiile discului. (pagina 22)
	- [Protect] Folosiți această opțiune pentru a preveni înregistrarea, editarea sau ștergerea accidentatã a discului introdus. (pagina 22)
	- [Unprotect] Scoateti protecția.

# **Mutarea unui capitol din playlist -RWVR RAM**

Folosiți această funcție pentru a rearanja ordinea de redare a capitolelor din Playlist, din meniul Title List-Playlist.

### *Notã:*

Această funcție nu este disponibilă dacă există un singur capitol.

- 1. Selectați un capitol din meniul Chapter List-Playlist.
- 2. Apăsati ENTER. Optiunile meniului apar în partea stângă a meniului.
- 3. Folositi  $\triangle$  /  $\nabla$  pentru a selecta optiunea [Move] din opțiunile de Playlist și apoi apăsați ENTER.

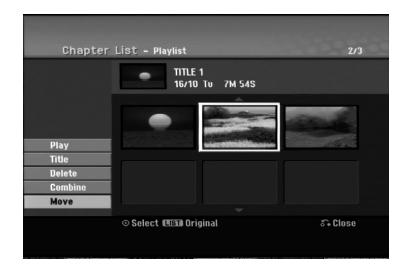

4. Folosiți  $\blacktriangle$  /  $\blacktriangleright$  /  $\blacktriangle$  /  $\blacktriangledown$  pentru a alege locul în care doriți să mutați capitolul și apoi apăsați ENTER. După ce ați apăsat ENTER este afișat meniul actualizat.

# **Ascunderea unui capitol/titlu +RW +R**

Puteți sări peste anumite capitole sau titluri fără a le sterge de pe disc.

- 1. Folosiți ▲/▼/◀/▶ pentru a alege capitolul sau titlul pe care doriți să-l ascundeți din meniul Title List sau Chapter List și apoi apăsați ENTER. Opțiunile apar în partea stângă a ecranului.
- 2. Selectati optiunea [Hide]. Exemplu: Title List (DVD+RW)

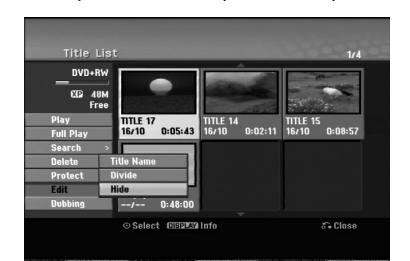

3. Apăsați ENTER pentru a confirma. Iconița capitolului sau titlului se va stinge.

### *Sfat:*

Dacă selectați un capitol sau titlu ascuns din meniul Title List sau Chapter List, îl puteți "afișa" alegând optiunea [Show] din meniu. După ce ati procedat astfel, puteți vedea capitolul sau titlul respectiv.

# **Protejarea unui titlu +RW +R -RWVR RAM**

Folosiți această funcție pentru a asigura protecție împotriva înregistrării, editării sau ștergerii accidentale a titlului.

- 1. Apăsați MENU/LIST pentru a afișa meniul Listă Titluri (Title List).
- 2. Folosiți ▲/▼/◀/▶ pentru a alege titlul pe care doriți să-l protejați și apăsați ENTER.
- Opțiunile apar în partea stângă a ecranului.
- 3. Selectați [Protect] din opțiuni.

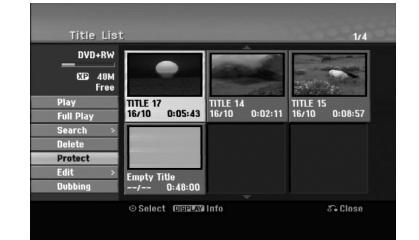

4. Apăsați ENTER pentru a confirma. Pe iconița titlului apare semnul de blocare.

### *Sfat:*

Dacă selectați un titlu care a fost deja protejat în meniul Title List, îl puteți "deproteja" alegând opțiunea [Protect] din meniul Title List. După ce ați procedat astfel, puteți edita și șterge titlul respectiv.

**Editare**

# **Copiere de rezervã Înainte de copiere**

Folosiți caracteristicile de copiere ale acestui recorder pentru a:

- Face copii de rezervã pe DVD ale înregistrãrilor importante stocate pe HDD.
- Faceți o copie pe DVD a înregistrărilor de pe HDD pentru a le reda pe un alt player.
- Transferați fișierele video de pe DVD pe HDD pentru editare.
- Transferați imaginile editate de pe HDD pe DVD.

Cea mai simplă metodă de copiere este să folositi caracteristica One Touch Copy. Cu ajutorul acesteia, puteți copia foarte simplu titlul redat în momentul respectiv de pe HDD pe DVD sau invers.

#### *Notã:*

Dacã lungimea titlului este sub 5 secunde, nu se poate face copiere de rezervã. (de pe DVD pe HDD)

### **Restrictii la copiere**

Unele materiale video sunt protejate la copiere: Aceste materiale nu pot fi copiate pe HDD sau DVD. Puteți identifica un material protejat la copiere în timpul redării afișând informațiile discului pe ecran.

- Semnalele NTSC din intrãri analogice sau DV nu sunt înregistrate corect cu acest recorder.
- Semnalele video în format SECAM (de la TV tunerul încorporat sau de la intrãrile analogice) sunt înregistrate în format PAL.

### **Ce este "CPRM"?**

CPRM este un sistem de protecție la copiere (cu sistem de demodulare) care permite numai înregistrarea programelor de difuzare "copy once" (o singură copiere). CPRM reprezintă Protecția Continutului pentru medii care pot fi înregistrate. Înregistrãrile CPRM se pot face numai pe discuri DVD-RW formatate în modul VR sau pe discuri DVD-RAM și pot fi redate numai pe playere compatibile cu CPRM.

### **Copyright**

**50**

- Echipamentul de înregistrare trebuie folosit numai pentru copiere legală și vă recomandăm să verificați cu atenție ce înseamnă copiere legală în zona în care faceți o copie. Copierea materialului cu copyright, cum ar fi filme sau muzicã, este ilegalã, exceptând cazul în care este permisã prin lege sau dacã existã permisiunea posesorului drepturilor.
- Acest produs are încorporatã o tehnologie de protecție a drepturilor de autor, adică protejarea anumitor patente americane și a altor drepturi de proprietate intelectuală deținute de Macrovision Corporation și de alți posesori de drepturi. Folosirea

acestei tehnologii de protecție a drepturilor de autor trebuie autorizatã de cãtre Macrovision Corporation și este destinată pentru utilizare domestică și pentru alte tipuri de vizionãri limitate, dacã nu existã o altã autorizare din partea Macrovision Corporation. Demontarea și dezasamblarea sunt interzise.

● CONSUMATORII TREBUIE SĂ RETINĂ CĂ NU TOATE TELEVIZOARELE CU DEFINIȚIE ÎNALTĂ SUNT PERFECT COMPATIBILE CU ACEST PRODUS SI POT DETERMINA APARITIA UNOR IMAGINI PARAZITE PE ECRAN. ÎN CAZUL UNOR PROBLEME DE SCANARE A IMAGINII PROGRESIVE 625, SE RECOMANDÃ CA UTILIZATORUL SÃ COMUTE CONEXIUNEA PE IESIREA "DEFINITIE STANDARD". DACĂ AVETI ÎNTREBÃRI CU PRIVIRE LA COMPATIBILITATEA TELEVIZORULUI DVS. CU ACEST MODEL 625p HDD/DVD RECORDER, CONTACTAȚI CENTRUL NOSTRU DE RELAȚII CU CLIENȚII.

### **Copiere rapidã (Maxim 12x)**

Copierea între DVD și HDD este un proces complet digital și prin urmare nu implică pierderi de calitate audio sau video. Aceasta înseamnă că puteți face transferuri și într-un sens și în altul, fără să vă faceți griji cã calitatea ar putea avea de suferit dupã fiecare "generație" de copiere. Mai înseamnă și că copierea se poate efectua la viteza maximã posibilã. Când copiați de pe HDD pe DVD, viteza de copiere depinde de modul de înregistrare și de tipul discului DVD pe care îl folosiți.

#### **Timpi minimi pentru copieri rapide**

Tabelul de mai jos aratã timpul minim de copiere de pe HDD pe DVD pentru 2 ore de înregistrare video cu modul SP.

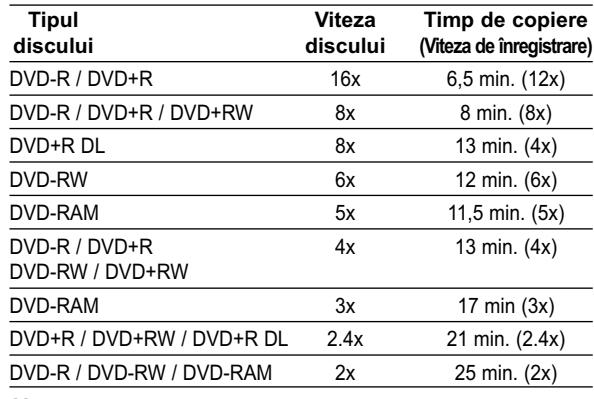

*Note:*

- $\bullet$  Toți timpii din tabelul de mai sus sunt aproximativi.
- Viteza reală de copiere variază în funcție de partea discului înregistrat.
- Pot exista situații când chiar și discurile compatibile 4x/6x/8x/16x nu fac copierea la vitezã maximã.
- Este posibil ca copierea rapidã sã nu fie disponibilã dacă se folosește un disc inițializat pe un alt recorder.

# **Copiere de rezervã de pe HDD pe DVD**

1. Din meniul Title List-HDD, selectați titlul pe care doriți să-l copiați și apoi apăsați ENTER.

#### *Selectarea mai multor titluri pe HDD*

- *1. Apãsa—i MARKER. În titlu apare un semn de bifat.* Apăsați din nou MARKER pentru a renunța la *titlul marcat.*
- *2. Repeta—i pasul 1 pentru a marca un alt titlu. Pute—i adãuga maxim 10 titluri.*

Opțiunile meniului apar în partea stângă a ecranului.

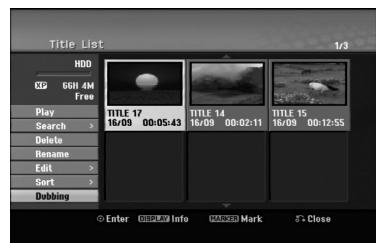

2. Folosiți ▲ / ▼ pentru a selecta opțiunea [Dubbing] si apoi apăsați ENTER.

Apare meniul de copiere de rezervã.

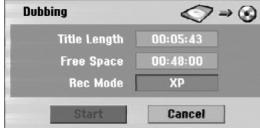

- 3. Folosiți  $\blacktriangleleft$  /  $\blacktriangleright$  pentru a selecta modul de înregistrare (XP, SP, LP, EP, MLP, AUTO sau Fast), și apoi apăsați ▼. Este evidențiată iconița "Start". Rapid: A se vedea pagina 50 pentru mai multe informații cu privire la Copierea rapidă.
- 4. Când este evidențiată iconița [Start], apăsați ENTER. Începe copierea de rezervã.
- 5. Pentru a opri în orice alt moment copierea de rezervă, apăsați STOP (■).

#### *Note:*

- Timpul de copiere în modul [Fast] poate varia în funcție de cantitatea de date din sursă.
- Dacă opriti copierea de rezervă în modul [Fast] într-un moment pe parcursul operațiunii, înregistrarea se anuleazã, iar datele înregistrate pânã în punctul respectiv vor fi pierdute.
- · Dacă spațiul rămas pe disc este insuficient, modul [Fast] nu este disponibil.
- Când efectuați copierea de rezervă a unui titlu pe HDD în modul VR pe un disc DVD-RW sau DVD-RAM, modul [Fast] nu este disponibil pentru titlul editat de pe HDD si pentru titlul cu Înregistrare clip.

# **Copiere de rezervã de pe DVD pe HDD**

1. Din meniul Title List, selectați titlul pe care doriți să-l copiați și apoi apăsați ENTER. Optiunile meniului apar în partea stângă a ecranului.

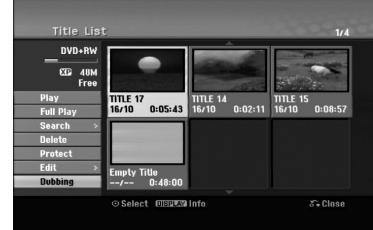

2. Folosiți  $\blacktriangle$  /  $\nabla$  pentru a selecta opțiunea [Dubbing] și apoi apăsați ENTER. Apare meniul de copiere de rezervã.

**Dubbing**  $\odot \rightarrow \oslash$ Cancel

- 3. Folosiți  $\blacktriangleleft$  /  $\blacktriangleright$  pentru a selecta modul de înregistrare (XP, SP, LP, EP, MLP, AUTO sau Fast), si apoi apăsati ▼. Este evidențiată iconita "Start". Rapid: Disponibil numai când se copiazã un disc în modul VR pe HDD. (A se vedea pagina 50 pentru mai multe informații cu privire la Copierea rapidã.)
- 4. Când este evidențiată iconița [Start], apăsați ENTER. Începe copierea de rezervã.
- 5. Pentru a opri în orice alt moment copierea de rezervă, apăsați STOP (■).

#### *Note:*

- În functie de starea echipamentului de înregistrare și a discului însuși, este posibil ca copierea de rezervã sã nu se poatã face.
- Dacă opriți copierea de rezervă în modul [Fast] într-un moment pe parcursul operațiunii, înregistrarea se anuleazã, iar datele înregistrate pânã în punctul respectiv vor fi pierdute.
- Timpul de înregistrare în modul [Fast] poate fi de pânã la 19 minute.
- Modul [Fast] nu este disponibil pentru un titlu editat pe DVD-RW cu modul de înregistrare VR.

# **Copiere One Touch Copy (HDD pe DVD)**

Prin caracteristica One Touch Copy se copiazã titlul redat în momentul respectiv de pe HDD pe DVD. Este copiat întregul titlu, indiferent de locul din titlu în care începeti copierea. Recorderul copiază la viteza maximã posibilã.

Pentru ca One Touch Copy să funcționeze, asigurațivă că ați pus un disc DVD inscriptibil.

#### În timpul redării de pe HDD, apăsați DUBBING **pentru a copia titlul curent pe DVD.**

Afisajul de pe ecran indică faptul că titlul este copiat. Redarea continuã în timpul copierii.

• Nu puteți folosi funcția One Touch Copy pentru a copia un titlu dacã o parte a titlului este protejatã la copiere.

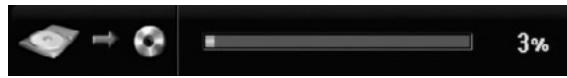

# **Copiere One Touch Copy (DVD pe HDD)**

Prin caracteristica One Touch Copy de pe DVD pe HDD se copiazã un singur titlu pe HDD în timp real. Când începeți copierea, redarea sare înapoi la începutul titlului și continuă până la sfârșitul titlului, când înregistrarea se oprește automat. Copia se va face în modul de înregistrare (XP, SP, LP, EP sau MLP) setat în momentul respectiv.

### În timpul redării unui DVD, apăsați DUBBING **pentru a copia titlul curent pe HDD.**

Redarea este reluatã de la începutul titlului curent. Afișajul de pe ecran indică faptul că titlul este copiat.

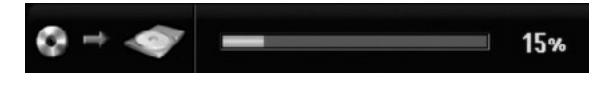

#### *Note:*

- Un Video CD nu poate fi copiat pe HDD.
- Copierea se oprește când recorderul detectează o zgârieturã adâncã sau o parte protejatã la copiere.
- Dacã o parte a titlului care este copiat este protejatã la copiere, copierea va începe, însă porțiunile protejate la copiere nu vor fi copiate.
- În timpul redãrii unui titlu din Playlist, caracteristica One Touch Copy nu este disponibilã.

#### *Sfat:*

Pentru a opri în orice alt moment copierea de rezervã, apăsați STOP ().

# **Referin—ã**

# **Informații suplimentare**

### Vizualizarea meniului Title List afișat pe **alte DVD recordere sau playere +RW +R**

Puteti vizualiza meniul Title List afisat pe un alt DVD player care poate reda discuri DVD+RW sau DVD+R.

- 1. Introduceți discul DVD+R sau DVD+RW înregistrat deja.
- 2. Apăsați TITLE în modul de redare. Va apãrea meniul Title List dupã cum se aratã mai jos.

### *Sfat:*

Puteți ieși din meniul Title List apăsând  $STOP$  ( $\blacksquare$ ).

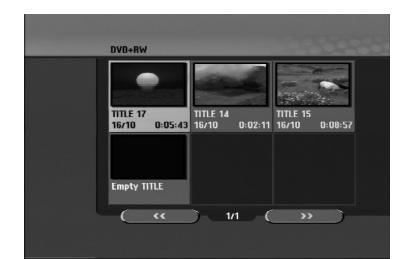

3. Pentru a reda un titlu, selectati titlul dorit si apăsati ENTER sau PLAY  $($ 

## **Redarea înregistrãrilor pe alte DVD playere (finalizarea unui disc)**

Majoritatea DVD playerelor obișnuite pot reda discuri finalizate înregistrate în modul Video, DVD+R finalizat sau DVD+RW. Un număr mic de playere pot reda și discuri DVD-RW înregistrate în modul VR, finalizate sau nu. Verificați manualul celuilalt player pentru a vedea formatele de discuri care pot fi redate.

Finalizarea "fixează" înregistrările și editările, astfel încât discul poate fi redat pe un DVD player obișnuit sau pe un computer echipat cu o unitate DVD-ROM corespunzãtoare.

Finalizarea unui disc în modul video creeazã un ecran de meniu pentru navigarea pe disc. Acesta este accesat prin apãsarea MENU/LIST sau TITLE. Pentru a finaliza un disc, consultați "Finalizare" la **pagina 22.**

#### *Note:*

- Discurile DVD+RW nefinalizate pot fi redate pe DVD playere obisnuite.
- Conținutul editat al unui disc DVD+RW este compatibil cu DVD playerele obișnuite numai după finalizare.
- Conținutul editat al unui disc DVD+R nu este compatibil cu DVD playerele obișnuite. (ascundere, combinare capitole, marker de capitol adãugat etc.)
- Durata finalizãrii depinde de tipul discului, de cât de mult este înregistrat pe disc și de numărul de titluri de pe disc.
- Finalizarea unui disc DVD+R DL poate dura pânã la 30 minute.

# **Coduri de limbã**

Folosiți această listă pentru a introduce limba dorită pentru următoarele setări inițiale: Audio Disc, Subtitrare Disc, Meniu disc.

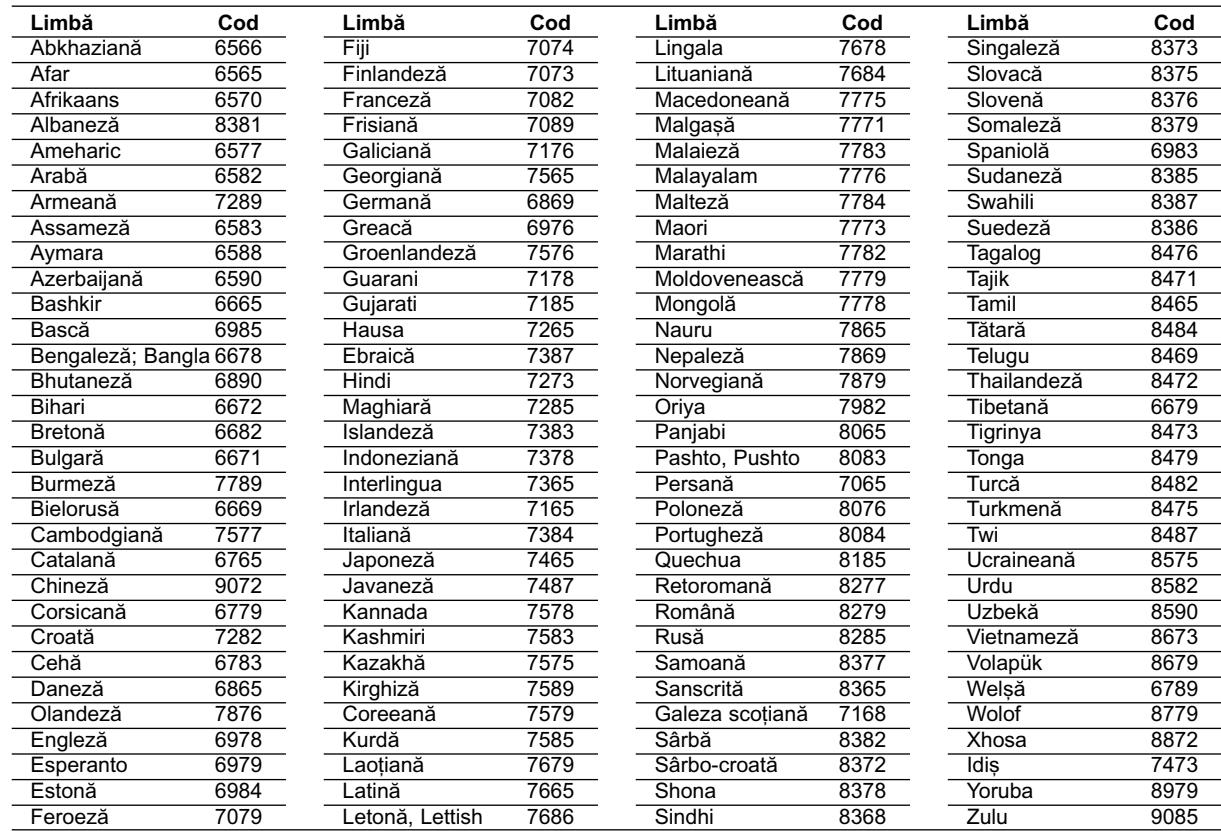

# **Coduri regionale**

Alegeți un cod regional din această listă.

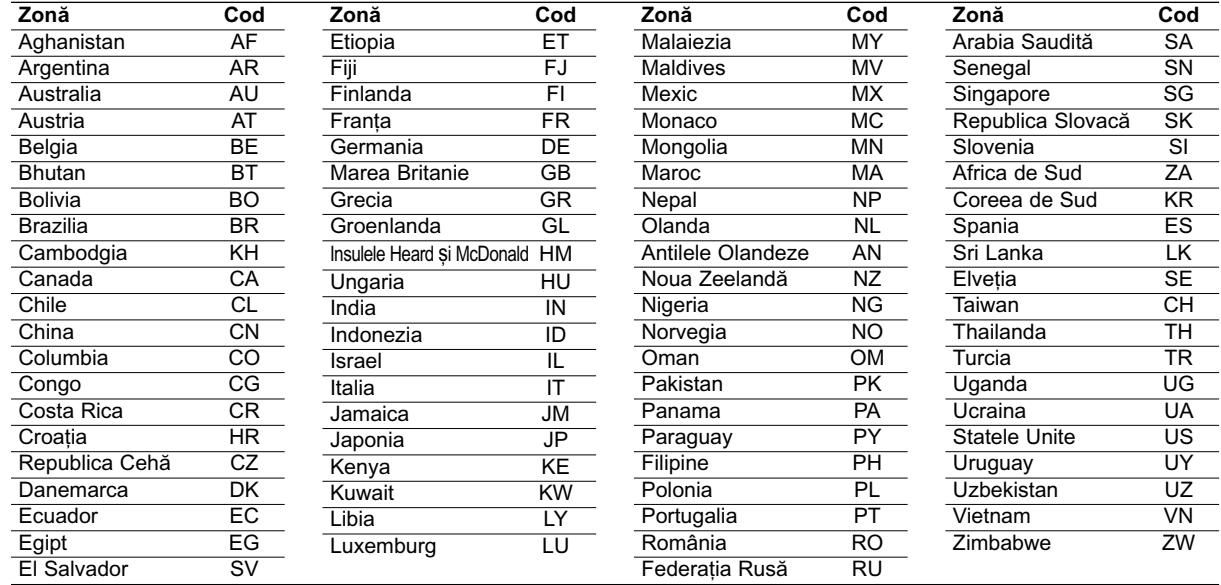

# **Folosirea telecomenzii livrate la televizorul dvs.**

Puteți controla nivelul sunetului, sursa de intrare și pornirea/oprirea televizorului LG cu telecomanda livratã.

Puteți controla televizorul cu ajutorul butoanelor de mai jos.

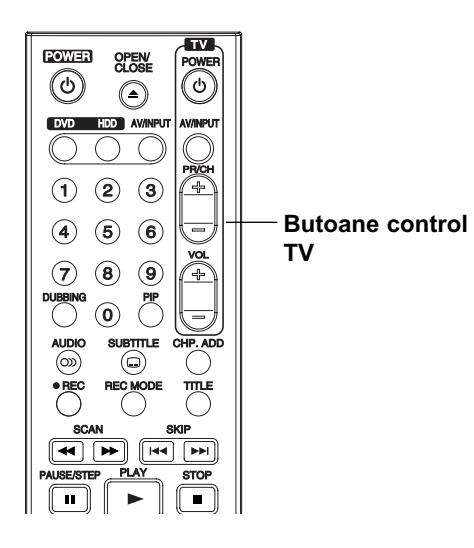

# **Folosirea telecomenzii la alte televizoare**

Puteti controla nivelul sunetului, sursa de intrare si pornirea/oprirea și la alte televizoare decât LG. Dacă televizorul dvs. se află în tabelul de mai jos, setați codul respectiv al producãtorului.

- 1. În timp ce țineți apăsat butonul TV POWER, apăsați butoanele numerice pentru a selecta codul producãtorului televizorului dvs. (vezi tabelul de mai jos).
- 2. Eliberati butonul TV POWER.

### **Numere de cod pentru televizoare care pot fi controlate cu telecomanda**

Dacă este afișat mai mult de un număr de cod, încercati să introduceti câte unul până când îl găsiti pe cel potrivit televizorului dvs.

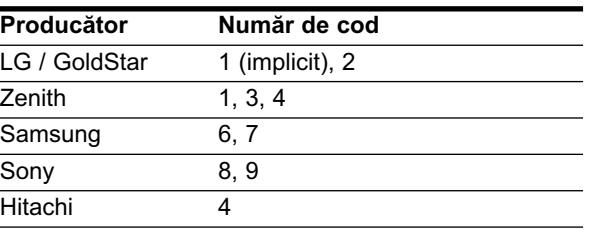

#### *Note:*

- În funcție de televizor, este posibil ca unele butoane sau chiar toate să nu functioneze chiar si după introducerea codului corect al producãtorului.
- · Dacă introduceți un nou număr de cod, cel anterior va fi sters.
- Când înlocuiți bateriile telecomenzii, este posibil ca numărul de cod să revină la setarea inițială implicită. Setați din nou numărul de cod corespunzãtor.

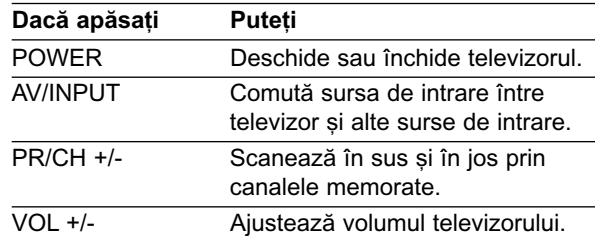

# **Depanare**

**56**

Verificați următorul ghid pentru a depista o posibilă cauză a problemei înainte de a apela la un service.

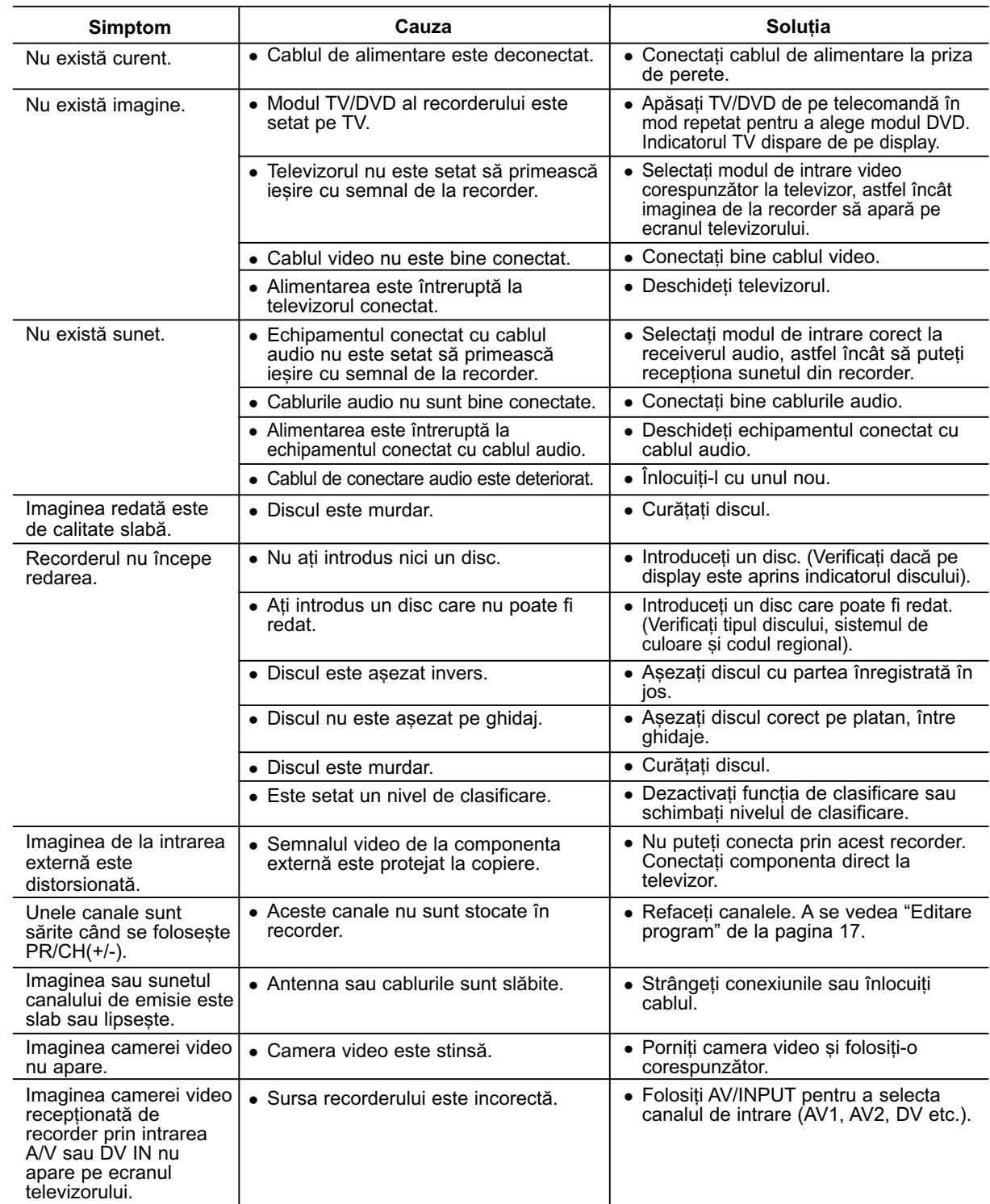

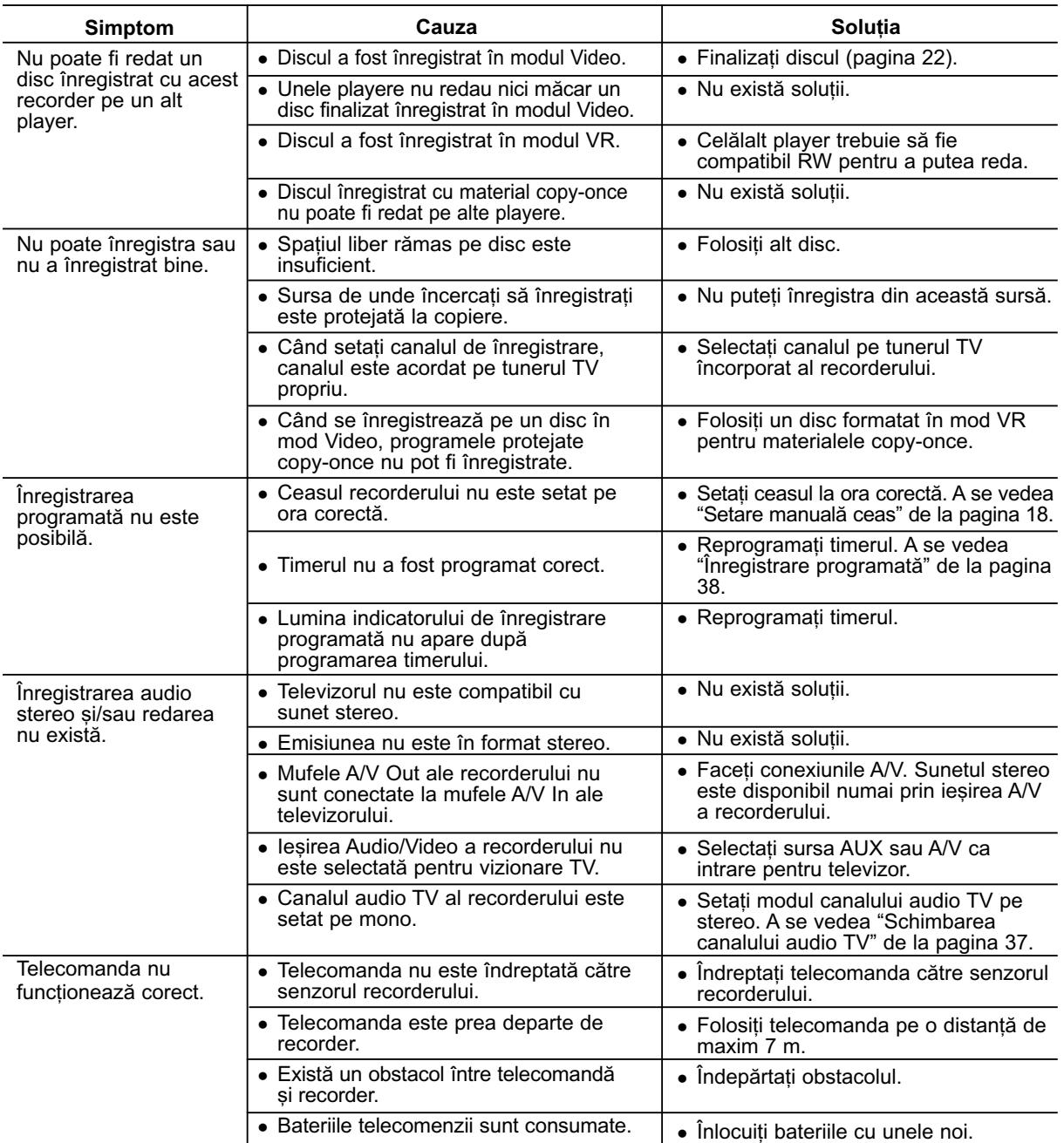

### **Resetarea recorderului**

### ... puteți reseta recorderul astfel:

### Dacă observați unul dintre următoarele simptome...

- Aparatul este în priză, însă nu se aprinde și nu se stinge.
- Display-ul de pe panoul frontal nu func—ioneazã.
- Recorderul nu funcționează normal.
- Apăsați și țineți apăsat butonul POWER timp de cel puțin cinci secunde. Astfel, aparatul va fi forțat să se stingă; porniți apoi din nou aparatul.
- Scoateți cablul de alimentare, așteptați cel puțin cinci secunde și introduceți-l din nou.

# Specificații

# **General**

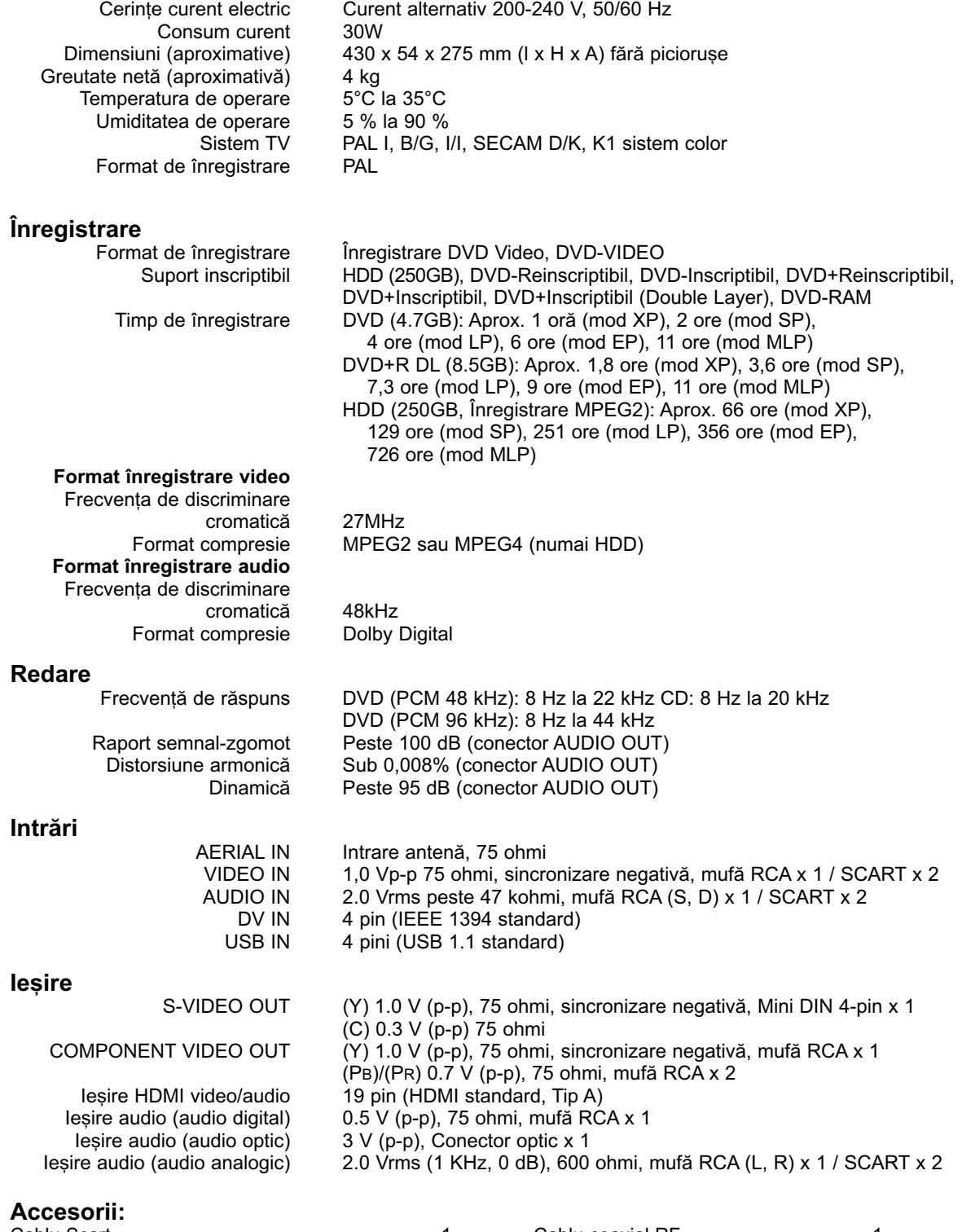

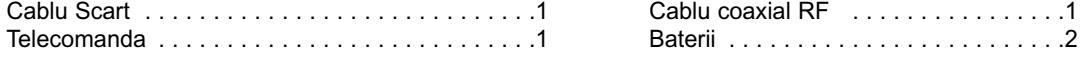

· Designul și specificațiile pot fi modificate fără o înștiințare prealabilă.